#### English.book Page i Tuesday, March 8, 2005 11:21 AM

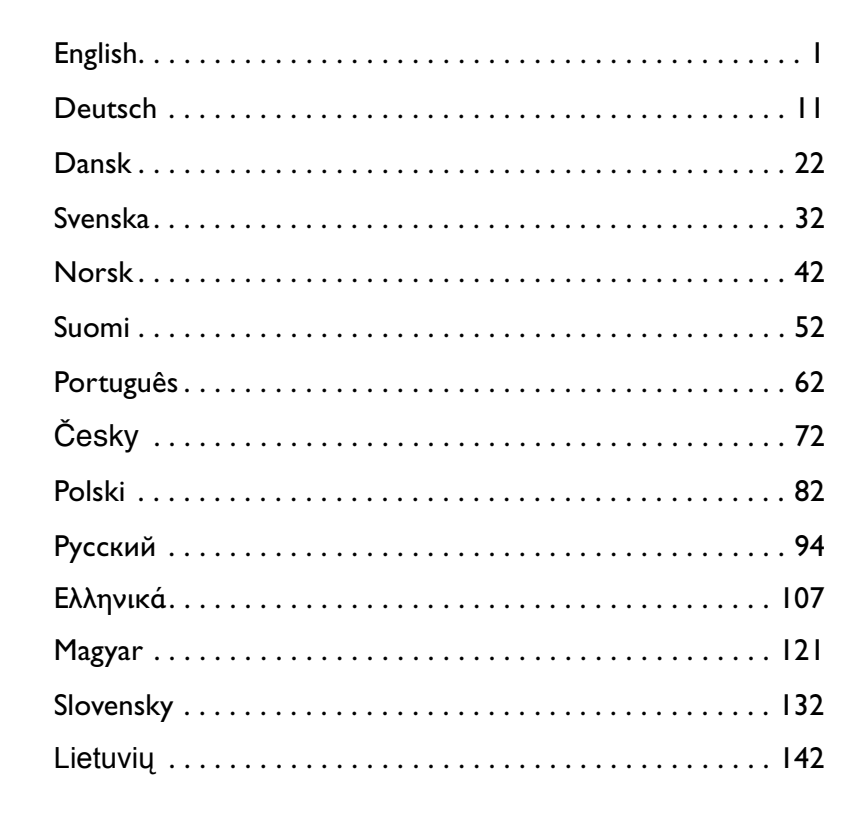

i

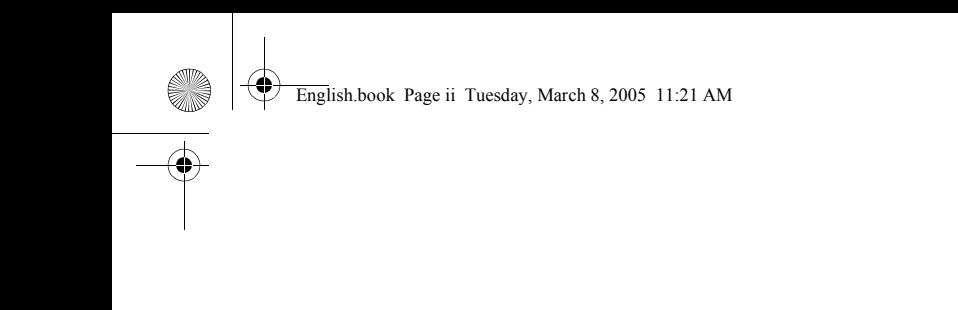

ii

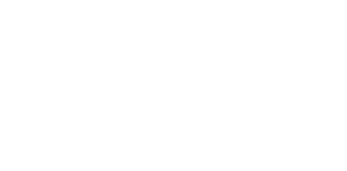

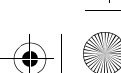

 $\bigoplus$ 

X

◈

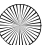

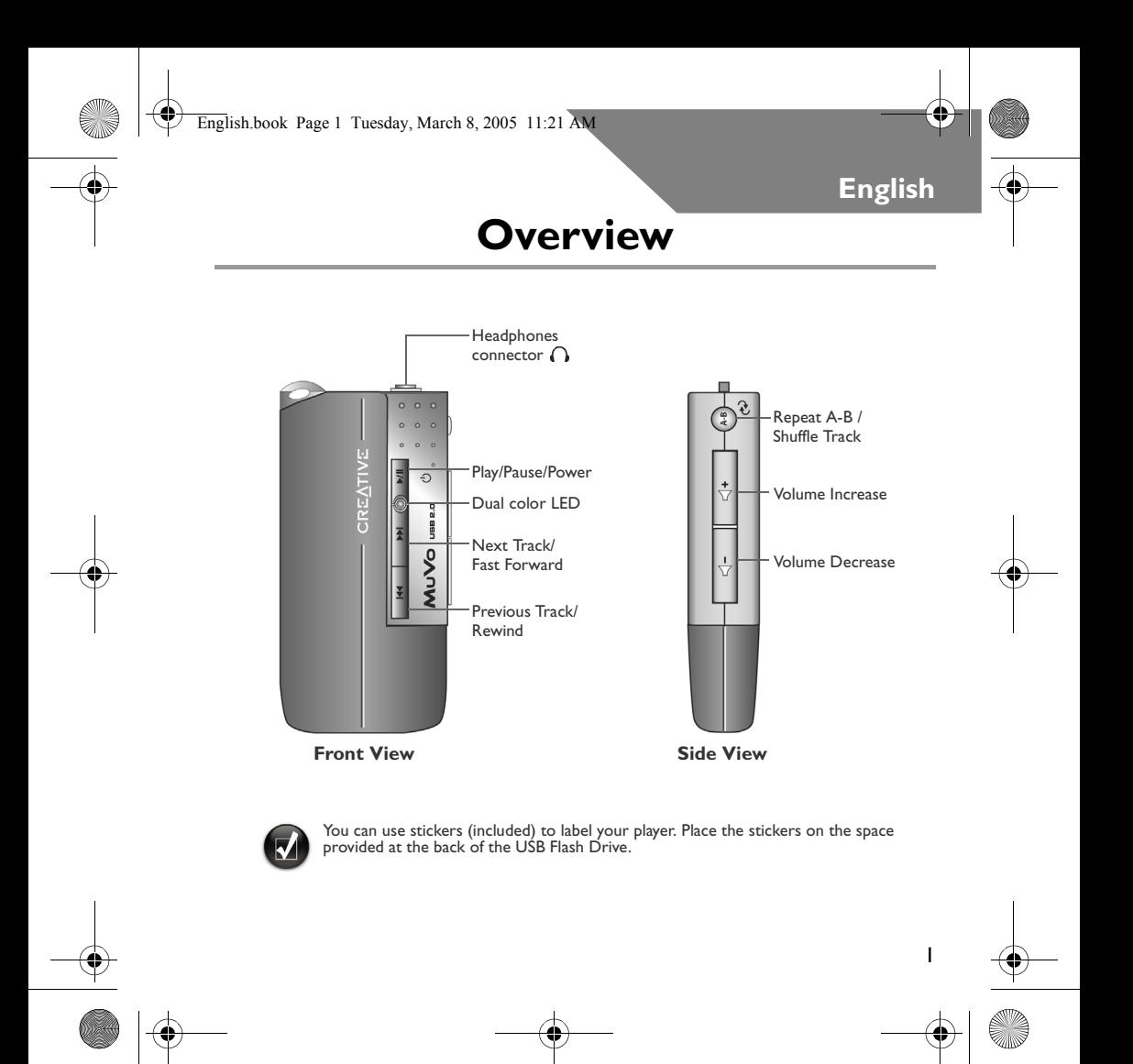

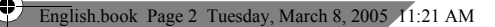

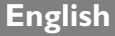

# **How To Use Your Player**

#### **Inserting the battery**

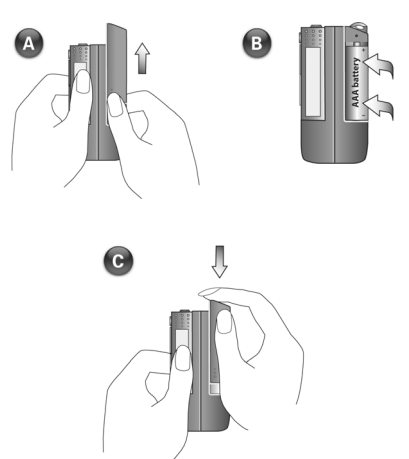

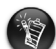

- If the LED on the player blinks red, the battery power is low. If the LED on the player is a steady red, there are no tracks on your player.
- The battery life depends on the type of battery used. It is recommended that you use alkaline batteries. Playing .WMA files with a high bass level may also reduce your battery's life significantly.
- Remember to unplug the USB Flash Drive from your computer and insert it into the battery module before turning on the player.

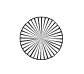

#### **Turning on the player**

Press and hold the **Play/Pause** button  $\blacktriangleright$ /II for a few seconds. The LED turns green and there is music playback. If, however, there are no music tracks in your player, the LED turns red.

#### **Turning off the player**

Press and hold the **Play/Pause** button  $\blacktriangleright$ /| for a few seconds until after the LED turns off.

**Pausing a music track**

Press the **Play/Pause** button  $\blacktriangleright$ /|| . The LED turns red.

#### **Shuffling your music**

Press and hold the **Repeat A-B** /**Shuffle Track** button for a few seconds. The LED blinks green. To resume normal playback, press the **Repeat A-B** /**Shuffle Track**   $\leftrightarrow$  button again.

**Repeating a portion of a music track**

Press the **Repeat A-B** /**Shuffle Track** button to mark the beginning of the

portion you wish to repeat. The LED blinks green. Press the **Repeat A-B** /**Shuffle Track**  $\leftrightarrow$  button again to mark the end of the portion. The LED blinks green at a slower speed, and the marked portion is played back repeatedly. To resume normal playback, press

3

the **Repeat A-B** /**Shuffle Track** button again.

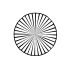

# **Setup**

### *1* **Installing the driver**

- 1. Turn on your computer and insert the installation CD into your CD-ROM drive. The disc supports Windows AutoPlay mode and starts running automatically. If not, click **Start** → **Run**. In the Open box, type **d:\ctrun\ctrun.exe** (replace **d:** with the drive letter of your CD-ROM drive), and then click the OK button.
- 2. Follow the onscreen instructions to complete the installation.
- 3. When prompted, restart your system.

### *2* **Connecting USB Flash Drive to your computer**

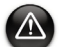

- For Windows 98 SE, you must install the driver (step 1) before transferring music tracks/files.
- Do not press the buttons on your USB Flash Drive while connecting it to your computer.

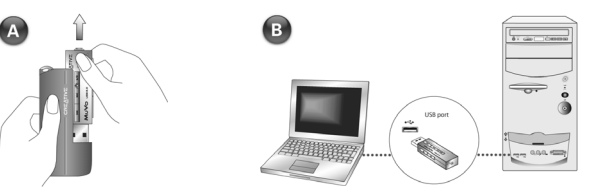

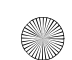

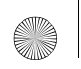

English.book Page 5 Tuesday, March 8, 2005 11:21 AM

### *3* **Transferring Music Tracks**

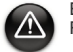

Before unplugging your player from your computer, use the Windows Eject or Safely Remove Hardware function to safely disconnect your player.

1. On your desktop, right-click the **My Computer** icon, and then click **Explore**. The USB Flash drive appears as a removable disk icon (Figure 1).

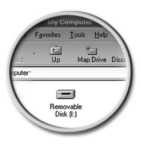

Figure 1

2. Drag and drop .MP3 or .WMA files only into your player. The LED on the MuVo Memory blinks red during data transfer.

You can use other applications such as Creative MediaSource, Windows Media player or RealOne to manage the music tracks in your player. When prompted, restart your computer.

### *4* **Transferring Files**

- 1. On your desktop, right-click the **My Computer** icon, and then click **Explore**.
- 2. Drag and drop files or folders into your player. The LED on the USB Flash Drive blinks red during data transfer.

# **Formatting Your Player**

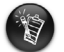

- Your player supports the FAT16/32 (16/32-bit File Allocation Table) file system. Format your player with the FAT file system only.
- Windows 98 SE users must install the MuVo drivers before formatting the player.

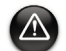

If you need to format your player, backup the files in your player first. When you format your player, all songs and files will be deleted. By default, your player is already formatted.

- 1. Connect your player to your computer's USB port.
- 2. Launch Windows Explorer on your computer. Your player is recognized as a Removable Disk in Windows Explorer.
- 3. Right-click the **Removable Disk** icon and click the **Format** option. The **Format F:\**  dialog box appears (replace **F:\** with the drive letter of your player).

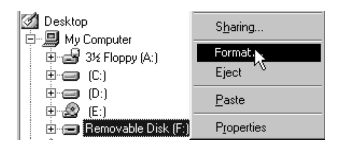

- 4. Follow the instructions on the screen to format your player.
- 5. After the formatting is complete, make sure you stop your player before disconnecting it from your computer.

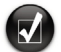

6

For more information about using Windows Explorer, refer to its online Help.

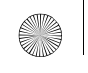

### **Software Included**

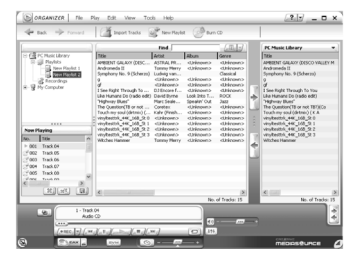

#### **Creative MediaSource**

Creative MediaSource allows you to rip CDs and create high quality digital audio files, play and organize media files on your computer as well as transfer music tracks or files seamlessly to and from your player. Special features such as SMARTFIT, using intelligent track management and WMA compression, enables you to transfer a higher number of music tracks to your player. For more information, refer to the Creative MediaSource online Help.

Go to **Start** → **Programs** → **Creative** → **Creative MediaSource** → **Creative MediaSource Organizer**.

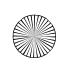

### **Troubleshooting**

#### **The player's LED does not light up.**

Do the following:

- Insert a new battery into your player.
- Format your player as described above in "Formatting your player".

#### **File transfers to the player are very slow (less than 100kb/sec).**

Do the following:

• Format your player as described above in "Formatting your player".

#### **After playing the first few music tracks, the player skips a music track.**

Do the following:

• Format your player as described above in "Formatting your player".

#### **The player's LED is red and there is no playback.**

Do the following:

8

• Make sure that there are music tracks stored in your player.

#### **Files/music tracks are corrupted when transferred to the player.**

• Before unplugging your player from your computer, use the Windows Eject or Safely Remove Hardware function to safely disconnect your player.

#### **The player's LED turns from green to red instantly when a music track is played.**

• Using Windows Explorer, delete the SETTINGS.DAT file from your player.

#### **The player turns off immediately after it is turned on.**

• Using Windows Explorer, delete the SETTINGS.DAT file from your player.

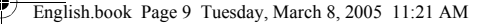

# **Safety Information**

**Refer to the following information to use your player safely, and to reduce the chance of electric shock, short-circuiting, damage, fire, hearing impairment or other hazards.**

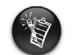

Improper handling of your player may void the warranty for your player. For more information, read the Warranty available with your product.

- Do not dismantle or attempt to repair your player, battery or power adapter. **Refer all servicing to Creative or authorized repair agents.**
- Do not expose your player or battery to temperatures outside the range of  $0^{\circ}$ C to 45 $^{\circ}$ C (32°F to 113°F).
- Do not pierce, crush or set fire to your player or battery.
- Keep your player or battery away from strongly magnetic objects.
- Do not subject your player to excessive force or impact.
- Do not expose your player or battery to water or moisture. If your player is moisture-resistant (see product packaging for details), take care not to immerse your player in water or expose it to rain.
- Do not listen to audio at high volume for prolonged periods of time.
- The battery must be recycled or disposed of properly. Contact local agencies for recycling and disposal information.
- Do not allow metal objects to touch the terminals of your battery.
- If there is leakage, an offensive odor, discoloration or deformation during charging or use, remove the battery and do not use it again. Clean your hands well before touching food or sensitive areas, for example, your eyes.

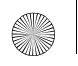

English.book Page 10 Tuesday, March 8, 2005 11:21 AM

### **Other Information**

#### **Creative Knowledge Base**

Resolve and troubleshoot technical queries at Creative's 24-hour self-help Knowledge Base. Go to **www.creative.com** and select your region.

#### **Product Registration**

Enjoy a host of benefits by registering your product during installation, or at **www.creative.com/register**. Benefits include:

- Service and product support from Creative.
- Exclusive updates on promotions and events.

Please note that your warranty rights are not dependent on product registration.

#### **Customer Support Services and Warranty**

You can find Customer Support Services, Warranty and other information in the Installation CD.

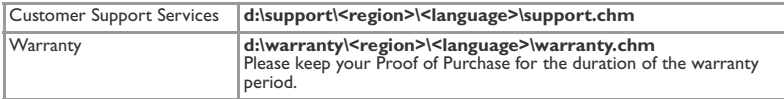

(replace **d:\** with the drive letter of your CD-ROM/DVD-ROM drive, **<region>** with the region that you are in, and **<language>** with the language that your document is in)

Copyright © 2005 Creative Technology Ltd. All rights reserved. The Creative logo is a registered trademark and MuVo is a trademark of Creative Technology Ltd. NOMAD is a registered trademark of Aonix and is used by Creative Technology Ltd. and/or its affiliates under license. Microsoft, Windows Media, and Windows are trademarks or registered trademarks of Microsoft Corporation in the United States and/or other countries. All other brand and product names listed are trademarks or registered trademarks of their respective holders and are hereby recognized as such. Actual contents may differ slightly from those pictured. MPEG Layer-3 audio compression technology licensed by Fraunhofer IIS and Thomson Multimedia.

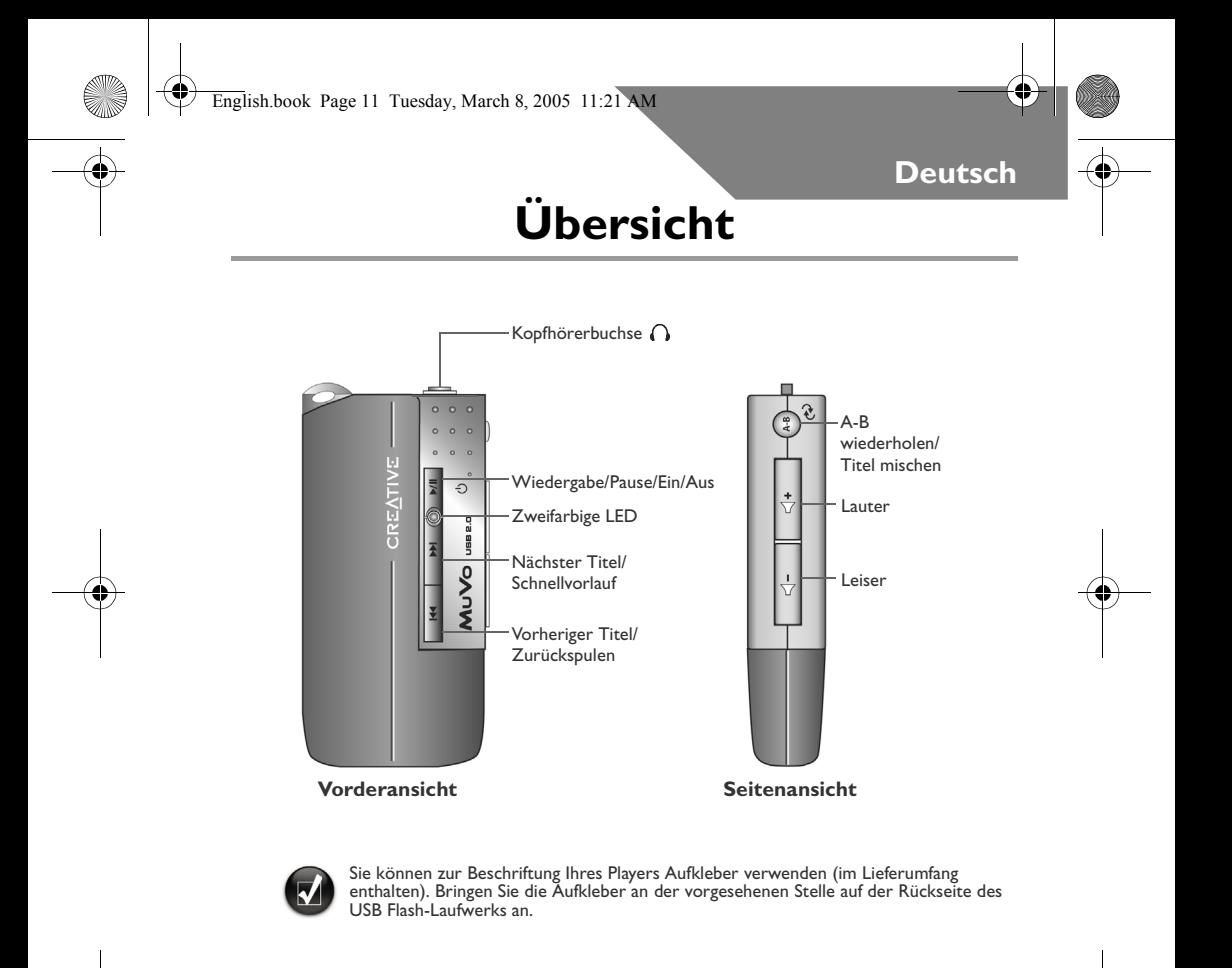

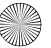

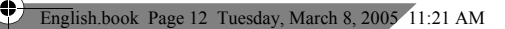

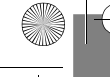

### **Deutsch**

### **Verwendung des Players**

#### **Einlegen der Batterie**

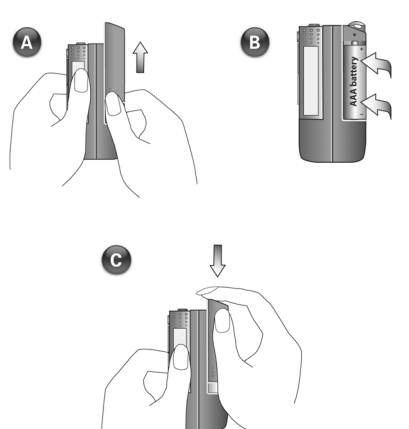

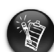

- Wenn die LED des Players rot blinkt, ist die Batterieladung niedrig. Wenn die LED des Players rot leuchtet, befinden sich keine Titel auf Ihrem Player.
- Die Batterielebensdauer hängt vom verwendeten Batterietyp ab. Empfohlen werden Alkalibatterien. Die Wiedergabe von .WMA-Dateien mit hohem Basspegel kann die Lebensdauer Ihrer Batterie merklich verkürzen.
- Denken Sie vor dem Einschalten des Players daran, das USB-Flash-Laufwerk vom Computer zu trennen und in das Batteriemodul einzusetzen.

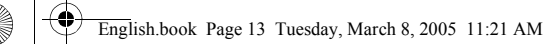

#### **Einschalten des Players**

Halten Sie die Taste **Wiedergabe/Pause** (►/II) mehrere Sekunden lang gedrückt. Die LED wechselt zu grün und die Musikwiedergabe startet. Falls sich jedoch keine Musiktitel auf dem Player befinden, wechselt die LED zu rot.

#### **Ausschalten des Players**

Halten Sie die Taste Wiedergabe/Pause >/|| mehrere Sekunden lang gedrückt, bis sich die LED ausschaltet.

#### **Vorübergehendes Anhalten eines Musiktitels**

Drücken Sie die Taste Wiedergabe/Pause ▶/||. Die LED wechselt zu rot.

**Wiedergabe der Titel in zufälliger Reihenfolge**

Halten Sie die Taste **A-B wiederholen** /**Titel mischen** mehrere Sekunden lang gedrückt. Die LED blinkt grün. Um zur normalen Wiedergabe zurückzukehren, drücken Sie

die Taste **A-B wiederholen** /**Titel mischen** erneut.

**Wiederholen eines Teils eines Musiktitels**

Drücken Sie die Taste **A-B wiederholen** /**Titel mischen** , um den Anfang des Musikausschnitts zu markieren, den Sie wiederholen wollen. Die LED blinkt grün. Drücken

Sie die Taste **A-B wiederholen** /**Titel mischen** erneut, um das Ende des Musikausschnitts zu markieren. Die LED blinkt langsamer grün und der markierte Ausschnitt wird wiederholt wiedergegeben. Um zur normalen Wiedergabe

zurückzukehren, drücken Sie die Taste **A-B wiederholen** /**Titel mischen**  nochmals.

13

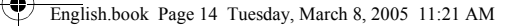

# **Einrichten**

### *1* **Installieren des Treibers**

- 1. Schalten Sie den Computer ein und legen Sie die Installations-CD in das CD-ROM-Laufwerk ein. Da die CD den AutoPlay-Modus von Windows unterstützt, müsste die Installation automatisch starten. Sollte dies nicht der Fall sein, klicken Sie **Start** → **Ausführen**. Geben Sie im Dialogfeld "Öffnen" **d:\ctrun\ctrun.exe** ein (ersetzen Sie **d:** durch den Laufwerksbuchstaben des CD-ROM-Laufwerks) und klicken Sie auf "OK".
- 2. Folgen Sie den Anweisungen auf dem Bildschirm, um die Installation abzuschließen.
- 3. Starten Sie das System bei Aufforderung neu.

14

### *2* **Anschließen des USB-Flash-Laufwerks an Ihren Computer**

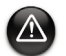

- Für Windows 98 SE müssen Sie den Treiber vor der Übertragung von Musiktiteln/ Dateien installieren.
- Drücken Sie keine Tasten an Ihrem USB-Flash-Laufwerk, während Sie es an Ihren Computer anschließen.

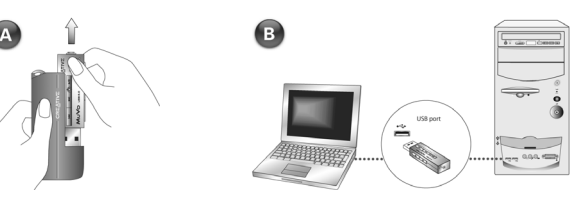

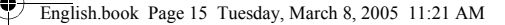

### *3* **Übertragen von Musiktiteln**

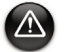

Bevor Sie den Player vom Computer trennen, verwenden Sie das Windows-Auswurf-Symbol oder die Funktion Hardware sicher trennen in der Taskleiste, um den Player sicher zu trennen.

1. Klicken Sie auf dem Desktop mit der rechten Maustaste auf das Symbol **Arbeitsplatz**, und wählen Sie aus dem Kontextmenü die Option **Explorer**. Das USB-Flash-Laufwerk wird als Wechseldatenträgersymbol angezeigt (Abb. 1).

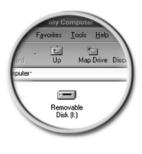

Abbildung 1

2. Ziehen Sie .MP3- bzw. .WMA-Dateien bei gedrückt gehaltener Maustaste auf den Player. Die LED des MuVo-Speichers blinkt während der Übertragung rot.

Sie können auch andere Anwendungen, wie Creative MediaSource, Windows Media Player oder RealOne, zur Verwaltung der Musiktitel auf Ihrem Player verwenden. Starten Sie den Computer bei Aufforderung neu.

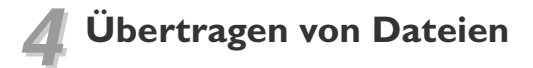

- 1. Klicken Sie auf dem Desktop mit der rechten Maustaste auf das Symbol **Arbeitsplatz**, und wählen Sie aus dem Kontextmenü die Option **Explorer**.
- 2. Ziehen Sie die gewünschten Dateien oder Ordner bei gedrückt gehaltener Maustaste auf den Player. Die LED des USB Flash-Laufwerks blinkt während der Übertragung rot.

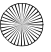

### **Formatieren des Players**

- Ihr Player unterstützt das Dateisystem FAT16/32 (16/32-Bit File Allocation Table). Formatieren Sie Ihren Player nur mit dem FAT-Dateisystem.
	- Benutzer unter Windows 98 SE müssen vor dem Formatieren des Players die MuVo-Treiber installieren.

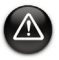

Wenn die Festplatte des Players neu formatiert werden muss, sollten Sie zunächst eine Sicherungskopie aller Dateien erstellen. Beim Formatieren des Players werden alle Titel und Dateien dauerhaft gelöscht. Standardmäßig ist die Festplatte des Players bei Auslieferung formatiert.

- 1. Schließen Sie Ihren Player an den USB-Anschluss Ihres Computers an.
- 2. Starten Sie Windows-Explorer auf Ihrem Computer. Der Player wird in Windows Explorer als Wechseldatenträger erkannt.
- 3. Klicken Sie mit der rechten Maustaste auf das Symbol **Wechseldatenträger**, und wählen Sie dann die Option **Formatieren** aus. Das Dialogfeld **F:\ formatieren** wird angezeigt. (Ersetzen Sie **F:\** durch den Laufwerksbuchstaben des Players).

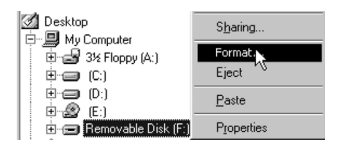

- 4. Folgen Sie den Anweisungen auf dem Bildschirm, um den Player zu formatieren.
- 5. Trennen Sie den Player nach Abschluss der Formatierung wieder vom Computer. Zuvor müssen Sie den Player abmelden.

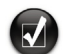

Weitere Informationen zum Verwenden von Windows Explorer finden Sie in der dazugehörigen Onlinehilfe.

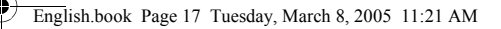

### **Beiliegende Software**

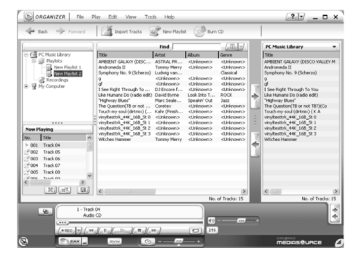

#### **Creative MediaSource**

Mit Creative MediaSource können Sie CDs entschlüsseln und daraus qualitativ hochwertige digitale Audio-Dateien erstellen sowie Mediendateien auf Ihrem Computer wiedergeben und organisieren. Auch die Übertragung von Musiktiteln oder Dateien zu und von Ihrem Player ist problemlos möglich. Spezielle Funktionen wie z. B. SMARTFIT mit intelligenter Titelverwaltung und WMA-Komprimierung ermöglichen die Übertragung von mehr Musiktiteln auf Ihren Player. Weitere Informationen finden Sie in der Onlinehilfe von Creative MediaSource.

Wählen Sie **Start** → **Programme** → **Creative** → **Creative MediaSource** → **Creative MediaSource Organizer**.

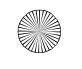

### **Fehlerbehebung**

#### **Die LED des Players leuchtet nicht.**

Gehen Sie folgendermaßen vor:

- Legen Sie eine neue Batterie in den Player ein.
- Formatieren Sie den Player gemäß den Anleitungen unter "Formatieren des Players".

**Die Dateiübertragung zum Player ist sehr langsam (weniger als 100 kBit/s).**

Gehen Sie folgendermaßen vor:

• Formatieren Sie den Player gemäß den Anleitungen unter "Formatieren des Players".

#### **Nach der Wiedergabe der ersten Musiktitel wird ein Titel übersprungen.**

Gehen Sie folgendermaßen vor:

• Formatieren Sie den Player gemäß den Anleitungen unter "Formatieren des Players".

#### **Die LED des Players leuchtet rot und es erfolgt keine Wiedergabe.**

Gehen Sie folgendermaßen vor:

• Stellen Sie sicher, dass Musiktitel auf Ihrem Player gespeichert sind.

#### **Dateien/Musiktitel werden beim Übertragen auf den Player beschädigt.**

• Bevor Sie den Player vom Computer trennen, verwenden Sie das Windows-Auswurf-Symbol oder die Funktion Hardware sicher trennen in der Taskleiste, um den Player sicher zu trennen.

#### **Die LED des Players wechselt kurzfristig von grün zu rot, während ein Musiktitel wiedergegeben wird.**

• Löschen Sie mithilfe von Windows Explorer die Datei SETTINGS.DAT von Ihrem Player.

#### **Der Player schaltet sich nach dem Einschalten sofort wieder aus.**

- Löschen Sie mithilfe von Windows Explorer die Datei SETTINGS.DAT von Ihrem Player.
- 18

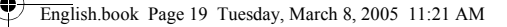

### **Sicherheitsinformationen**

**Beachten Sie die folgenden Hinweise, um Ihren Player vor Beschädigungen zu schützen und die Gefahr von elektrischen Schlägen, Kurzschlüssen, Feuer, Hörschäden sowie weitere Risiken zu vermeiden.**

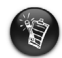

Durch die unsachgemäße Bedienung des Players wird die Garantie für Ihren Player aufgehoben.

Weitere Informationen enthält die zum Lieferumfang des Produkts gehörende Garantieerklärung.

• Öffnen Sie den Player nicht, und versuchen Sie nicht, den Player, Batterie oder das Netzteil zu reparieren.

**Wenden Sie sich mit allen Reparaturenanfragen an Creative oder einen autorisierten Reparaturdienst.**

• Setzen Sie den Player bzw. die Batterie keinen Temperaturen unter 0°C und über 45°C aus.

(32°F bis 113°F).

- Wirken Sie nicht mit spitzen oder stumpfen Gegenständen auf den Player bzw. die Batterie ein, und vermeiden Sie die Nähe von Feuer.
- Halten Sie den Player bzw. die Batterie von Objekten mit starker magnetischer Strahlung fern.
- Setzen Sie den Player keinen starken Stößen oder Erschütterungen aus.
- Vermeiden Sie, dass der Player bzw. die Batterie mit Wasser oder Feuchtigkeit in Kontakt kommen.

Achten Sie darauf, dass wenn der Player feuchtigkeitsbeständig ist (Details finden Sie auf der Verpackung), Sie ihn nicht in Wasser eintauchen bzw. Regen aussetzen.

- Hören Sie nicht längere Zeit mit hoher Lautstärke Musik.
- Die Batterie muss ordnungsgemäß recycelt bzw. abgegeben werden. Informationen zum Recycling sowie zur Abgabe erhalten Sie von den zuständigen lokalen Stellen.

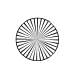

English.book Page 20 Tuesday, March 8, 2005 11:21 AM

- Vermeiden Sie, dass metallische Objekte mit den Batterieanschlüssen in Kontakt kommen.
- Wenn die Batterie bei Gebrauch oder beim Laden undicht wird, Geruch, Verfärbungen oder Deformationen auftreten, entfernen Sie sie, und verwenden Sie sie nicht mehr. Reinigen Sie Ihre Hände gründlich, bevor Sie Lebensmittel oder empfindliche Körperbereiche (z. B. Ihre Augen) berühren.

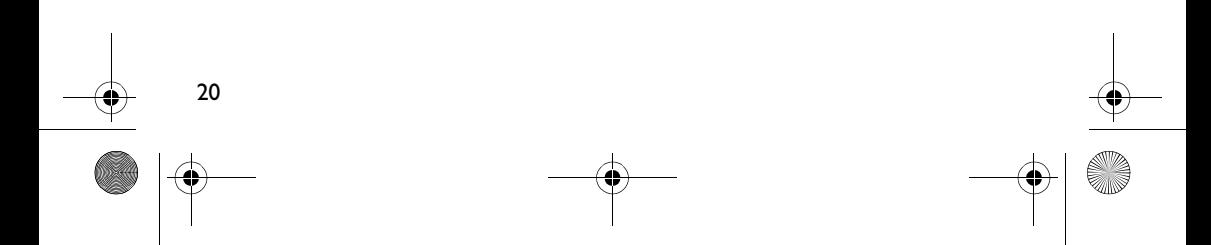

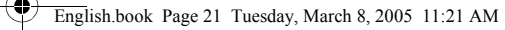

### **Weitere Informationen**

#### **Creative Knowledge Base**

Mit der rund um die Uhr verfügbaren Knowledge Base von Creative lassen sich zahlreiche technische Fragen und Probleme in Selbsthilfe klären. Besuchen Sie unsere Website unter **www.creative.com** und wählen Sie Ihre Region.

#### **Produktregistrierung**

Die Registrierung Ihres Produkts, die Sie entweder während der Installation oder unter **www.creative.com/register** vornehmen können, bietet viele Vorteile. Dazu zählen:

- Service und Produktsupport von Creative.
- Exklusive Informationen zu Sonderaktionen und Veranstaltungen.

Beachten Sie bitte, dass Ihre Garantierechte unabhängig von der Produktregistrierung gelten.

#### **Kundendienst und Garantie**

Informationen zu Kundendienst, Garantieleistungen und anderen Themen finden Sie auf der Installations-CD.

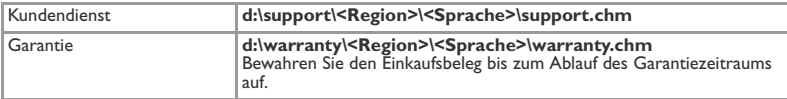

(ersetzen Sie **d:\** durch den Laufwerksbuchstaben Ihres CD-ROM/DVD-ROM-Laufwerks, **<Region>** durch die Region, in der Sie sich befinden, und **<Sprache>** durch die gewünschte Dokumentsprache.)

Copyright © 2005, Creative Technology Ltd. Alle Rechte vorbehalten. Das Creative-Llogo ist eine eingetragene Marke und MuVo ist eine Marke von Creative Technology Ltd. NOMAD ist eine eingetragene Marke von Aonix und wird von Creative Technology Ltd. und/oder seinen Schwestergesellschaften unter Lizenz verwendet. Microsoft, Windows Media und Windows sind Warenzeichen oder eingetragene Warenzeichen der Microsoft Corporation in den USA und/oder anderen Ländern. Alle anderen genannten Marken und Produktnamen sind Marken oder eingetragene Marken ihrer jeweiligen Eigentümer und werden hiermit als solche anerkannt. Die Inhalte können geringfügig von den Abbildungen abweichen. Die Audio-Komprimierungstechnologie "MPEG Layer-3", lizenziert von Fraunhofer IIS und Thomson Multimedia.

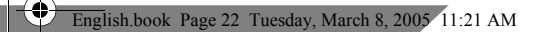

### **Dansk**

4

# **Oversigt**

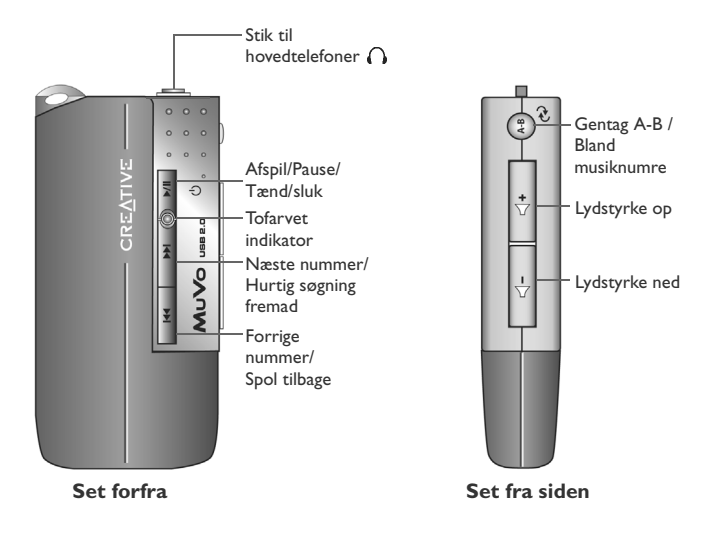

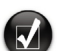

Du kan mærke afspilleren med de medfølgende mærkater. Placer mærkaterne i feltet bag på USB Flash-drevet.

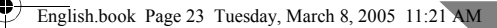

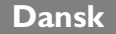

# **Sådan bruger du afspilleren**

#### **Isætning af batteriet**

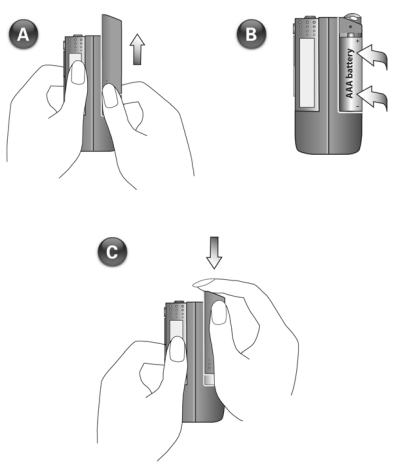

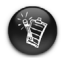

- Hvis indikatoren på afspilleren blinker rødt, er der ikke ret meget strøm på batteriet. Hvis indikatoren på afspilleren lyser konstant rødt, er der ingen musiknumre på afspilleren.
- Batteriernes levetid afhænger af batteritypen. Det anbefales, at du bruger alkali-batterier. Afspilning af .WMA-filer med højt basniveau kan også reducere batteriernes levetid betydeligt.
- Husk at frakoble USB Flash-drevet fra computeren og sætte det i batterimodulet, før du tænder afspilleren.

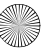

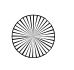

English.book Page 24 Tuesday, March 8, 2005 11:21 AM

#### **Sådan tændes afspilleren**

Tryk på knappen **Afspil/Pause**  $\blacktriangleright$ /ll i et par sekunder. Indikatoren lyser grønt, og der afspilles musik. Hvis der ikke er nogen musiknumre på afspilleren, lyser indikatoren rødt.

#### **Sådan slukkes afspilleren**

Tryk på knappen **Afspil/Pause**  $\blacktriangleright$ **/||** i et par sekunder, indtil indikatoren slukkes.

**Sådan sættes et musiknummer på pause**

Tryk på knappen **Afspil/Pause ▶/II**. Indikatoren lyser rødt.

**Sådan blander du musikken**

Tryk på knappen **Gentag A-B** /**Bland musiknumre** i et par sekunder. Indikatoren blinker grønt. Du vender tilbage til almindelig afspilning ved at trykke på knappen **Gentag**

**A-B**  $(A)$  **/Bland musiknumre**  $(A)$  **igen.** 

**Sådan gentager du afspilningen af en del af et musiknummer**

Tryk på knappen **Gentag A-B** /**Bland musiknumre** for at markere begyndelsen

af den del, du vil afspille igen. Indikatoren blinker grønt. Tryk på knappen **Gentag A-B** / **Bland musiknumre**  $\leftrightarrow$  igen for at markere afslutningen af den del, du vil afspille igen. Indikatoren blinker langsomt grønt, og den markerede del afspilles igen og igen. Du vender

tilbage til almindelig afspilning ved at trykke på knappen **Gentag A-B** /**Bland musiknumre**  $\leftrightarrow$  igen.

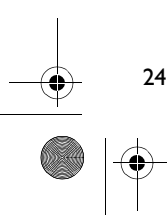

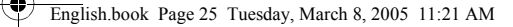

# **Installation**

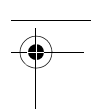

### *1* **Installation af driveren**

- 1. Tænd computeren, og indsæt installations-cd'en i cd-rom-drevet. Disken understøtter automatisk afspilning i Windows og starter automatisk. Hvis ikke, skal du klikke på **Start** → **Kør**. Skriv **d:\ctrun\ctrun.exe** i det tomme felt (erstat **d:** med drevbogstavet for dit cd-rom-drev), og klik på OK.
- 2. Følg vejledningen på skærmen for at fuldføre installationen.
- 3. Genstart systemet, når du bliver bedt om det.

### *2* **Sådan tilsluttes USB Flash-drevet til computeren**

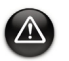

- Under Windows 98 SE. udgave skal du installere driveren (trin 1), inden du overfører musikspor/filer.
- Tryk ikke på knapperne på USB Flash-drevet, mens du slutter det til computeren.

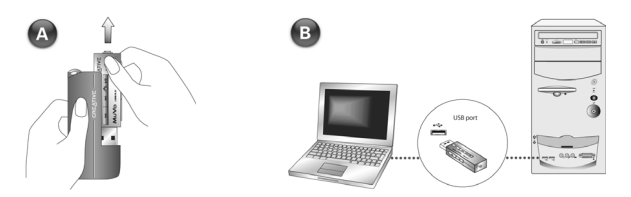

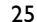

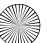

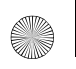

English.book Page 26 Tuesday, March 8, 2005 11:21 AM

### *3* **Sådan overfører du musiknumre**

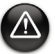

26

Før du fjerner afspilleren fra computeren, skal du bruge funktionen Skub ud eller Sikker fjernelse af hardware for at kunne trække stikket til afspilleren ud uden risiko.

1. Højreklik på ikonet **Denne computer** på skrivebordet, og klik på **Stifinder**. USB Flash-drevet vises som ikon for en flytbar disk (Figur 1).

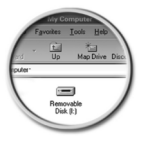

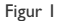

2. Flyt .MP3- eller .WMA-filer til afspilleren med træk-og-slip. Indikatoren på MuVo-hukommelsen blinker rødt under dataoverførslen.

Du kan bruge andre programmer som f.eks. Creative MediaSource, Windows Media player eller RealOne til at administrere musiknumrene på afspilleren. Genstart computeren, når du bliver bedt om det.

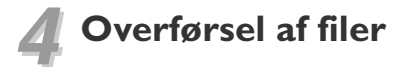

- 1. Højreklik på ikonet **Denne computer** på skrivebordet, og klik på **Stifinder**.
- 2. Flyt filer eller mapper til afspilleren med træk-og-slip. Indikatoren på USB Flash-drevet blinker rødt under dataoverførslen.

### **Formatering af afspilleren**

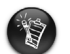

- Afspilleren understøtter FAT16/32-filsystemet (16/32-bit-filallokeringstabel). Afspilleren må kun formateres med FAT-filsystemet.
- Brugere af Windows 98 SE. udgave skal installere MuVo-driverne, før de formaterer afspilleren.

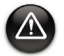

Hvis afspilleren skal formateres, skal du først sikkerhedskopiere filerne på afspilleren. Når afspilleren formateres, bliver alle sange og filer slettet. Som standard er afspilleren allerede formateret.

- 1. Tilslut afspilleren til computerens USB-port.
- 2. Start Windows Stifinder på computeren. Afspilleren genkendes som en flytbar disk i Windows Stifinder.
- 3. Højreklik på ikonet **Ikke-permanent disk**, og klik på menupunktet **Formater**. Dialogboksen **Format F:\** vises (udskift **F:\** med drevbogstavet for afspilleren).

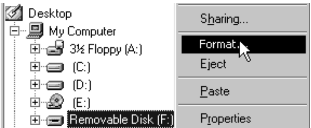

- 4. Følg instruktionerne på skærmen for at formatere afspilleren.
- 5. Når formateringen er fuldført, skal du huske at standse afspilleren, før du kobler den fra computeren.

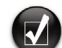

Yderligere oplysninger om brug af Windows Stifinder finder du i online Hjælp.

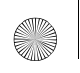

English.book Page 28 Tuesday, March 8, 2005 11:21 AM

### **Softwaren omfatter**

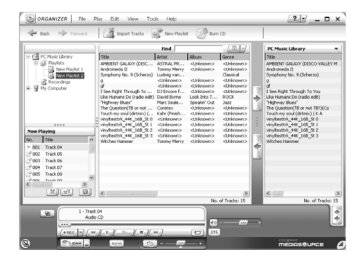

#### **Creative MediaSource**

Creative MediaSource giver dig mulighed for at rippe cd'er og oprette digitale lydfiler i høj kvalitet, afspille og organisere mediefiler på computeren samt overføre musikspor eller filer problemfrit til og fra afspilleren. Specielle funktioner som SMARTFIT, intelligent styring af spor og WMA-komprimering gør det muligt at overføre flere musiknumre til afspilleren. Yderligere oplysninger finder du i online Hjælp til Creative MediaSource.

Gå til **Start** → **Programmer** → **Creative** → **Creative MediaSource** → **Creative MediaSource Organizer**.

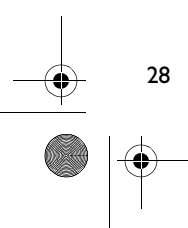

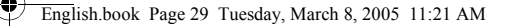

# **Fejlfinding**

#### **Afspillerens indikator lyser ikke.**

Gør følgende:

- Sæt et nyt batteri i afspilleren.
- Formater afspilleren, som beskrevet ovenfor under "Formatering af afspilleren".

#### **Filoverførslen til afspilleren er meget langsom (under 100kb/sek).**

Gør følgende:

• Formater afspilleren, som beskrevet ovenfor under "Formatering af afspilleren".

#### **Når de første musiknumre er afspillet, springer afspilleren et musiknummer over.**

Gør følgende:

• Formater afspilleren, som beskrevet ovenfor under "Formatering af afspilleren".

#### **Afspillerens indikator lyser rødt, og der sker ingen afspilning.**

Gør følgende:

• Kontroller, at der er musiknumre på afspilleren.

#### **Filer/musiknumre er defekte, når de er overført til afspilleren.**

• Før du fjerner afspilleren fra computeren, skal du bruge funktionen Skub ud eller Sikker fjernelse af hardware for at kunne trække stikket til afspilleren ud uden risiko.

29

#### **Afspillerens indikator skifter straks fra grønt til rødt, når et musiknummer afspilles.**

• Slet filen SETTINGS.DAT fra afspilleren vha. Windows Stifinder.

#### **Afspilleren slukker straks, når den bliver tændt.**

• Slet filen SETTINGS.DAT fra afspilleren vha. Windows Stifinder.

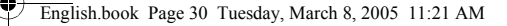

# **Sikkerhedsoplysninger**

**Læs følgende oplysninger om sikker brug af afspilleren for at formindske risikoen for elektrisk stød, kortslutning, beskadigelse, brand, nedsat hørelse og andre uheld.**

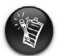

30

Forkert håndtering af afspilleren kan annullere afspillerens garanti. Læs garantierklæringen, der fulgte med afspilleren, hvis du ønsker flere oplysninger.

- Du må ikke adskille eller forsøge at reparere afspilleren, batteriet eller strømadapteren. **Al servicering skal overlades til Creative eller en autoriseret reparatør.**
- Afspilleren eller batteriet må ikke udsættes for temperaturer uden for intervallet 0°C til 45°C (32°F til 113°F).
- Du må ikke lave huller i, knuse eller sætte ild til afspilleren eller batteriet.
- Hold afspilleren og batteriet væk fra stærkt magnetiske genstande.
- Undlad at udsætte afspilleren for overdreven kraft eller stød.
- Undlad at udsætte afspilleren eller batteriet for vand eller fugt. Hvis afspilleren er fugtbestandig (se oplysningerne på produktets emballage), skal du sørge for ikke at nedsænke afspilleren i vand eller udsætte den for regn.
- Undlad at lytte til afspilleren ved høj lydstyrke i længere tid ad gangen.
- Batteriet skal genbruges eller bortskaffes forsvarligt. Kontakt de lokale myndigheder for oplysninger om genbrug og bortskaffelse.
- Sørg for, at metalgenstande ikke berører terminalerne på batteriet.
- Hvis der forekommer udsivning, ubehagelig lugt, misfarvning eller deformering under opladning eller anvendelse, skal batteriet fjernes og må ikke anvendes igen. Vask hænderne omhyggeligt, inden du berører madvarer eller følsomme områder, f.eks. dine øjne.

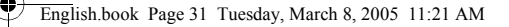

# **Andre oplysninger**

#### **Creative Knowledge Base**

Du kan finde oplysninger om tekniske spørgsmål og fejlfinding i Creatives Knowledge Base, som er tilgængelig 24 timer i døgnet. Gå til **www.creative.com**, og vælg dit land/område.

#### **Produktregistrering**

Du får mange fordele ved at registrere produktet under installationen eller senere på **www.creative.com/register**. Fordelene omfatter:

- Service og produktsupport fra Creative.
- De seneste oplysninger vedrørende salgsfremstød og arrangementer.

Bemærk, at garantien ikke bliver påvirket af, om produktet er registreret.

#### **Kundeservice og garanti**

Du kan finde oplysninger om kundeservice, garanti og andet på installations-cd'en.

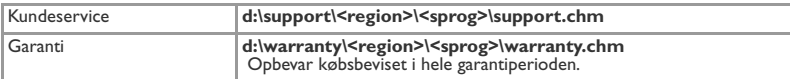

(erstat **d:\** med drevbogstavet for dit cd-rom/dvd-rom-drev, **<region>** med det land/område, du befinder dig i, og **<sprog>** med det sprog, dokumentet er skrevet på)

Copyright © 2005 Creative Technology Ltd. Alle rettigheder forbeholdes. Creative-logoet er et registreret varemærke, og MuVo er et varemærke tilhørende Creative Technology Ltd., NOMAD er et registreret varemærke tilhørende Aonix og anvendes af Creative Technology Ltd. og/eller dets associerede selskaber under licens. Microsoft, Windows Media og Windows er enten registrerede varemærker eller varemærker tilhørende Microsoft Corporation i USA og/eller andre lande. Alle andre mærker og produktmærker er varemærker eller registrerede varemærker tilhørende deres respektive ejere og anerkendes hermed som sådan. Det faktiske indhold kan variere en anelse fra det viste. MPEG Layer-3-lydkomprimeringsteknologi givet i licens af Fraunhofer IIS og Thomson Multimedia.

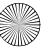

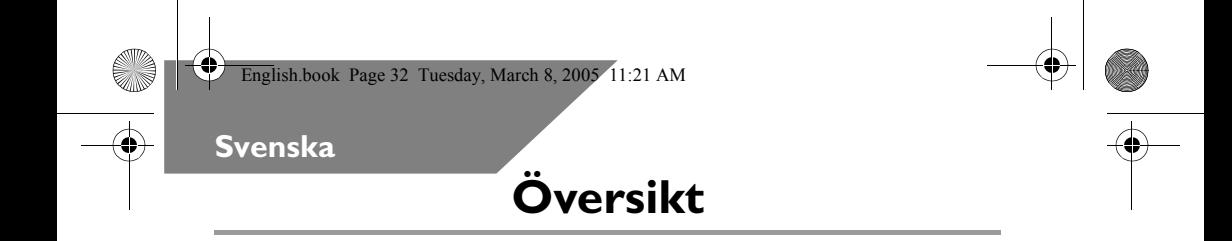

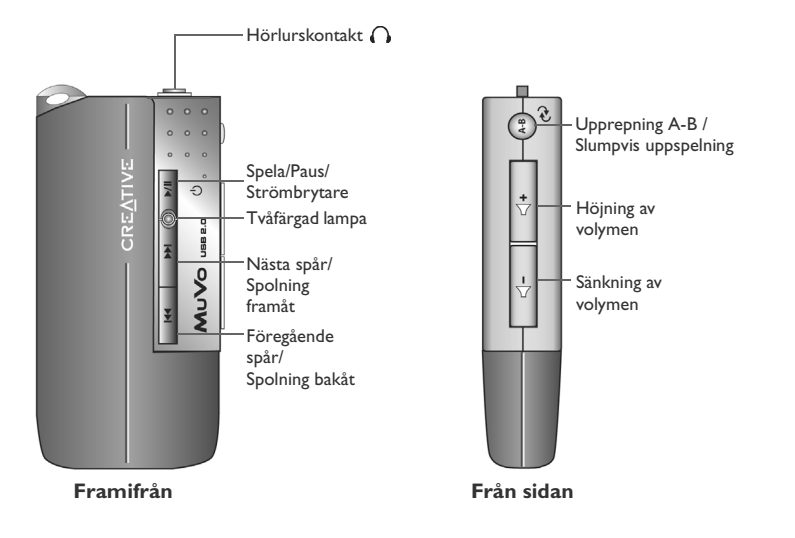

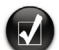

Du kan märka spelaren med självhäftande etiketter (medföljer). Fäst etiketterna på ytan som är avsedd för detta på baksidan av USB Flash-enheten.

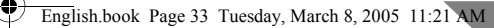

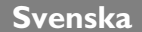

33

### **Så här använder du din spelare**

#### **Sätta i batteriet**

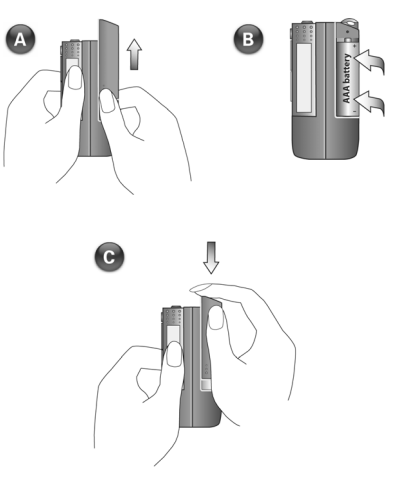

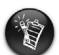

- Om lampan på spelaren blinkar rött är batteriet dåligt laddat. Om lampan på spelaren lyser rött finns det inga musikspår på spelaren.
- Batteriets livslängd beror på vilken typ av batteri som används. Vi rekommenderar att du använder ett alkaliskt batteri. Om du spelar .WMA-filer med mycket bas kan batteriets livslängd förkortas avsevärt.
- Kom ihåg att koppla bort USB Flash-enheten från datorn och sätta i den i batterimodulen innan du slår på spelaren.

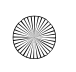

English.book Page 34 Tuesday, March 8, 2005 11:21 AM

#### **Så här slår du på spelaren**

Tryck på och håll ner **Spela/Paus >/II** i några sekunder. Lampan lyser grönt och spelaren startas. Om det inte finns några musikspår på spelaren lyser lampan däremot rött.

#### **Så här stänger du av spelaren**

Tryck på och håll ner **Spela/Paus >/||** i några sekunder tills lampan slocknar.

**Göra paus i ett musikspår**

Tryck på **Spela/Paus ▶/II**. Lampan lyser rött.

#### **Slumpvis uppspelning**

Tryck på och håll ner **Upprepning A-B** /**Slumpvis uppspelning** i några sekunder. Lampan blinkar grönt. Återgå till vanlig uppspelning genom att trycka på

**Upprepning A-B** /**Slumpvis uppspelning** igen.

#### **Upprepa en del av ett musikspår**

Markera början av den del du vill upprepa genom att trycka på **Upprepning A-B** / **Slumpvis uppspelning** . Lampan blinkar grönt. Markera slutet genom att trycka på

**Upprepning A-B** /**Slumpvis uppspelning** igen. Lampan blinkar grönt med längre intervall och den markerade delen av musikspåret spelas upp och återupprepas.

Återgå till vanlig uppspelning genom att trycka på **Upprepning A-B** /**Slumpvis**  uppspelning  $\leftrightarrow$  igen.

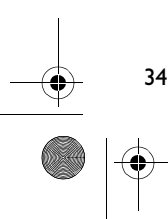
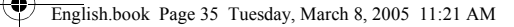

# **Installation**

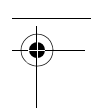

### *1* **Installera drivrutinen**

- 1. Slå på datorn och sätt i installations-CD:n i CD-ROM-enheten. Skivan stöder Windows Autoplay och startas automatiskt. Om skivan inte startas automatiskt, klickar du på **Start** → **Kör**. Skriv **d:\ctrun\ctrun.exe** (ersätt **d:** med enhetsbokstaven för CD-ROM-enheten) i textrutan Öppna och klicka sedan på OK.
- 2. Följ anvisningarna på skärmen och utför installationen.
- 3. Starta om datorn när du uppmanas till det.

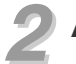

### *2* **Anslut USB Flash-enheten till datorn.**

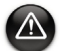

- Om du har Windows 98 SE måste du installera drivrutinen (steg 1) innan du överför musikspår/filer.
- Tryck inte in knapparna på USB Flash-enheten när du ansluter den till datorn.

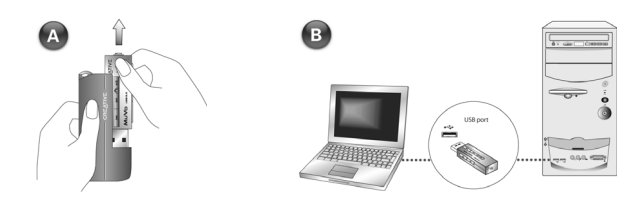

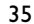

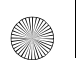

English.book Page 36 Tuesday, March 8, 2005 11:21 AM

### *3* **Överföra musikspår**

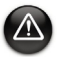

Klicka du på ikonen Mata ut eller Säker borttagning av maskinvara i aktivitetsfältet innan du kopplar bort spelaren från datorn.

1. Högerklicka på ikonen **Den här datorn** på skrivbordet och klicka sedan på **Utforska**. USB Flash-enheten visas som en ikon för en flyttbar disk (Bild 1).

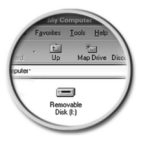

Bild 1

2. Dra och släpp .MP3- eller .WMA-filer till spelaren. Lampan på MuVo-minnet blinkar rött under överföringen.

Du kan använda andra program för att hantera musikspåren på spelaren, till exempel Creative MediaSource, Windows Media player eller RealOne. Starta om datorn när du uppmanas till det.

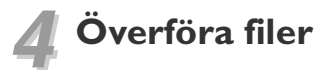

- 1. Högerklicka du på ikonen **Den här datorn** på skrivbordet och klicka sedan på **Utforska**.
- 2. Dra och släpp filer eller mappar till spelaren. Lampan på USB Flash-enheten blinkar rött under överföringen.

### **Formatera spelaren**

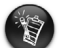

- Spelaren använder filsystemet FAT16/32 (16/32-bit File Allocation Table). Formatera endast spelaren med filsystemet FAT.
- Om du har Windows 98 SE måste du installera MuVo-drivrutinerna innan du formaterar spelaren.

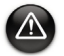

Säkerhetskopiera först filerna på spelaren om du behöver formatera den. När du formaterar spelaren raderas alla låtar och filer. Som standard är spelaren redan formaterad.

- 1. Anslut spelaren till en USB-port på datorn.
- 2. Starta Utforskaren på datorn. Spelaren visas som en flyttbar disk i Utforskaren.
- 3. Högerklicka på ikonen för **Flyttbar disk** och klicka sedan på **Formatera**. Dialogrutan **Formatera F:\** visas (ersätt **F:\** med enhetsbokstaven för spelaren).

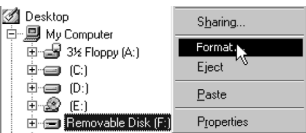

- 4. Följ anvisningarna på skärmen och formatera spelaren.
- 5. Efter formateringen ska du slå av spelaren innan du kopplar bort den från datorn.

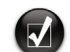

Mer information om hur du använder Utforskaren finns i direkthjälpen för Utforskaren.

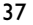

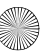

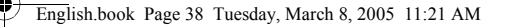

## **Medföljande programvara**

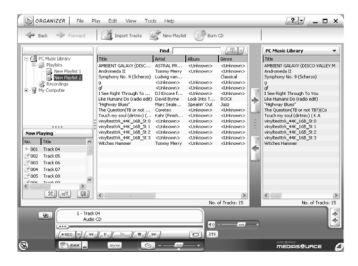

#### **Creative MediaSource**

Med hjälp av Creative MediaSource kan du kopiera CD-skivor och skapa digitala ljudfiler med hög kvalitet, spela upp och organisera mediafiler på datorn samt överföra musikspår eller filer till och från spelaren. Med hjälp av specialfunktioner som SMARTFIT, med intelligent filhantering och WMA-komprimering, kan du överföra ett större antal musikfiler till spelaren. Mer information finns i direkthjälpen för Creative MediaSource.

Gå till **Start** → **Program** → **Creative** → **Creative MediaSource** → **Creative MediaSource Organizer**.

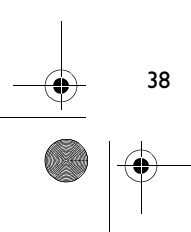

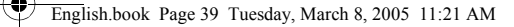

# **Felsökning**

#### **Lampan på spelaren lyser inte.**

Gör så här:

- Sätt i ett nytt batteri i spelaren.
- Formatera spelaren enligt anvisningarna i avsnittet Formatera spelaren ovan.

#### **Filöverföringen till spelaren går väldigt sakta (mindre än 100 kb/s).**

Gör så här:

• Formatera spelaren enligt anvisningarna i avsnittet Formatera spelaren ovan.

#### **Efter att ha spelat några spår i början, hoppar spelaren över ett musikspår.**

Gör så här:

• Formatera spelaren enligt anvisningarna i avsnittet Formatera spelaren ovan.

#### **Lampan på spelaren lyser rött och spelaren startar inte.**

Gör så här:

• Kontrollera om det finns några musikspår på spelaren.

#### **Filer/musikspår som har överförts till spelaren är skadade.**

• Klicka på ikonen Mata ut eller Säker borttagning av maskinvara i aktivitetsfältet innan du kopplar bort spelaren från datorn.

#### **Lampan på spelaren växlar direkt från grönt till rött när ett musikspår spelas.**

39

• Öppna Utforskaren och ta bort filen SETTINGS.DAT från spelaren.

#### **Spelaren stängs av omedelbart efter det att den slagits på.**

• Öppna Utforskaren och ta bort filen SETTINGS.DAT från spelaren.

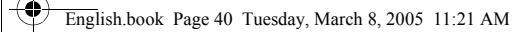

## **Säkerhetsinformation**

**I det här avsnittet får du information om hur du använder spelaren på ett säkert sätt och minskar risken för elektriska stötar, kortslutning, skador på spelaren, brand, hörselskador och annat.**

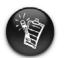

40

Om du hanterar spelaren på ett felaktigt sätt kan garantin för spelaren bli ogiltig. Mer information finns i garantiavtalet som medföljer produkten.

• Skruva inte isär och försök inte laga spelaren, batteriet eller spänningsadaptern på egen hand.

#### **Överlämna all service åt Creatives egen eller annan auktoriserad servicepersonal.**

- Utsätt inte spelaren för temperaturer under 0 °C eller över 45°C (32 °F respektive 113 °F).
- Undvik att göra hål i, krossa eller sätta eld på spelaren eller batteriet.
- Lägg inte spelaren eller batteriet i närheten av starkt magnetiska föremål.
- Hantera spelaren varsamt och utsätt den inte för stötar.
- Utsätt inte spelaren eller batteriet för vatten eller fukt. Om spelaren är fuktskyddad (läs på produktens förpackning), bör du ändå vara försiktig och inte utsätta den för vatten eller regn.
- Lyssna inte på hög volym under längre tid.
- Batteriet ska återvinnas eller avfallssorteras. Information om återvinning och avfallshantering lämnas av lokala återförsäljare.
- Låt inte metallföremål vidröra batteriets poler.
- Om batteriet börjar läcka, lukta illa, missfärgas eller deformeras när du laddar det eller använder spelaren, bör du ta ur batteriet och inte använda det igen. Tvätta händerna ordentligt innan du tar i matvaror eller vidrör känsliga kroppsdelar, t.ex. ögonen.

# **Övrig information**

#### **Creative Knowledge Base**

Felsök och hitta lösningen på tekniska frågor dygnet runt i Creatives Knowledge Base för självhjälp. Gå till **www.creative.com** och välj önskad region.

#### **Produktregistrering**

Genom att registrera din produkt under installationen, eller på **www.creative.com/ register**, får du tillgång till en mängd fördelaktiga erbjudanden. Dessa erbjudanden omfattar bland annat:

- Service och produktsupport från Creative.
- Exklusiv information om kampanjer och evenemang.

Observera att dina garantirättigheter inte är beroende av om du registrerar produkten.

#### **Kundsupport och garanti**

Information om kundsupport och garantier samt annan information hittar du på installations-CD:n.

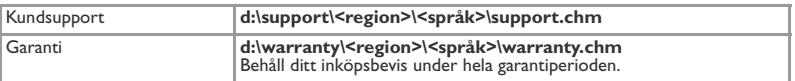

(ersätt **d:\** med enhetsbeteckningen för din CD-/DVD-ROM-enhet, **<region>** med den region där du befinner dig och **<språk>** med dokumentets språk).>

Copyright © 2005 Creative Technology Ltd. Med ensamrätt. Creative-logotypen är ett registrerat varumärke och MuVo är ett varumärke som tillhör Creative Technology Ltd. NOMAD är ett registrerat varumärke som tillhör Aonix och som används av Creative Technology Ltd. och/eller dess samarbetspartners på licens. Microsoft, Windows Media och Windows är varumärken eller registrerade varumärken som tillhör Microsoft Corporation i USA och/eller andra länder. Alla övriga namn på varumärken och produkter är varumärken eller registrerade varumärken som tillhör respektive ägare och erkänns härmed som sådana. Den verkliga produkten kan skilja sig något från bilderna på den. Ljudkomprimeringstekniken MPEG Layer-3 är licensierad av Fraunhofer IIS och Thomson Multimedia.

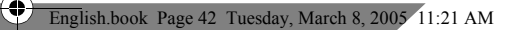

### **Norsk**

4

### **Oversikt**

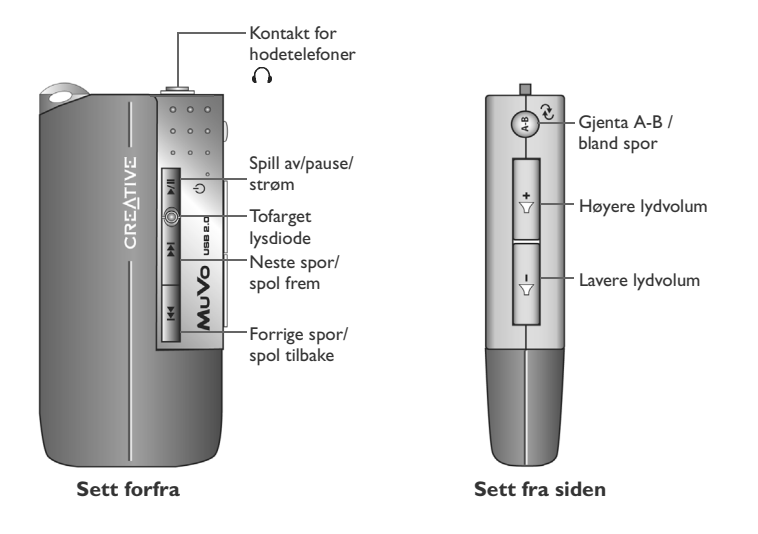

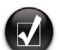

Du kan merke spilleren med merkelappene som er inkludert. Plasser merkelappene på de anviste stedene på baksiden av USB Flash Drive.

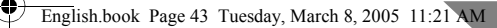

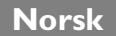

### **Hvordan bruke spilleren**

#### **Sette inn batteriet**

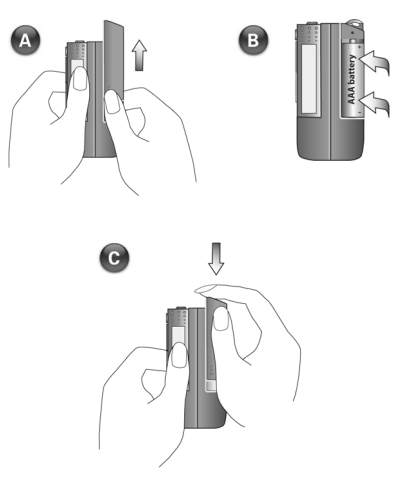

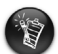

- Hvis lysdioden på spilleren blinker rødt, er batteriet dårlig. Hvis lysdioden på spilleren lyser rødt, er det ingen lydspor i spilleren.
- Brukstiden til batteriet er avhengig av hva slags batteri som brukes. Det anbefales at du bruker alkaliske batterier. Avspilling av WMA-filer med høyt bassnivå kan også redusere batteriets brukstid betydelig.
- Husk å koble USB Flash Drive fra datamaskinen og sette den inn i batterimodulen før du slår spilleren på.

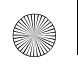

English.book Page 44 Tuesday, March 8, 2005 11:21 AM

#### **Slå spilleren på**

Trykk på og hold nede **Spill av/pause**-knappen  $\blacktriangleright$ /ll i noen få sekunder. Lysdioden vil lyse grønt og spilleren starter avspilling av musikk. Hvis det imidlertid ikke er noen musikkspor i spilleren, vil dioden lyse rødt.

#### **Slå spilleren av**

Trykk på og hold nede **Spill av/pause**-knappen  $\blacktriangleright$ /|| i noen få sekunder til lysdioden slukker.

#### **Stanse et musikkspor midlertidig**

Trykk på **Spill av/pause**-knappen  $\blacktriangleright$ /||. Lysdioden vil lyse rødt.

#### **Vilkårlig avspilling**

44

Trykk på og hold nede **Gjenta A-B** /**bland spor** -knappen i noen få sekunder.

Lysdioden vil blinke grønt. Du gjenopptar vanlig avspilling ved å trykke på **Gjenta A-B** / **bland spor** -knappen igjen.

#### **Gjenta deler av et musikkspor**

Trykk på **Gjenta A-B** /**bland spor** -knappen for å merke begynnelsen på den

delen du vil gjenta. Lysdioden vil blinke grønt. Trykk på **Gjenta A-B** /**bland spor**  -knappen igjen for å merke slutten av delen. Lysdioden vil blinke langsommere grønt, og den merkede delen vil bli avspilt gjentatte ganger. Du gjenopptar vanlig avspilling ved å trykke på

**Gjenta A-B** /**bland spor** -knappen igjen.

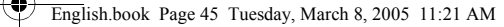

# **Oppsett**

### *1* **Installere driveren**

- 1. Slå på datamaskinen og sett inn installerings-CDen i CD-ROM-stasjonen. Disken støtter automatisk avspilling i Windows og begynner å kjøre automatisk. Hvis ikke, klikker du på **Start** → **Kjør**. I feltet Åpne skriver du **d:\ctrun\ctrun.exe** (bytt ut **d:**  med stasjonsbokstaven til CD-ROM-stasjonen), og klikk på OK.
- 2. Følg veiledningen på skjermen for å fullføre installeringen.
- 3. Start datamaskinen på nytt når du blir bedt om det.

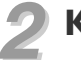

### *2* **Koble USB Flash Drive til datamaskinen**

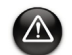

- Når det gjelder Windows 98 SE, må du installere driveren (trinn 1) før du kan overføre musikkspor eller filer.
- Ikke trykk på knappene på USB Flash Drive mens du kobler den til datamaskinen.

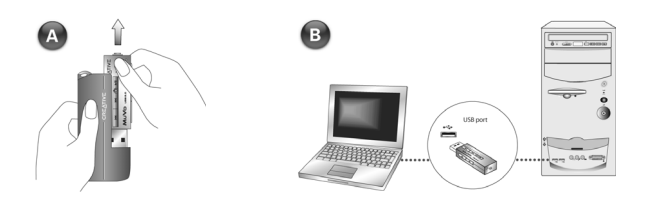

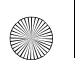

English.book Page 46 Tuesday, March 8, 2005 11:21 AM

### *3* **Overføre musikkspor**

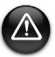

Før du fjerner spilleren fra datamaskinen, velger du ikonet Utløs eller Trygg fjerning av maskinvare i Windows for å koble fra spilleren på en trygg måte.

1. Høyreklikk på ikonet **Min datamaskin** på skrivebordet, og klikk deretter på **Utforsk**. USB Flash Drive vises som et ikon for flyttbar disk (Figur 1).

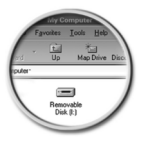

Figur 1

2. Dra og slipp MP3- eller.WMA-filer til spilleren. Lysdioden til MuVo-minnet blinker rødt under dataoverføringen.

Du kan bruke andre programmer som Creative MediaSource, Windows Medieavspilling eller RealOne, til å administrere sporene i spilleren. Start datamaskinen på nytt når du blir bedt om det.

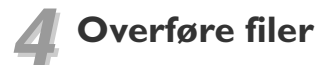

- 1. Høyreklikk på ikonet **Min datamaskin** på skrivebordet, og klikk deretter på **Utforsk**.
- 2. Dra og slipp filer eller mapper til spilleren. Lysdioden til USB Flash Drive blinker rødt under dataoverføringen.

### **Formatere spilleren**

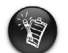

- Spilleren støtter filsystemet FAT16/32 (16/32-bits filtildelingstabell). Formater spilleren bare med FAT-filsystemet.
- Windows 98 SE-brukere må installere MuVo-driverne før de formaterer spilleren.

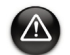

Hvis du må formatere spilleren, bør du sikkerhetskopiere filene i spilleren først. Når du formaterer spilleren, vil alle sanger og filer bli slettet. Spilleren er som standard allerede formatert.

- 1. Koble spilleren til datamaskinens USB-port.
- 2. Start Windows Utforsker på datamaskinen. Spilleren blir gjenkjent som en flyttbar disk i Windows Utforsker.
- 3. Høyreklikk på ikonet **Flyttbar disk** og klikk på alternativet **Formater**. Dialogboksen **Formater F:\** vises (bytt ut **F:\** med stasjonsbokstaven til spilleren).

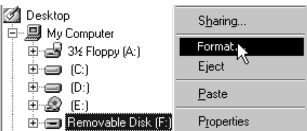

- 4. Følg veiledningen på skjermen for å formatere spilleren.
- 5. Når formateringen er ferdig, må du passe på å stoppe spilleren før du kobler den fra datamaskinen.

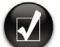

Se den elektroniske hjelpen hvis du ønsker mer informasjon om bruk av Windows Utforsker.

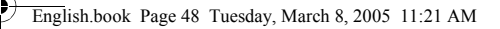

### **Programvare er inkludert**

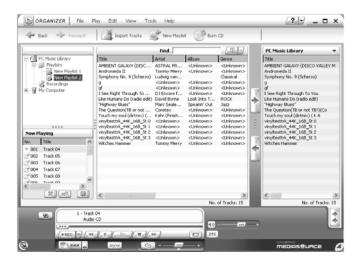

#### **Creative MediaSource**

Ved hjelp av Creative MediaSource kan du trekke ut lyd fra CDer og lage digitale musikkfiler av høy kvalitet, spille av og organisere mediefiler på datamaskinen og overføre musikkspor eller -filer sømløst til og fra spilleren. Enkelte funksjoner, som SMARTFIT, bruk av intelligent sporadministrasjon og WMA-komprimering, gjør det mulig å overføre et stort antall spor til spilleren. Du finner mer informasjon i den elektroniske hjelpen til Creative MediaSource.

Gå til **Start** → **Programmer** → **Creative** → **Creative MediaSource** → **Creative MediaSource Organizer**.

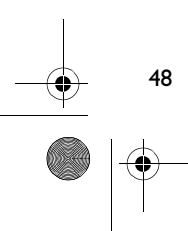

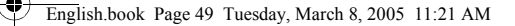

## **Problemløsing**

#### **Spillerens lysdioder lyser ikke.**

Gjør følgende:

- Sett et nytt batteri i spilleren.
- Formater spilleren som beskrevet ovenfor under "Formatere spilleren".

#### **Filer overføres meget langsomt til spilleren (lavere hastighet enn 100 kbps).** Gjør følgende:

• Formater spilleren som beskrevet ovenfor under "Formatere spilleren".

#### **Spilleren hopper over et musikkspor etter å ha spilt av de første musikksporene.**

Gjør følgende:

• Formater spilleren som beskrevet ovenfor under "Formatere spilleren".

#### **Spillerens lysdiode lyser rødt og ingenting avspilles.**

Gjør følgende:

• Kontroller at det er musikkspor lagret i spilleren.

#### **Filer eller musikkspor blir ødelagt når de overføres til spilleren.**

• Før du fjerner spilleren fra datamaskinen, velger du ikonet Utløs eller Trygg fjerning av maskinvare i Windows for å koble fra spilleren på en trygg måte.

#### **Spillerens lysdiode endres fra grønn til rød umiddelbart når musikk avspilles.**

49

• Slett SETTINGS.DAT-filen fra spilleren ved hjelp av Windows Utforsker.

#### **Spilleren slås av umiddelbart etter å ha blitt slått på.**

• Slett SETTINGS.DAT-filen fra spilleren ved hjelp av Windows Utforsker.

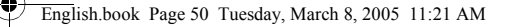

## **Sikkerhetsinformasjon**

**Les denne informasjonen for å bruke spilleren trygt og redusere mulighetene for elektriske støt, kortslutning, skade, brann, hørselsskade eller andre farer.**

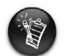

50

Uriktig håndtering av spilleren kan gjøre spillerens garanti ugyldig. Les garantien som gjelder for spilleren, for å få mer informasjon.

- Ikke demonter eller forsøk å reparere spilleren, batteriet eller strømadapteren. **Henvis all service til Creative eller autoriserte servicerepresentanter.**
- Ikke utsett spilleren eller batteriet for temperaturer utenfor området 0 til 45 °C.
- Ikke stikk hull på, knus eller sett fyr på spilleren eller batteriet.
- Hold spilleren og batteriet unna sterkt magnetiske gjenstander.
- Ikke utsett spilleren for ekstreme påkjenninger eller støt.
- Ikke utsett spilleren eller batteriet for vann eller fuktighet. Hvis spilleren er fuktighetsbestandig (se informasjonen på produktets emballasje), må du unngå å senke spilleren ned i vann eller utsette den for regn.
- Ikke lytt til musikk med høyt lydvolum over lengre tidsrom.
- Batteriet må resirkuleres eller avhendes på forsvarlig måte. Ta kontakt med lokale myndigheter angående resirkulering og avhending.
- Ikke la metallgjenstander berøre polene på batteriet.
- Hvis batteriet lekker, lukter fælt, misfarges eller deformeres under lading eller bruk, fjerner du det og bruker der ikke om igjen. Vask hendene dine godt før du berører mat eller følsomme deler av kroppen, for eksempel øynene.

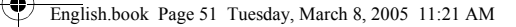

# **Andre opplysninger**

#### **Creative Knowledge Base**

Løs og finn ut av tekniske problemer ved hjelp av Creatives døgnåpne, selvbetjente Knowledge Base. Gå til **www.creative.com** og velg din region.

#### **Produktregistrering**

Få tilgang til flere tjenester ved å registrere produktet under installering eller på **www.creative.com/register**. Fordelene omfatter:

- Service og produktstøtte fra Creative
- Eksklusive oppdateringer om kampanjer og arrangementer

Vær oppmerksom på at dine garantirettigheter ikke er avhengig av produktregistrering.

#### **Kundestøttetjenester og garanti**

Du finner informasjon om kundestøttetjenester, garanti og annet på installerings-CDen.

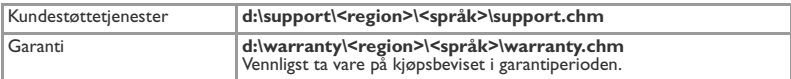

(bytt ut **d:\** med stasjonsbokstaven til CD-ROM/DVD-ROM-stasjonen, **<region>** med regionen du befinner deg i, og **<språk>** med språket som dokumentet er skrevet på)

Copyright © 2005 Creative Technology Ltd. Med enerett. Creative-logoen er et registrert varemerke og MuVo et varemerke for Creative Technology Ltd. NOMAD er et registrert varemerke for Aonix, som brukes på lisens av Creative Technology Ltd. og/eller affilierte selskaper. Microsoft, Windows Media og Windows er varemerker eller registrerte varemerker for Microsoft Corporation i USA og/eller andre land. Alle andre oppførte merke- og produktnavn er varemerker eller registrerte varemerker for sine respektive innehavere, og anerkjennes med dette som slike. Det faktiske innholdet kan avvike litt fra det illustrasjonene viser. MPEG Layer-3 lydkomprimeringsteknologi er lisensiert av Fraunhofer IIS og Thomson Multimedia.

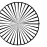

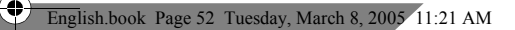

### **Suomi**

4

### **Yleiskatsaus**

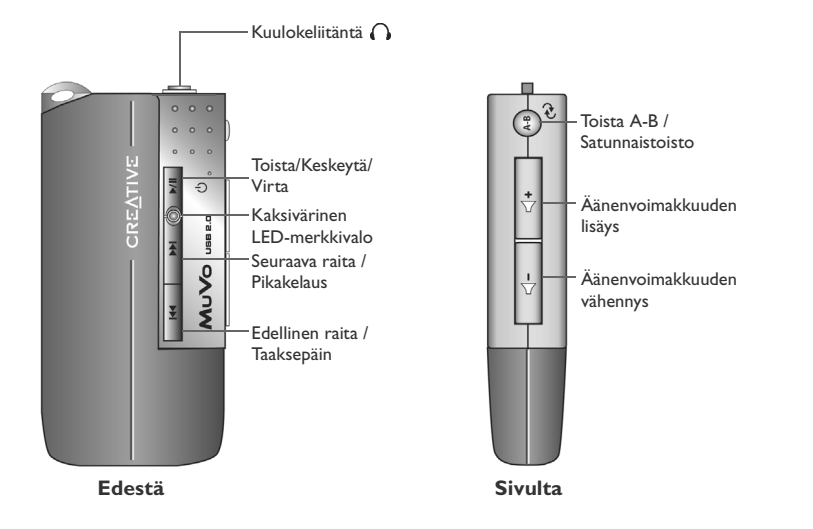

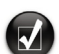

Voit kiinnittää soittimeen jonkin mukana toimitetuista nimilapputarroista. Kiinnitä tarra USB Flash Driven takaosaan.

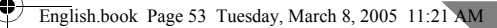

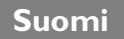

### **Soittimen käyttäminen**

#### **Paristojen asettaminen paikalleen**

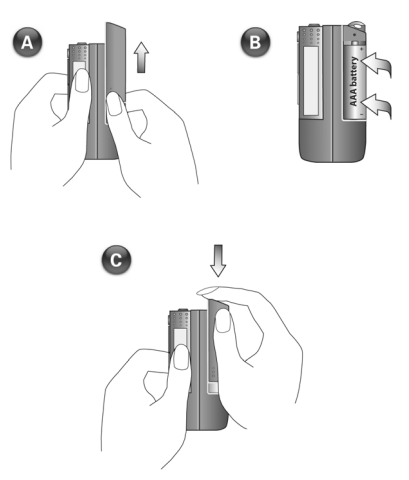

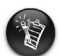

- Jos soittimessa vilkkuu punainen LED-merkkivalo, akun virta on vähissä. Jos punainen valo palaa, soittimessa ei ole toistettavia kappaleita.
- Paristojen käyttöikä riippuu käytettävien paristojen tyypistä. On suositeltavaa käyttää alkaliparistoja. Jos WMA-tiedostoja toistettaessa käytetään korkeaa bassotasoa, paristojen käyttöikä saattaa lyhentyä merkittävästi.
- Muista irrottaa USB Flash Drive tietokoneesta ja asentaa se paristoyksikköön, ennen kuin kytket soittimeen virran.

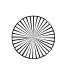

English.book Page 54 Tuesday, March 8, 2005 11:21 AM

#### **Virran kytkeminen soittimeen**

Paina **Toista/Keskeytä-**painiketta ▶/II ja pidä sitä alhaalla muutaman sekunnin ajan. LED-merkkivalo muuttuu vihreäksi, jos soittimessa on toistettavia kappaleita. Jos soittimessa ei ole toistettavia kappaleita, LED-merkkivalo palaa punaisena.

#### **Virran katkaiseminen soittimesta**

Paina **Toista/Keskeytä-painiketta**  $\blacktriangleright$ **/||** ja pidä sitä alhaalla muutaman sekunnin ajan, kunnes LED-merkkivalo sammuu.

#### **Musiikkiraidan toiston keskeyttäminen**

Paina **Toista/Keskeytä-painiketta >/||**. LED-merkkivalo muuttuu punaiseksi.

**Musiikin toistaminen sattumanvaraisessa järjestyksessä**

Paina **Toista A-B** / **Satunnaistoisto** -painiketta ja pidä sitä alhaalla muutaman sekunnin ajan. LED-merkkivalo vilkkuu vihreänä. Kun haluat jatkaa normaalia toistoa, paina

**Toista A-B** / **Satunnaistoisto** -painiketta uudelleen.

#### **Musiikkiraidan osan toistaminen**

54

Merkitse toistettavan osan alku painamalla **Toista A-B** / **Satunnaistoisto**  -painiketta. LED-merkkivalo vilkkuu vihreänä. Merkitse toistettavan osan loppu painamalla

**Toista A-B** / **Satunnaistoisto** -painiketta uudelleen. LED-merkkivalo vilkkuu hitaasti vihreänä, ja merkittyä osaa toistetaan jatkuvasti. Kun haluat jatkaa normaalia toistoa, paina **Toista A-B** / **Satunnaistoisto**  $\leftrightarrow$  -painiketta uudelleen.

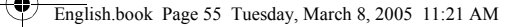

# **Asentaminen**

### *1* **Ohjaimen asentaminen**

- 1. Käynnistä tietokone ja aseta asennuslevy CD-asemaan. Levy tukee Windowsin automaattista käynnistystoimintoa ja käynnistyy automaattisesti. Jos asennusohjelma ei käynnisty automaattisesti, valitse **Käynnistä** → **Suorita**. Kirjoita Avaa-ruutuun **d:\ctrun\ctrun.exe** (korvaa **d:** CD-aseman kirjaimella) ja valitse sitten OK.
- 2. Suorita asennus loppuun seuraamalla näyttöön tulevia ohjeita.
- 3. Käynnistä kehotettaessa järjestelmä uudelleen.

### *2* **USB Flash Driven liittäminen tietokoneeseen**

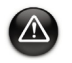

- Jos käytössä on Windows 98 SE -käyttöjärjestelmä, ohjain on asennettava (vaihe 1) ennen musiikkiraitojen/-tiedostojen siirtämistä.
- Älä paina USB Flash Driven painikkeita, kun liität sitä tietokoneeseen.

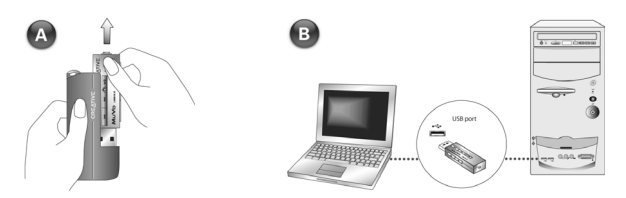

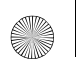

English.book Page 56 Tuesday, March 8, 2005 11:21 AM

### *3* **Musiikkiraitojen siirtäminen**

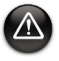

56

Irrota soitin tietokoneesta turvallisesti käyttämällä ensin Windows Eject- tai Safely Remove Hardware -toimintoa.

1. Napsauta työpöydällä olevaa **Oma tietokone** -kuvaketta hiiren oikealla painikkeella ja valitse sitten **Resurssienhallinta**. USB Flash Drive näkyy siirrettävänä levynä (Kuva 1).

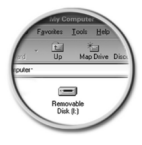

Kuva 1

2. Vedä ja pudota MP3- tai WMA-tiedostoja soittimeen. MuVo Memory -yksikön LED-merkkivalo vilkkuu tiedonsiirron aikana punaisena.

Soittimen musiikkiraitojen hallintaan voit käyttää muita sovelluksia, kuten Creative MediaSource-, Windows Media Player- tai RealOne-sovellusta. Käynnistä kehotettaessa tietokone uudelleen.

### *4* **Tiedostojen siirtäminen**

- 1. Napsauta työpöydällä olevaa **Oma tietokone** -kuvaketta hiiren oikealla painikkeella ja valitse sitten **Resurssienhallinta**.
- 2. Vedä ja pudota tiedostoja tai kansioita soittimeen. USB Flash Driven LED-merkkivalo vilkkuu tiedonsiirron aikana punaisena.

### **Soittimen alustaminen**

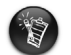

- Soitin tukee FAT16/32-tiedostojärjestelmää (16/32-bittinen tilanvaraustaulukko). Alusta soitin vain FAT-tiedostojärjestelmällä.
- Ennen soittimen alustamista Windows 98 SE -käyttöjärjestelmän käyttäjän on asennettava MuVo-ohjaimet.

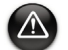

Jos soitin täytyy alustaa, varmuuskopioi ensin soittimessa olevat tiedostot. Kaikki kappaleet ja tiedostot poistetaan alustuksen aikana. Soitin on oletuksena valmiiksi alustettu.

- 1. Liitä soitin tietokoneen USB-porttiin.
- 2. Käynnistä tietokoneen Resurssienhallinta. Windowsin Resurssienhallinta tunnistaa soittimen siirrettäväksi levyksi.
- 3. Napsauta Siirrettävä asema -kuvaketta hiiren oikealla painikkeella ja valitse Alusta. Näyttöön tulee **Alusta F:\** -valintaikkuna (korvaa **F:\** soittimen aseman kirjaimella).

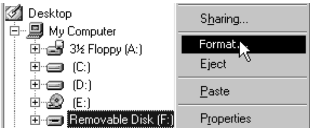

- 4. Alusta soitin seuraamalla näyttöön tulevia ohjeita.
- 5. Kun alustus on suoritettu, varmista, että pysäytät soittimen toiston, ennen kuin irrotat sen tietokoneesta.

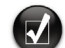

Lisätietoja Windowsin Resurssienhallinnan käytöstä on sen käytönaikaisessa ohjeessa.

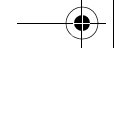

## **Mukana toimitettava ohjelmisto**

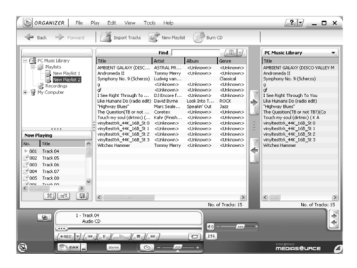

#### **Creative MediaSource**

Creative MediaSource -ohjelman avulla voit kopioida CD-levyjä, luoda laadukkaita digitaalisia äänitiedostoja, toistaa ja järjestää tallennusvälineellä olevia tiedostoja tietokoneella sekä siirtää musiikkikappaleita tai tiedostoja saumattomasti soittimeen ja pois soittimesta. Erikoistoimintojen, kuten SMARTFIT-toiminnon, älykkään raidanhallinnan ja WMA-pakkauksen avulla voit siirtää soittimeen enemmän musiikkikappaleita. Lisätietoja on Creative MediaSource -ohjelman käytönaikaisessa ohjeessa.

Valitse **Käynnistä** → **Ohjelmat** → **Creative** → **Creative MediaSource** → **Creative MediaSource Organizer**.

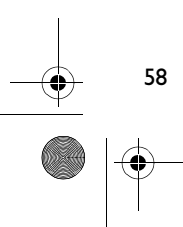

## **Vianmääritys**

#### **Soittimen LED-merkkivalo ei syty.**

Toimi seuraavasti:

- Aseta soittimeen uusi paristo.
- Alusta soitin kohdassa Soittimen alustaminen kuvatulla tavalla.

**Tiedostojen siirtäminen soittimeen on erittäin hidasta (alle 100 kt/s).**

Toimi seuraavasti:

• Alusta soitin kohdassa Soittimen alustaminen kuvatulla tavalla.

**Soitin toistaa ensimmäiset musiikkiraidat ja jättää sen jälkeen raidan väliin.**

Toimi seuraavasti:

• Alusta soitin kohdassa Soittimen alustaminen kuvatulla tavalla.

#### **Soittimen LED-merkkivalo palaa punaisena, eikä soitin toista musiikkia.**

Toimi seuraavasti:

• Varmista, että soittimeen on tallennettu musiikkiraitoja.

#### **Tiedostot tai raidat vaurioituvat, kun ne siirretään soittimeen.**

• Irrota soitin tietokoneesta turvallisesti käyttämällä ensin Windows Eject- tai Safely Remove Hardware -toimintoa.

#### **Soittimen LED-merkkivalo muuttuu vihreästä punaiseksi heti, kun musiikkiraita toistetaan.**

• Poista SETTINGS.DAT-tiedosto soittimesta Windowsin Resurssienhallinnan kautta.

#### **Soittimen virta katkeaa välittömästi kytkemisen jälkeen.**

• Poista SETTINGS.DAT-tiedosto soittimesta Windowsin Resurssienhallinnan kautta.

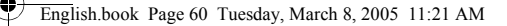

### **Turvallisuustiedot**

**Seuraavassa on tietoja soittimen turvallisesta käytöstä sekä siitä, kuinka voit välttää sähköiskut, oikosulun, laitteen vahingoittumisen, tulipalon, kuulovauriot ja muut onnettomuudet.**

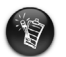

60

Soittimen virheellinen käsittely saattaa mitätöidä sen takuun. Lisätietoja on tuotteen mukana toimitetussa takuutodistuksessa.

- Älä pura tai yritä korjata soitinta, sen paristoja tai muuntajaa. **Jätä huoltotoimenpiteet Creativelle tai sen valtuuttamalle huoltohenkilölle.**
- Älä altista soitinta tai sen paristoja alle 0° C:n tai yli 45° C:n lämpötilalle.
- Älä tee soittimeen tai paristoihin reikiä, rusenna soitinta tai paristoja tai sytytä niitä tuleen.
- Älä altista soitinta tai paristoja vahvasti magneettisille esineille.
- Älä altista soitinta liialliselle rasitukselle tai iskuille.
- Älä altista soitinta tai paristoja vedelle tai kosteudelle. Jos soitin on kosteudenkestävä (lisätietoja on tuotteen pakkauksessa), pidä huoli siitä, että soitinta ei upoteta veteen ja että se ei joudu olemaan sateessa.
- Älä kuuntele musiikkia korkealla äänenvoimakkuudella pitkiä aikoja.
- Paristot täytyy kierrättää tai hävittää asianmukaisella tavalla. Lisätietoja paristojen kierrätyksestä ja hävittämisestä saat paikallisilta viranomaisilta.
- Älä anna metalliesineiden koskettaa paristojen napoja.
- Jos paristojen käytön tai latauksen yhteydessä ilmenee vuotoa, vastenmielistä hajua, värimuutoksia tai muodonmuutoksia, poista paristot äläkä käytä niitä enää. Puhdista kädet huolellisesti, ennen kuin kosket ruokaan tai herkästi vaurioituviin kohteisiin, kuten silmiin.

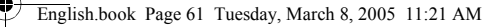

## **Lisätietoja**

#### **Creativen Knowledge Base**

Voit ratkaista ja määrittää teknisiä ongelmia aina käytössä olevan Creativen Knowledge Base -tietokannan avulla. Siirry osoitteeseen **www.creative.com** ja valitse oma asuinalueesi.

#### **Tuotteen rekisteröiminen**

Saat monia etuja rekisteröimällä tuotteen asennuksen aikana tai osoitteessa **www.creative.com/register**. Etuja ovat esimerkiksi

- Creativen asiakaspalvelu ja tuotetuki
- tiedot myynninedistämiskampanjoista ja tapahtumista.

Huomaa, että tuotteen rekisteröiminen ei vaikuta takuuoikeuksiin.

#### **Asiakastukipalvelut ja takuu**

Asennuslevyllä on lisätietoja myös asiakastukipalveluista ja takuusta.

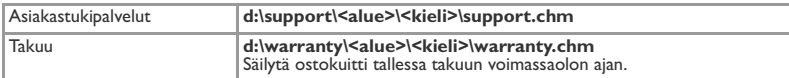

(Korvaa **d:\** CD- tai DVD-aseman kirjaimella, **<alue>** omalla asuinalueellasi ja **<kieli>** asiakirjasi kielellä.)

Copyright © 2005 Creative Technology Ltd. Kaikki oikeudet pidätetään. Creative-logo on rekisteröity tavaramerkki ja MuVO on tavaramerkki. Niiden haltija on Creative Technology Ltd. NOMAD on Aonix:n rekisteröity tavaramerkki, jota Creative Technology Ltd ja/tai sen tytäryhtiöt käyttävät yhtiölle myönnetyllä luvalla. Microsoft, Windows Media ja Windows ovat Microsoft Corporationin rekisteröityjä tavaramerkkejä tai tavaramerkkejä Yhdysvalloissa ja/tai muissa maissa. Kaikki muut merkit ja tuotenimet ovat omistajiensa tavaramerkkejä tai rekisteröityjä tavaramerkkejä. Todellinen sisältö voi poiketa tässä kuvatusta tuotteesta. Fraunhofer IIS ja Thomson Multimedia omistavat MPEG Layer-3 -äänenpakkausteknologian käyttöoikeuden.

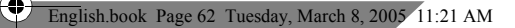

### **Português**

2

### **Apresentação geral**

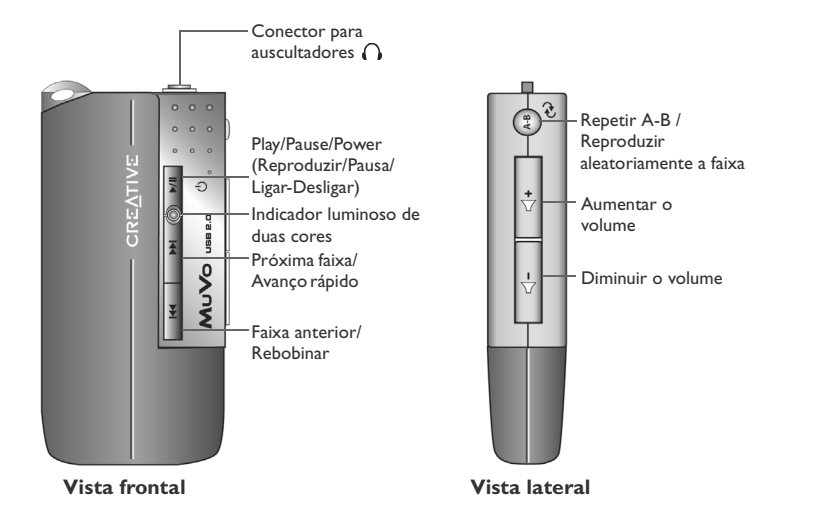

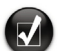

Pode utilizar autocolantes (incluídos) para rotular o seu leitor. Cole os autocolantes no espaço destinado para o efeito, na parte de trás da Flash Drive USB.

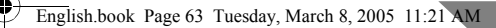

#### **Português**

### **Como utilizar o leitor**

#### **Colocar a bateria**

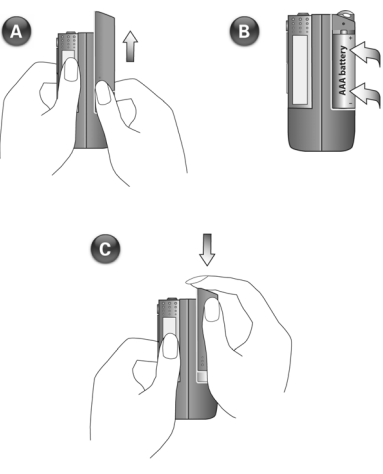

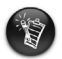

- Se o indicador luminoso no leitor piscar a vermelho, tal significa que a bateria está fraca. Se o indicador luminoso acender de forma fixa a vermelho, tal significa que não existem faixas no leitor.
- O tempo de vida útil da bateria depende do tipo de bateria utilizado. Recomendamos que utilize baterias alcalinas. A reprodução de ficheiros .WMA com um nível de graves elevado pode também encurtar significativamente a vida útil da bateria.
- Lembre-se de desligar a Flash Drive USB do computador e de a inserir no módulo da bateria antes de ligar o leitor.

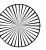

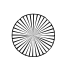

English.book Page 64 Tuesday, March 8, 2005 11:21 AM

#### **Ligar o leitor**

Prima e mantenha premido o botão **Play/Pause (Reproduzir/Pausa)** durante alguns segundos. O indicador luminoso passa a verde e a música começa a ser reproduzida. No entanto, se não existirem faixas de música no leitor, o indicador luminoso passa a vermelho.

#### **Desligar o leitor**

64

Prima e mantenha premido o botão **Play/Pause (Reproduzir/Pausa)** durante alguns segundos até o indicador luminoso se apagar.

#### **Colocar em pausa uma faixa de música**

Prima o botão *Play/Pause (Reproduzir/Pausa) >/||*. O indicador luminoso passa a vermelho.

#### **Reproduzir aleatoriamente as músicas**

Prima e mantenha premido o botão **Repeat A-B** /**Shuffle Track** (Repetir A-B / Reproduzir aleatoriamente a faixa) durante alguns segundos. O indicador luminoso pisca a

verde. Para voltar à reprodução normal, prima novamente o botão **Repeat A-B** / **Shuffle Track** (Repetir A-B / Reproduzir aleatoriamente a faixa).

#### **Repetir uma parte da faixa de música**

Prima o botão **Repeat A-B** /**Shuffle Track** (Repetir A-B / Reproduzir aleatoriamente a faixa) para marcar o início da parte que deseja repetir. O indicador

luminoso pisca a verde. Prima novamente o botão **Repeat A-B** /**Shuffle Track**  (Repetir A-B / Reproduzir aleatoriamente a faixa) para marcar o fim da parte. O indicador luminoso pisca a verde a uma velocidade mais lenta e a parte marcada é reproduzida repetidamente. Para voltar à reprodução normal, prima novamente o botão **Repeat A-B** 

/**Shuffle Track** (Repetir A-B / Reproduzir aleatoriamente a faixa).

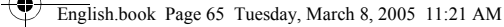

# **Instalação**

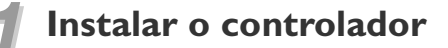

- 1. Ligue o computador e introduza o CD de instalação na unidade de CD-ROM. O disco é compatível com o modo de reprodução automática do Windows e abre automaticamente. Se tal não acontecer, clique em **Iniciar** → **Executar**. Na caixa 'Abrir', escreva **d:\ctrun\ctrun.exe** (substitua **d:** pela letra da unidade de CD-ROM) e clique no botão OK.
- 2. Siga as instruções que aparecem no ecrã para concluir a instalação.
- 3. Quando lhe for pedido, reinicie o sistema.

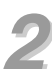

### *2* **Ligar a Flash Drive USB ao computador**

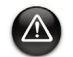

- No Windows 98 SE, tem de instalar o controlador (passo 1) antes de poder transferir faixas/ficheiros de música.
- Não carregue nos botões da Flash Drive USB quando a estiver a ligar ao computador.

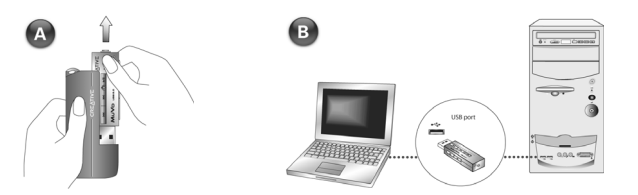

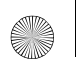

English.book Page 66 Tuesday, March 8, 2005 11:21 AM

### *3* **Transferir faixas de música**

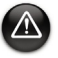

66

Antes de desligar o leitor do computador, utilize a função 'Eject' (Ejectar) ou 'Safely Remove Hardware' (Remover o hardware com segurança) do Windows, para desligar o leitor com segurança.

1. No ambiente de trabalho, clique com o botão direito do rato no ícone **My Computer** (O meu computador) e, de seguida, clique em **Explore** (Explorar). A Flash Drive USB aparece como o ícone de um disco amovível (Figura 1).

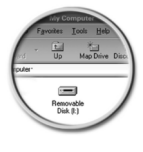

Figura 1

2. Arrastar e largar ficheiros .MP3 ou .WMA no leitor. O indicador luminoso na memória do MuVo pisca a vermelho durante a transferência de dados.

Pode igualmente utilizar outras aplicações, tais como o Creative MediaSource, Windows Media player ou RealOne para gerir as faixas de música do leitor. Quando lhe for pedido, reinicie o computador.

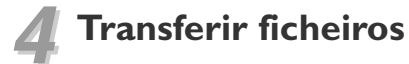

- 1. No ambiente de trabalho, clique com o botão direito do rato no ícone **My Computer** (O meu computador) e, de seguida, clique em **Explore** (Explorar).
- 2. Arrastar e largar ficheiros ou pastas no leitor. O indicador luminoso na Flash Drive USB pisca a vermelho durante a transferência de dados.

### **Formatar o leitor**

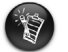

- O leitor suporta o sistema de ficheiros FAT16/32 (File Allocation Table Tabela de atribuição de ficheiros de 16/32 bits). Formate o leitor utilizando apenas o sistema de ficheiros FAT.
- Antes de formatarem o leitor, os utilizadores do Windows 98 SE têm de instalar os controladores do MuVo.

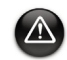

Se precisar de formatar o leitor, faça primeiro cópias de segurança dos ficheiros na lista do leitor. Quando formatar o leitor, todas as canções e ficheiros serão eliminados. Como predefinição, o leitor já se encontra formatado.

- 1. Ligue o leitor à porta USB do computador.
- 2. Inicie o Explorador do Windows no computador. O leitor é reconhecido como um Disco amovível pelo Explorador do Windows.
- 3. Clique com o botão direito do rato sobre o ícone do **Disco amovível** e clique na opção **Formatar**. Aparece a caixa **Formatar F:\** (substitua **F:\** pela letra da unidade do leitor).

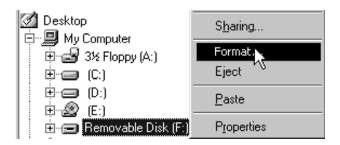

- 4. Siga as instruções no ecrã para formatar o leitor.
- 5. Depois da formatação estar concluída, certifique-se de que parou o leitor antes de o desligar do computador.

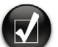

Para mais informações sobre como utilizar o Explorador do Windows, consulte a ajuda online.

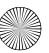

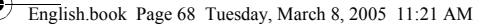

### **Software incluído**

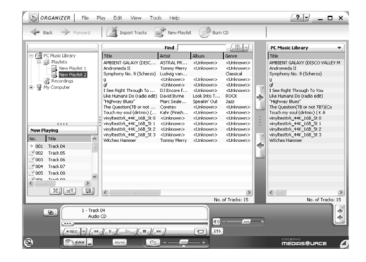

#### **Creative MediaSource**

O Creative MediaSource permite-lhe extrair faixas de CDs bem como criar ficheiros de áudio digitais de alta qualidade, reproduzir e organizar ficheiros de multimédia no computador assim como transferir continuamente ficheiros ou faixas de música de e para o leitor. As funcionalidades especiais tais como o SMARTFIT, que utilizam a gestão inteligente de faixas e a compressão WMA, permitem transferir um maior número de faixas de música para o leitor. Para obter mais informações, consulte a ajuda online do Creative MediaSource.

Vá para **Iniciar**→ **Programas** → **Creative** → **Creative MediaSource** → **Creative MediaSource Organizer**.

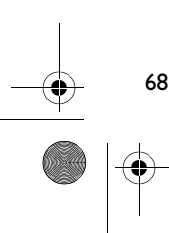

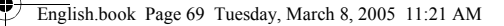

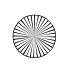

# **Resolução de problemas**

#### **O indicador luminoso do leitor não acende.**

Faça o seguinte:

- Coloque uma nova bateria no leitor.
- Formate o leitor tal como descrito atrás no ponto "Formatar o leitor".

#### **A transferência de ficheiros para o leitor está a processar-se muito lentamente (a uma velocidade inferior a 100kb/s).**

Faça o seguinte:

• Formate o leitor tal como descrito atrás no ponto "Formatar o leitor".

#### **Depois de reproduzir as primeiras faixas de música, o leitor ignora uma faixa de música.**

Faça o seguinte:

• Formate o leitor tal como descrito atrás no ponto "Formatar o leitor".

#### **O indicador luminoso do leitor acende a vermelho e não há reprodução.**

Faça o seguinte:

• Certifique-se de que existem faixas de música guardadas no leitor.

#### **Os ficheiros/faixas de música ficam corrompidos quando são transferidos para o leitor.**

• Antes de desligar o leitor do computador, utilize a função 'Eject' (Ejectar) ou 'Safely Remove Hardware' (Remover o hardware com segurança) do Windows, para desligar o leitor com segurança.

#### **O indicador luminoso do leitor passa imediatamente de verde a vermelho quando está a ser reproduzida uma faixa de música.**

• Utilizando o Explorador do Windows, elimine o ficheiro SETTINGS.DAT do leitor.

#### **O leitor desliga-se imediatamente após ser ligado.**

• Utilizando o Explorador do Windows, elimine o ficheiro SETTINGS.DAT do leitor.

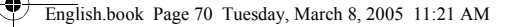

## **Informações de segurança**

**Consulte as informações a seguir, de modo a utilizar o leitor com segurança e a reduzir as probabilidades de ocorrência de choques eléctricos, curtos-circuitos, danos, incêndio, danos auditivos ou outros perigos.**

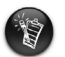

70

A utilização incorrecta do leitor pode anular a respectiva garantia. Para obter mais informações, leia a Garantia fornecida com o produto.

• Não desmonte nem tente reparar o leitor, a bateria ou o transformador.

#### **Recorra sempre à Creative ou a representantes de reparação autorizados quando necessitar de assistência técnica.**

- Não exponha o leitor ou a bateria a temperaturas que não estejam dentro da gama entre 0°C e 45°C (32°F e 113°F).
- Não perfure, esmague ou deite fogo ao leitor ou à bateria.
- Mantenha o leitor ou a bateria afastados de objectos com um campo magnético forte.
- Não sujeite o leitor a força ou impacto excessivos.
- Não exponha o leitor ou a bateria à água ou humidade. Se o leitor for resistente à humidade (consulte a embalagem do produto para mais informações), tome cuidado para evitar submergi-lo na água ou expô-lo à chuva.
- Não ouça som com volume alto por longos períodos de tempo.
- A bateria tem de ser reciclada ou eliminada de forma correcta. Contacte os serviços locais para mais informações sobre a reciclagem e eliminação.
- Não permita que objectos metálicos entrem em contacto com os terminais da bateria.
- Se ocorrer um derrame, mau odor, descoloração ou deformação durante o carregamento ou utilização, retire a bateria e não volte a utilizá-la. Lave muito bem as mãos antes de tocar em alimentos ou zonas sensíveis, tais como os olhos.
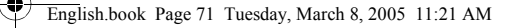

### **Outras informações**

#### **Creative Knowledge Base**

 Resolva e detecte questões técnicas na Knowledge Base de auto-ajuda da Creative 24 horas por dia. Vá para **www.creative.com** e seleccione a sua região.

#### **Registo do produto**

Aproveite um conjunto de vantagens registando o produto durante a instalação ou em **www.creative.com/register**. As vantagens incluem:

- Assistência e suporte do produto pela Creative.
- Actualizações exclusivas sobre promoções e eventos.

Tenha em atenção que os direitos de garantia não dependem do registo do produto.

#### **Serviços de apoio ao cliente e garantia**

Pode encontrar informações sobre os serviços de apoio ao cliente e garantia, entre outras, no CD de instalação.

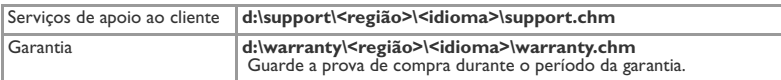

 (substitua **d:\** pela letra da unidade de CD-ROM/DVD-ROM, **<região>** pela região em que se encontra e **<idioma>** pelo idioma em que está o seu documento)

Copyright © 2005 Creative Technology Ltd. Todos os direitos reservados. O logótipo da Creative é uma marca registada e MuVo é uma marca da Creative Technology Ltd. NOMAD é uma marca registada da Aonix e é utilizada pela Creative Technology Ltd. e/ou respectivas filiais sob licença. Microsoft, Windows Media e Windows são marcas comerciais ou marcas registadas da Microsoft Corporation nos Estados Unidos da América e/ou noutros países. Todos os outros nomes de produtos e de marcas são marcas comerciais ou marcas registadas dos respectivos proprietários e são aqui reconhecidos como tal. O conteúdo real pode ser ligeiramente diferente das ilustrações. Tecnologia de compressão áudio MPEG Layer-3 ao abrigo

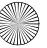

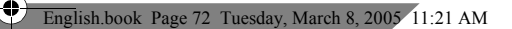

### **Česky**

4

# **Přehled**

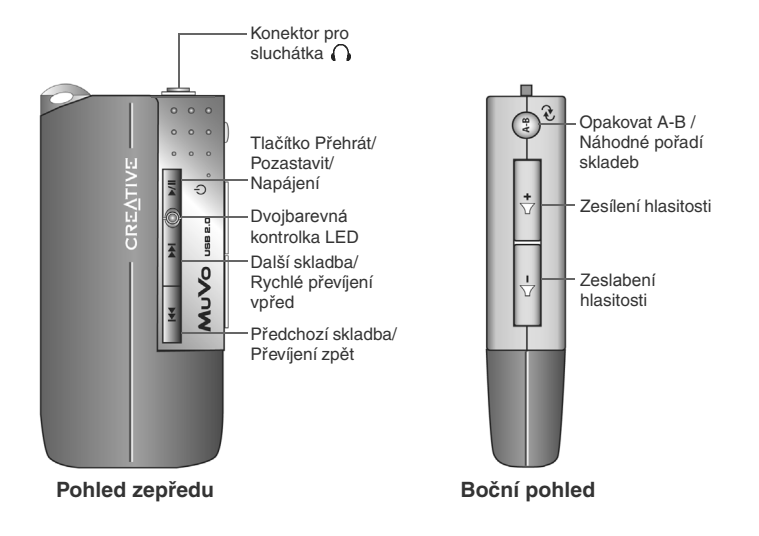

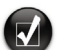

Přehrávač můžete označit štítky (jsou součástí balení). Nalepte nálepky na vyhrazené místo v zadní části jednotky USB Flash.

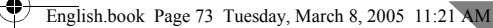

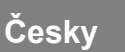

# **Používání přehrávače**

### **Vložení akumulátoru**

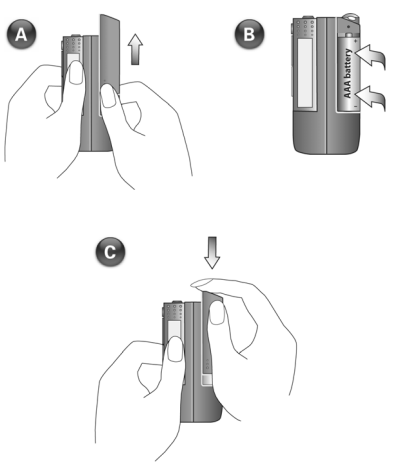

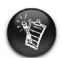

- Pokud kontrolka LED na přehrávači bliká červeně, je baterie téměř vybitá. Pokud kontrolka LED na přehrávači svítí červeně, nejsou v přehrávači žádné skladby.
- Životnost baterie je závislá na typu používané baterie. Doporučujeme používat alkalické baterie. Přehrávání souborů WMA s vysokou úrovní basů také může značně snížit životnost baterie.
- Nezapomeňte odpojit jednotku USB Flash od počítače a vložit ji před zapnutím přehrávače do modulu baterie.

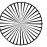

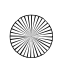

English.book Page 74 Tuesday, March 8, 2005 11:21 AM

#### **Zapnutí přehrávače**

Stiskněte a přidržte tlačítko **Přehrát/Pozastavit ▶/II** na několik sekund. Kontrolka LED začne svítit zeleně a přehrává se hudba. Pokud však v přehrávači nejsou žádné hudební skladby, kontrolka LED se rozsvítí červeně.

#### **Vypnutí přehrávače**

Stiskněte a přidržte tlačítko **Přehrát/Pozastavit ▶/** | | na několik sekund, dokud kontrolka LED nezhasne.

#### **Pozastavení hudební skladby**

Stiskněte tlačítko **Přehrát/Pozastavit ▶/II**. Kontrolka LED se rozsvítí červeně.

#### **Náhodné přehrávání skladeb**

Stiskněte a podržte několik sekund tlačítko **Opakovat A-B** /**Náhodné pořadí skladeb** . Kontrolka LED bliká zeleně. Chcete-li obnovit normální přehrávání, znovu stiskněte tlačítko **Opakovat A-B** /**Náhodné pořadí skladeb** .

#### **Opakování části skladby**

74

Stisknutím tlačítka **Opakovat A-B** /**Náhodné pořadí skladeb** označte začátek části, kterou chcete opakovat. Kontrolka LED bliká zeleně. Opakovaným

stisknutím tlačítka **Opakovat A-B** /**Náhodné pořadí skladeb** označte konec části. Kontrolka LED bliká pomaleji zeleně a označená část se opakovaně přehrává.

Chcete-li obnovit normální přehrávání, znovu stiskněte tlačítko **Opakovat A-B** / **Náhodné pořadí skladeb** .

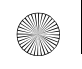

# **Instalace**

### *1* **Instalace ovladače**

- 1. Zapněte počítač a do jednotky CD-ROM vložte instalační disk CD. Disk podporuje režim automatického přehrávání v systému Windows a automaticky se spustí. Pokud se nespustí, klepněte na příkaz **Start** → **Spustit**. Do pole Otevřít zadejte příkaz **d:\ctrun\ctrun.exe** (nahraďte **d:** písmenem jednotky CD-ROM) a klepněte na tlačítko OK.
- 2. Podle pokynů na obrazovce dokončete instalaci.
- 3. Až k tomu budete vyzváni, restartujte systém.

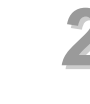

### *2* **Připojení jednotky USB Flash Drive k počítači**

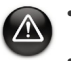

- Pro systém Windows 98 SE musíte nainstalovat ovladač (krok 1) před přenosem hudebních skladeb/souborů.
- Při zapojování k počítači netiskněte tlačítka na jednotce USB Flash.

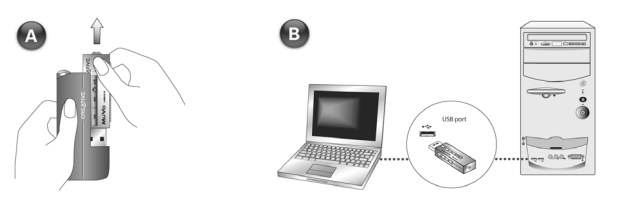

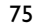

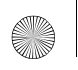

English.book Page 76 Tuesday, March 8, 2005 11:21 AM

### *3* **Přenos hudebních skladeb**

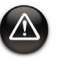

Před odpojením přehrávače od počítače použijte funkci Vysunout systému Windows nebo ikonu Bezpečně odebrat hardware pro bezpečné odpojení přehrávače.

1. Na pracovní ploše klepněte pravým tlačítkem myši na ikonu **Tento počítač** a poté na příkaz **Prozkoumat**. Jednotka USB Flash se zobrazí jako ikona výměnné diskové jednotky (Obr. 1).

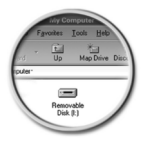

obr. 1

2. Přetáhněte soubory .MP3 nebo .WMA pouze do přehrávače. Kontrolka LED v paměti zařízení MuVo při přenosu dat červeně bliká.

Ke správě hudebních skladeb v přehrávači můžete používat jiné aplikace, jako je Creative MediaSource, Windows Media player nebo RealOne. Po zobrazení výzvy restartujte počítač.

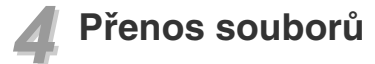

- 1. Na pracovní ploše klepněte pravým tlačítkem myši na ikonu **Tento počítač** a poté na příkaz **Prozkoumat**.
- 2. Přetáhněte soubory nebo složky do přehrávače. Kontrolka LED v jednotce USB Flash při přenosu dat červeně bliká.

# **Formátování přehrávače**

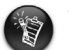

- Přehrávač podporuje systém souborů FAT16/32 (tabulka přidělení 16/32bitových souborů). Naformátujte přehrávač pouze systémem souborů FAT.
- Uživatelé sytému Windows 98 SE musejí před formátováním přehrávače nainstalovat ovladače MuVo.

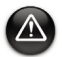

Pokud potřebujete přehrávač formátovat, proveďte nejprve zálohu souborů v přehrávači. Při formátování přehrávače budou všechny skladby a soubory odstraněny. Standardně je přehrávač již naformátován.

- 1. Připojte přehrávač k portu USB v počítači.
- 2. Spust'te Průzkumníka Windows. Přehrávač bude v Průzkumníku Windows rozpoznán jako vyměnitelný disk.
- 3. Klepněte pravým tlačítkem na ikonu **Vyměnitelný disk** a klepněte na možnost **Naformátovat**. Zobrazí se dialogové okno **Formát F:\** (písmeno **F:\** je nahrazeno písmenem jednotky přehrávače).

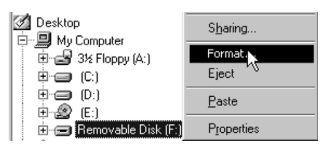

- 4. Formátování přehrávače dokončete podle pokynů na obrazovce.
- 5. Po dokončení formátování nezapomeňte přehrávač vypnout a teprve potom jej odpojte od počítače.

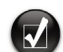

Další informace o používání Průzkumníku Windows naleznete v jeho nápovědě.

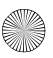

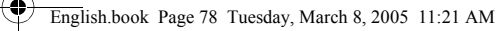

# **Dodávaný software**

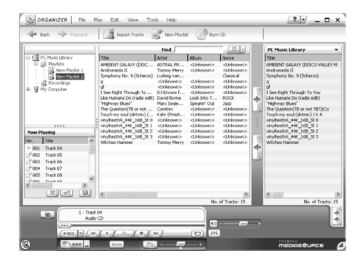

#### **Creative MediaSource**

Aplikace Creative MediaSource umožňuje kopírovat disky CD a vytvářet velmi kvalitní digitální zvukové soubory, přehrávat a organizovat soubory médií na počítači a snadné přenášení hudebních stop nebo souborů do přehrávače i z přehrávače. Speciální funkce, jako je SMARTFIT, využívající inteligentní správu stop a kompresi WMA umožňují přenášet velký počet hudebních stop do přehrávače. Další informace získáte v online nápovědě k aplikaci Creative MediaSource.

Klepněte postupně na položky **Start** → **Programy** → **Creative** → **Creative MediaSource** → **Creative MediaSource Organizer**.

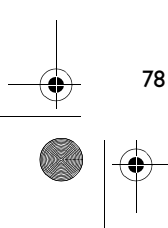

# **Řešení potíží**

#### **Kontrolka LED přehrávače se nerozsvítí.**

Proveďte následující akce:

- Vložte do přehrávače novou baterii.
- Naformátujte přehrávač podle výše uvedeného popisu v části Formátování přehrávače.

#### **Přenos souboru do počítače je velmi pomalý (méně než 100 kb/s).**

Proveďte následující akce:

• Formátujte přehrávač podle popisu v části Formátování přehrávače výše.

#### **Po přehrání několika prvních skladeb přehrávač přeskočí nějakou stopu.** Proveďte následující akce:

• Formátujte přehrávač podle popisu v části Formátování přehrávače výše.

#### **Kontrolka LED přehrávače svítí červeně a nedochází k přehrávání.**

Proveďte následující akce:

• Ověřte, zda jsou v přehrávači uloženy hudební skladby.

#### **Soubory nebo hudební skladby jsou po přenesení do přehrávače poškozené.**

• Před odpojením přehrávače od počítače použijte funkci Vysunout systému Windows nebo ikonu Bezpečně odebrat hardware pro bezpečné odpojení přehrávače.

#### **Kontrolka LED přehrávače se při přehrávání hudby neustále mění ze zelené na červenou.**

• Pomocí aplikace Průzkumník Windows odstraňte soubor SETTINGS.DAT z přehrávače.

#### **Přehrávač se hned po zapnutí vypne.**

• Pomocí Průzkumníka Windows odstraňte soubor SETTINGS.DAT z přehrávače.

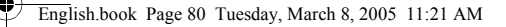

# **Bezpečnostní informace**

**Následující informace se vztahují k bezpečnému používání přehrávače a ke snížení rizika úrazu elektrickým proudem, zkratu, poškození, požáru, poškození sluchu a jiných rizik.**

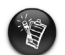

80

Nesprávná manipulace s přehrávačem může zkrátit délku záruky. Další informace získáte v přiloženém záručním listu.

• Nerozebírejte ani se nepokoušejte opravit přehrávač, baterie nebo napájecí adaptér.

**Veškerý servis provádějte u společnosti Creative nebo v autorizovaných opravnách.**

- Nevystavujte přehrávač nebo baterie teplotám mimo rozsah 0°C až 45°C (32°F až 113°F).
- Přístroj nebo baterie neprovrtávejte, nerozmačkávejte ani na ně nepokládejte zapálené předměty.
- Neumíst'ujte přehrávač ani baterie do blízkosti silných magnetických objektů.
- Nevystavujte přehrávač nadměrné síle nebo úderům.
- Nevystavujte přehrávač ani baterie vodě či vlhku. Pokud je přehrávač odolný proti vlhku (informace viz obal produktu), dávejte pozor, abyste jej neponořili do vody a nevystavujte jej dešti.
- Neposlouchejte po dlouhou dobu velmi hlasitou hudbu.
- Baterii je třeba řádným způsobem recyklovat nebo zničit. Informace o recyklaci a likvidaci baterií vám poskytnou místní úřady.
- Zabraňte dotyku konektorů baterie s kovovými předměty.
- Pokud při nabíjení nebo používání baterie dojde k úniku tekutiny, vzniku nepříjemného zápachu, změně barvy nebo deformaci, baterii vyjměte a přestaňte ji používat. Než se budete dotýkat jídla nebo citlivých oblastí, například očí, si důkladně umyjte ruce.

# **Další informace**

#### **Creative Knowledge Base**

Při řešení technických dotazů a problémů se obrat'te na znalostní bázi Knowledge Base společnosti Creative, která je vám k dispozici 24 hodin denně. Navštivte web **www.creative.com** a vyberte oblast, kde se nacházíte.

#### **Registrace produktu**

Zaregistrováním produktu během instalace nebo na adrese **www.creative.com/register** můžete získat velké množství výhod. Mezi poskytované výhody patří:

- servisní služby a podpora produktu společností Creative,
- exkluzivní informace o propagačních akcích a událostech.

Vaše práva vyplývající ze záruky na registraci produktu nezávisejí.

#### **Služby podpory zákazníků a záruka**

Informace o službách podpory zákazníků, záruce a další informace naleznete na instalačním disku CD-ROM.

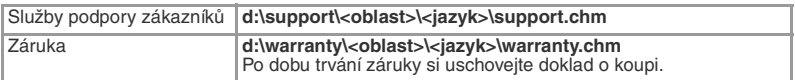

(písmeno **d:\** nahraďte písmenem označujícím jednotku CD-ROM/DVD-ROM, **<oblast>** oblastí, v níž se nacházíte, a **<jazyk>** jazykem dokumentu)

Copyright © 2005 Creative Technology Ltd. Všechna práva vyhrazena. Logo Creative je registrovaná ochranná známka a MuVo je ochranná známka společnosti Creative Technology Ltd. NOMAD je registrovaná ochranná známka společnosti Aonix a používá ji společnost Creative Technology Ltd. nebo její pobočky na základě licence. Microsoft, Windows Media a Windows jsou registrované ochranné známky nebo ochranné známky společnosti Microsoft Corporation v USA a dalších zemích. Ostatní uvedené značky a názvy produktů jsou ochrannými známkami nebo registrovanými ochrannými známkami příslušných vlastníků. Skutečný obsah může být mírně odlišný od vyobrazeného. Licenci na technologii zvukové komprese MPEG Layer-3 vlastní společnost Fraunhofer IIS a společnost Thomson Multimedia.

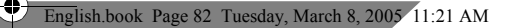

### **Polski**

4

# **Przegląd**

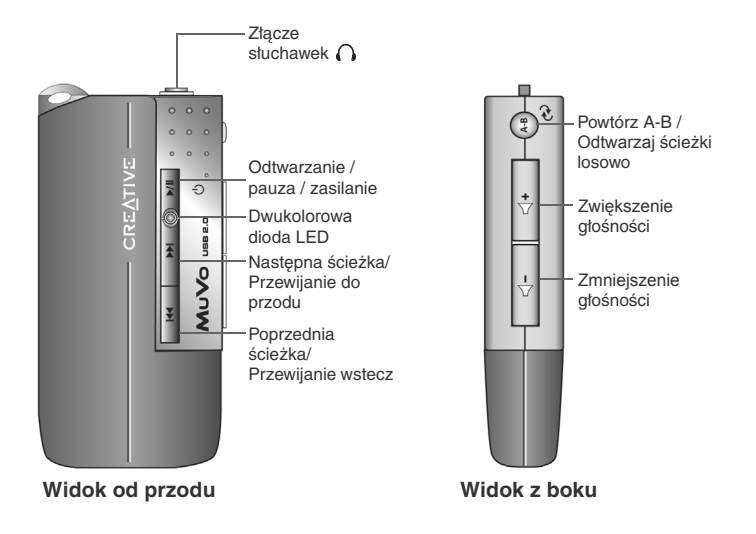

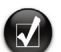

Na odtwarzacz można nakleić dołączone naklejki. Należy umieścić je w miejscu do tego przeznaczonym z tyłu napędu Flash USB.

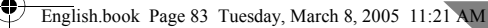

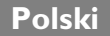

# **Korzystanie z odtwarzacza**

#### **Wkładanie baterii**

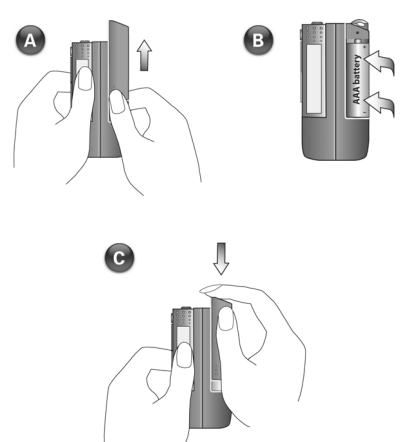

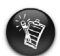

- Jeżeli dioda LED odtwarzacza miga na czerwono, bateria jest prawie rozładowana. Jeżeli dioda LED odtwarzacza pali się stałym czerwonym światłem, w odtwarzaczu nie ma żadnych ścieżek.
- Żywotność baterii zależy od rodzaju zastosowanej baterii. Zaleca się używanie baterii alkalicznych. Odtwarzanie plików \*.WMA z wysokim poziomem basów może również znacząco skrócić żywotność baterii.
- Przed włączeniem odtwarzacza należy pamiętać o odłączeniu napędu flash USB od komputera i włożeniu go do modułu baterii.

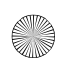

English.book Page 84 Tuesday, March 8, 2005 11:21 AM

#### **Włączanie odtwarzacza**

Nacisnąć i przytrzymać przez kilka sekund przycisk **Odtwarzanie/Pauza**  Dioda LED zostanie zapalona na zielono oraz zostanie rozpoczęte odtwarzanie muzyki. Jednakże, jeżeli w odtwarzaczu nie ma żadnych ścieżek muzycznych, dioda LED będzie czerwona.

#### **Wyłączanie odtwarzacza**

Nacisnąć i przytrzymać przycisk Odtwarzanie/Pauza ▶/II przez kilka sekund, aż zostanie wyłączona dioda LED.

#### **Pauza przy odtwarzaniu ścieżki muzycznej**

Nacisnąć przycisk Odtwarzanie/Pauza ▶/|. Dioda LED zostanie zapalona na czerwono.

#### **Losowe odtwarzanie utworów**

Nacisnąć i przytrzymać przez kilka sekund przycisk **Powtórz A-B** /**Odtwarzaj ścieżki losowo** . Dioda LED zacznie migać na zielono. Żeby wznowić standardowe odtwarzanie, należy ponownie nacisnąć przycisk **Powtórz A-B** / **Odtwarzaj ścieżki losowo** .

#### **Powtarzanie części ścieżki muzycznej**

Nacisnąć przycisk **Powtórz A-B** /**Odtwarzaj ścieżki losowo** , żeby zaznaczyć początek powtarzanego fragmentu. Dioda LED zacznie migać na

zielono. Nacisnąć przycisk **Powtór A-B A-B** /**Odtwarzaj ścieżki losowo** , żeby zaznaczyć koniec powtarzanego fragmentu. Dioda LED zacznie migać na zielono z mniejszą częstotliwością oraz zostanie rozpoczęte odtwarzanie zaznaczonego fragmentu. Żeby wznowić standardowe odtwarzanie, należy

ponownie nacisnąć przycisk **A-B** /**Odtwarzaj ścieżki losowo** .

# **Konfiguracja**

### *1* **Instalacja sterowników**

- 1. Włączyć komputer i włożyć instalacyjną płytę CD do napędu CD-ROM. Płyta CD obsługuje tryb autoodtwarzania systemu Windows i instalator zostanie automatycznie uruchomiony. Jeżeli tak się nie stanie, należy kliknąć **Start**→ **Uruchom**. W okienku Otwórz, wprowadź tekst **d:\ctrun\ctrun.exe** (zastąp **d:**  literą napędu CD-ROM), a następnie kliknij przycisk OK.
- 2. Następnie postępując zgodnie z poleceniami wyświetlanymi na ekranie, należy przeprowadzić instalację do końca.
- 3. Po wyświetleniu monitu uruchom ponownie system.

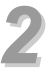

### *2* **Podłączanie napędu Flash USB do komputera**

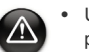

- Użytkownicy systemu Windows 98 SE muszą zainstalować sterownik (krok 1) przed rozpoczęciem przenoszenia ścieżek / plików muzycznych.
- Podłączając napęd flash USB do komputera nie wolno naciskać znajdujących się na nim przycisków.

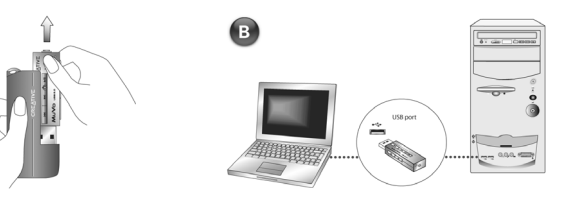

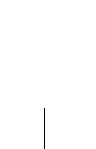

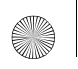

English.book Page 86 Tuesday, March 8, 2005 11:21 AM

### *3* **Przenoszenie ścieżek muzycznych**

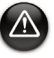

Aby odłączenie odtwarzacza od komputera było bezpieczne, przed odłączeniem należy kliknąć ikonę Wysuń lub Bezpieczne usuwanie sprzętu znajdującą się na pasku zadań systemu Windows.

1. Na pulpicie należy kliknąć prawym przyciskiem myszy ikonę **Mój Komputer** a następnie polecenie **Eksploruj**. Napęd flash USB pojawi się jako ikona dysku wymiennego (Rysunek 1).

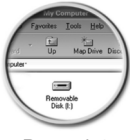

Rysunek 1

2. Przenieść pliki \*.MP3 lub \*.WMA do odtwarzacza korzystając z funkcji przeciągania i upuszczania. Dioda LED pamięci MuVo miga na czerwono w trakcie transferu danych.

Do zarządzania ścieżkami muzycznymi w odtwarzaczu można używać innych aplikacji, jak np. Creative MediaSource, Windows Media Player lub RealOne. Po wyświetleniu monitu uruchom ponownie komputer.

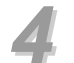

### *4* **Przenoszenie plików**

- 1. Na pulpicie należy kliknąć prawym przyciskiem myszy ikonę **Mój Komputer** a następnie polecenie **Eksploruj**.
- 2. Przenieść pliki lub foldery do odtwarzacza korzystając z funkcji przeciągania i upuszczania. Dioda LED napędu Flash USB miga na czerwono w trakcie transferu danych.

# **Formatowanie pamięci odtwarzacza**

- 
- Odtwarzacz obsługuje system plików FAT16/32 (16/32-bitowa tabela alokacji plików). Pamięć odtwarzacza należy formatować wyłącznie w systemie plików FAT.
- Użytkownicy systemu Windows 98 SE powinni przed rozpoczęciem formatowania pamięci odtwarzacza zainstalować sterowniki MuVo.

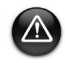

W razie konieczności sformatowania pamięci odtwarzacza, należy najpierw zrobić kopię zapasową zapisanych w nim plików. Formatowanie pamięci odtwarzacza powoduje skasowanie wszystkich piosenek i plików. Pamięć odtwarzacz została już sformatowana.

- 1. Podłączyć odtwarzacz do złącza USB komputera.
- 2. Na komputerze uruchomić Eksploratora Windows. Odtwarzacz zostanie rozpoznany w Eksploratorze Windows jako dysk wymienny.
- 3. Kliknąć prawym przyciskiem myszy ikonę **Dysk wymienny**, a następnie polecenie **Formatuj**. Zostanie wyświetlone okno dialogowe **Formatuj F:\** (zastąp **F:\** literą napędu odtwarzacza).

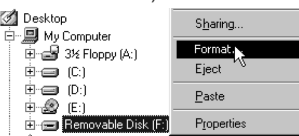

- 4. Aby sformatować odtwarzacz, należy postępować zgodnie z poleceniami na ekranie.
- 5. Po zakończeniu formatowania, przed odłączeniem odtwarzacza od komputera należy upewnić się, że został on zatrzymany.

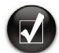

Dalsze informacje dotyczące korzystania z programu Eksplorator Windows znajdują się w pomocy przygotowanej w postaci elektronicznej.

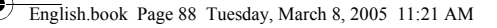

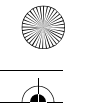

# **Dołączone oprogramowanie**

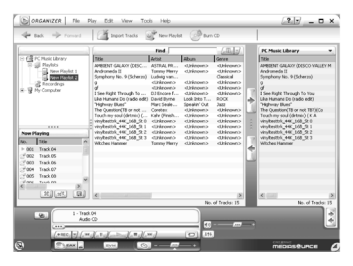

#### **Creative MediaSource**

Oprogramowanie Creative MediaSource pozwala na zgrywanie muzyki z płyt CD i tworzenie cyfrowych plików dźwiękowych wysokiej jakości, odtwarzanie i katalogowanie plików multimedialnych w komputerze, a także bezproblemowe przesyłanie utworów muzycznych lub plików do oraz z odtwarzacza. Specjalne funkcje, takie jak SMARTFIT, inteligentne katalogowanie utworów i kompresja WMA, umożliwiają przesłanie większej liczby utworów muzycznych do odtwarzacza. Dalsze informacje dotyczące programu Creative MediaSource zostały zawarte w postaci elektronicznej.

Go to **Start** → **Wszystkie programy**→ **Creative** → **Creative MediaSource** → **Creative MediaSource Organizer**.

# **Rozwiązywanie problemów**

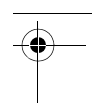

#### **Dioda LED odtwarzacza nie zostaje zapalona.**

Wykonać następujące czynności:

- Włożyć nową baterię do odtwarzacza.
- Sformatować pamięć odtwarzacza w sposób opisany w powyższej części "Formatowanie pamięci odtwarzacza".

#### **Przenoszenie plików do odtwarzacza jest bardzo wolne (wolniejsze od 100 kb/ sek).**

Wykonać następujące czynności:

• Sformatować pamięć odtwarzacza w sposób opisany w powyższej części "Formatowanie pamięci odtwarzacza".

#### **Po odtworzeniu pierwszej ścieżki muzycznej, odtwarzacz pomija kolejną ścieżkę muzyczną.**

Wykonać następujące czynności:

• Sformatować pamięć odtwarzacza w sposób opisany w powyższej części "Formatowanie pamięci odtwarzacza".

#### **Dioda LED jest zapalona na czerwono i muzyka nie jest odtwarzana.**

Wykonać następujące czynności:

• Sprawdzić, czy w odtwarzaczu znajdują się ścieżki muzyczne.

#### **Pliki/ścieżki muzyczne uległy uszkodzeniu podczas przenoszenia do odtwarzacza.**

• Aby odłączenie odtwarzacza od komputera było bezpieczne, przed odłączeniem należy kliknąć ikonę Wysuń lub Bezpieczne usuwanie sprzętu znajdującą się na pasku zadań systemu Windows.

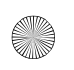

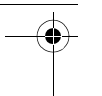

90

#### **Dioda LED zmienia kolor z zielonego na czerwony natychmiast po rozpoczęciu odtwarzania ścieżki muzycznej.**

• Używając Eksploratora Windows należy skasować plik SETTINGS.DAT z odtwarzacza.

#### **Odtwarzacz wyłącza się natychmiast po włączeniu.**

• Używając Eksploratora Windows należy skasować plik SETTINGS.DAT z odtwarzacza.

# **Informacje dotyczące bezpieczeństwa**

**Żeby bezpiecznie użytkować odtwarzacz oraz zredukować ryzyko wystąpienia porażenia prądem, zwarcia, uszkodzeń, pożaru, uszkodzenia słuchu lub innych zagrożeń należy zapoznać się z poniższymi informacjami.**

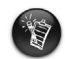

Niewłaściwe obchodzenie się z odtwarzaczem może spowodować unieważnienie jego gwarancji. W celu uzyskania dalszych informacji należy przeczytać umowę gwarancyjną dołączoną do odtwarzacza.

• Nie wolno demontować lub usiłować samemu naprawiać odtwarzacz, baterię lub zasilacz sieciowy.

#### **Wszystkie czynności serwisowe należy pozostawić autoryzowanym technikom lub firmie Creative.**

- Nie wystawiać odtwarzacza lub baterii na wysokie temperatury poza zakresem od 0 °C do 45 °C (32 °F do 113 °F).
- Nie przekłuwać, miażdżyć lub podpalać odtwarzacza lub baterii.
- Trzymać odtwarzacz i baterię z daleka od silnie magnetycznych przedmiotów.
- Nie wystawiać urządzenia na nadmierne siły lub uderzenia.
- Nie wystawiać odtwarzacza lub baterii na działanie deszczu lub wilgoci. Jeżeli posiadany model odtwarzacza jest odporny na wilgoć (informacje szczegółowe zawarto na opakowaniu produktu), należy uważać, żeby nie zanurzać go w wodzie oraz nie wystawiać na deszcz.
- Nie wolno przez dłuższy okres czasu słuchać muzyki przy wysokiej głośności.
- Baterię należy przetworzyć lub poddać odpowiedniej utylizacji. W celu uzyskania informacji dotyczących przetwarzania i utylizacji, należy skontaktować się z lokalnym agencjami do ochrony środowiska.

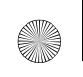

English.book Page 92 Tuesday, March 8, 2005 11:21 AM

- Nie wolno dopuszczać do dotykania styków baterii metalowymi przedmiotami.
- W razie wystąpienia wycieku, odrażającego zapachu, zmiany barwy lub deformacji w trakcie ładowania lub użytkowania, należy wyjąć baterię i zaprzestać jej używania. Przed dotknięciem pożywienia lub czułych obszarów ciała, np. oczu, konieczne jest umycie rąk.

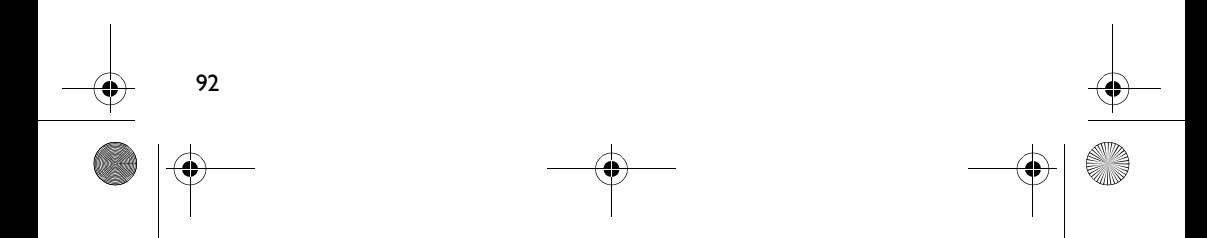

# **Inne informacje**

#### **Creative Knowledgebase**

 W dostępnej całą dobę Knowledge Base firmy Creative można rozwiązać problemy techniczne i uzyskać odpowiedzi na pytania. Przejdź na stronę **www.creative.com** i wybierz swój obszar zamieszkania.

#### **Rejestracja produktu**

Można korzystać z wielu udogodnień po zarejestrowaniu swojego produktu podczas instalacji lub pod adresem **www.creative.com/register**. Korzyści obejmują:

- obsługa klienta i pomoc techniczna, świadczone przez firmę Creative;
- Aktualne informacje dotyczące promocji i imprez.

Prawa użytkownika do gwarancji na urządzenie nie zależą od zarejestrowania urządzenia.

#### **Obsługa klienta, pomoc techniczna i gwarancja**

Informacje o obsłudze klienta, pomocy technicznej i gwarancji oraz inne informacje są dostępne na dysku instalacyjnym CD.

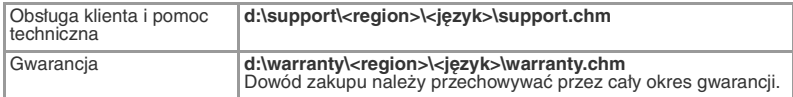

(należy zastąpić **d:\** literą napędu CDROM/DVDROM, **<region>** obszarem, gdzie przebywa użytkownik, a **< język >** językiem dokumentu)

Copyright © 2005 Creative Technology Ltd. Wszelkie prawa zastrzeżone. Logo Creative jest zastrzeżonym znakiem towarowym, a MuVo jest znakiem towarowym firmy Creative Technology Ltd. NOMAD jest zastrzeżonym znakiem towarowym firmy Aonix i jest używany przez firmę Creative Technology Ltd. i / lub jej spółki na licencji. Microsoft, Windows Media oraz Windows są zastrzeżonymi znakami towarowymi lub znakami towarowymi firmy Microsoft na terenie Stanów Zjednoczonych i/lub innych krajów. Wszystkie inne nazwy marek i produktów są znakami towarowymi lub zastrzeżonymi znakami towarowymi ich odpowiednich właścicieli i za takie są uznawane. Rzeczywista zawartość może nieznacznie różnić się od opisanej. Technologia kompresji dźwięku MPEG Layer-3 jest licencjonowana przez firmy Fraunhofer IIS i Thomson Multimedia.

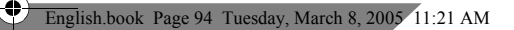

### **Русский**

# **Внешний вид**

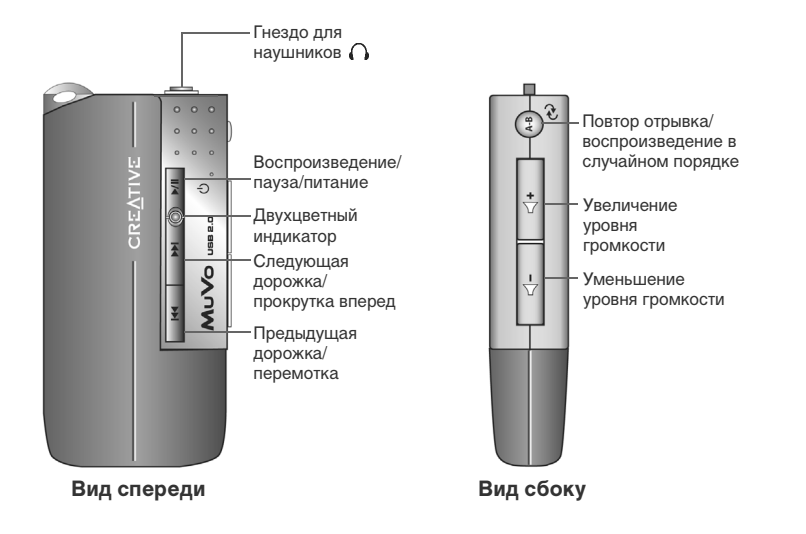

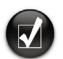

При помощи наклеек (входят в комплект) вы можете пометить свой проигрыватель. Их можно наклеить на свободное место с обратной стороны USB-устройства хранения данных.

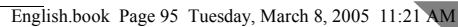

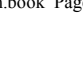

### **Русский**

### **Использование проигрывателя**

#### **Установка батареи**

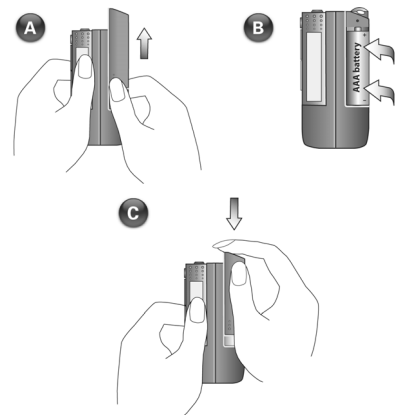

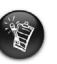

батареи.

• Если индикатор на проигрывателе мигает красным, это означает, что батарея разряжена. Если индикатор горит красным постоянно, это означает, что в проигрывателе не записано ни одной дорожки. • Продолжительность работы от батареи зависит от типа используемой батареи. Рекомендуется использовать щелочную батарею. Воспроизведение файлов в формате .WMA с высоким уровнем низких частот также может существенно сократить продолжительность работы от

• Перед включением проигрывателя не забудьте отключить USB-устройство хранения данных от компьютера и вставить его в батарейный отсек.

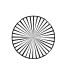

#### **Включение проигрывателя**

Нажмите кнопку **Воспроизведение/пауза ▶/II** и удерживайте ее несколько секунд. Индикатор загорится зеленым и начнется воспроизведение. Однако, если в проигрывателе нет записей, индикатор загорится красным.

#### **Выключение проигрывателя**

Нажмите и удерживайте в течение нескольких секунд кнопку Воспроизведение/пауза  $\blacktriangleright$ / II, пока не индикатор не погаснет.

#### **Пауза**

Нажмите кнопку Воспроизведение/Пауза >/II. Индикатор загорится красным.

#### **Воспроизведение в случайном порядке**

Нажмите и удерживайте в течение нескольких секунд кнопку **Повтор отрывка** 

/**воспроизведение в случайном порядке** . Индикатор замигает зеленым цветом. Чтобы вернуться в нормальный режим воспроизведения,

нажмите кнопку **Повтор отрывка** /**воспроизведение в случайном порядке**  $\leftrightarrow$  еще раз.

#### **Повтор отрывка**

Нажмите кнопку **Повтор отрывка** /**воспроизведение в случайном порядке** , чтобы отметить начало отрывка, который вы хотите повторить.

Индикатор начнет мигать зеленым. Нажмите кнопку **Повтор отрывка** / **воспроизведение в случайном порядке** еще раз, чтобы отметить конец отрывка. Зеленый индикатор начнет мигать с меньшей частотой. Начнется цикличное воспроизведение выбранного отрывка. Чтобы вернуться в

нормальный режим воспроизведения, нажмите кнопку **Повтор отрывка** / **воспроизведение в случайном порядке**  $\rightarrow$  еще раз.

# **Установка**

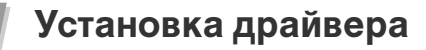

- 1. Включите компьютер и вставьте установочный компакт-диск в дисковод для компакт-дисков. Диск поддерживает функцию автозапуска Windows, поэтому запуск будет выполнен автоматически. Если этого не происходит, нажмите **Пуск** → **Выполнить**. В поле «Открыть» напечатайте **d:\ctrun\ctrun.exe** (замените букву **d:** на букву, используемую для обозначения дисковода для компакт-дисков), затем нажмите кнопку ОК.
- 2. Выполняйте инструкции, появляющиеся на экране, чтобы завершить установку.
- 3. При появлении соответствующего запроса перезагрузите систему.

# *2* **Подключение USB-устройства хранения данных к компьютеру**

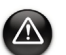

• Пользователям Windows 98 SE необходимо установить драйвер (действие 1), прежде чем можно будет приступать к переносу записей.

• Не нажимайте кнопки на USB-устройстве хранения данных при его подключении к компьютеру.

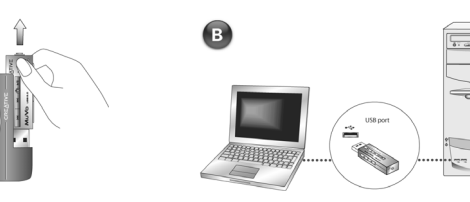

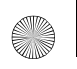

English.book Page 98 Tuesday, March 8, 2005 11:21 AM

### *3* **Перенос звуковых дорожек**

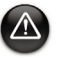

98

Прежде чем отсоединить проигрыватель от компьютера, воспользуйтесь функциями Windows «Извлечь устройство» или «Безопасное извлечение устройства», которые позволяют безопасно отключить проигрыватель.

1. На рабочем столе правой кнопкой мыши выберите значок **Мой компьютер**, затем выберите пункт **Проводник**. USB-устройство хранения данных отобразится в виде значка съемного диска (Рис. 1).

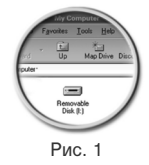

2. Перетащите в проигрыватель только файлы в форматах .MP3 и .WMA . Во время переноса данных индикатор на устройстве хранения данных MuVo мигает красным.

Для организации звуковых дорожек в проигрывателе можно использовать другие мультимедийные приложения, такие как Creative MediaSource, Windows Media Player или RealOne Player. При появлении соответствующего запроса перезагрузите компьютер.

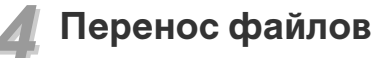

- 1. На рабочем столе правой кнопкой мыши нажмите значок **Мой компьютер**, затем нажмите **Проводник**.
- 2. Перетащите файлы или папки в проигрыватель. Во время переноса данных индикатор на USB-устройстве хранения данных мигает красным.

### **Форматирование проигрывателя**

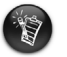

- Проигрыватель поддерживает файловую систему FAT16/32 (16/32-битная таблица размещения файлов). При форматировании проигрывателя можно использовать только файловую систему FAT.
- Пользователям Windows 98 SE необходимо установить драйверы MuVo, прежде чем выполнять форматирование проигрывателя.

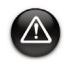

Если необходимо выполнить форматирование носителя проигрывателя, сначала создайте резервные копии файлов, находящихся на проигрывателе. При форматировании все песни и файлы удаляются. Новый проигрыватель уже отформатирован.

- 1. Подключите проигрыватель к порту USB на компьютере.
- 2. Запустите «Проводник» на компьютере. «Проводник» распознает проигрыватель как съемный диск.
- 3. Щелкните правой кнопкой мыши значок **Съемный диск** и выберите команду **Форматировать**. Отобразится диалоговое окно **Форматирование F:\** (буква **F:\** меняется на букву, используемую для обозначения проигрывателя).

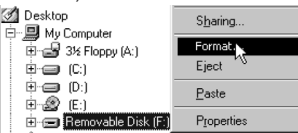

- 4. Следуйте инструкциям на экране для форматирования проигрывателя.
- 5. После завершения форматирования обязательно остановите проигрыватель, прежде чем отсоединить его от компьютера.

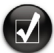

Дополнительная информация о «Проводнике» Windows приведена в соответствующем разделе интерактивной справки.

# **Программное обеспечение в комплекте поставки**

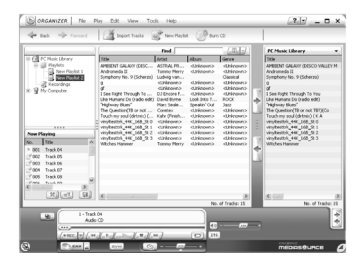

#### **Программа Creative MediaSource**

Программа Creative MediaSource позволяет копировать компакт-диски и создавать высококачественные цифровые звуковые файлы, воспроизводить и упорядочивать мультимедиа-файлы на компьютере, а также удобно и просто переносить звуковые файлы на проигрыватель и с него. С помощью таких функций, как SMARTFIT, интеллектуальное управление дорожками и сжатие WMA, на проигрыватель можно переносить большее количество звуковых дорожек. Дополнительные сведения содержатся в электронной справке программы Creative MediaSource.

Нажмите кнопку **Пуск** → **Программы** → **Creative** → **Creative MediaSource** → **Creative MediaSource Organizer**.

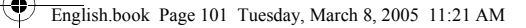

# **Устранение неполадок**

#### **Индикатор на проигрывателе не загорается.**

Сделайте следующее:

- Вставьте в проигрыватель новую батарею.
- Выполните форматирование проигрывателя, как описано выше в разделе «Форматирование проигрывателя».

#### **Скорость передачи файлов в проигрыватель очень низкая (менее 100 кб/ сек).**

Сделайте следующее:

• Выполните форматирование проигрывателя, как описано выше в разделе «Форматирование проигрывателя».

#### **После проигрывания первых нескольких дорожек проигрыватель пропускает дорожку.**

Сделайте следующее:

• Выполните форматирование проигрывателя, как описано выше в разделе «Форматирование проигрывателя».

#### **Индикатор проигрывателя горит красным, воспроизведение не происходит.**

Сделайте следующее:

• Убедитесь, что в памяти проигрывателя есть звуковые дорожки.

#### **Звуковые дорожки повреждаются при переносе на проигрыватель.**

• Прежде чем отсоединить проигрыватель от компьютера, воспользуйтесь функциями Windows «Извлечь устройство» или «Безопасное извлечение устройства», которые позволяют безопасно отключить проигрыватель.

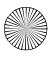

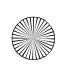

#### **Цвет индикатора постоянно меняется с зеленого на красный при воспроизведении звуковых дорожек.**

• При помощи «Проводника» удалите файл SETTINGS.DAT из проигрывателя.

#### **После включения проигрыватель сразу отключается.**

• При помощи «Проводника» удалите файл SETTINGS.DAT из проигрывателя.

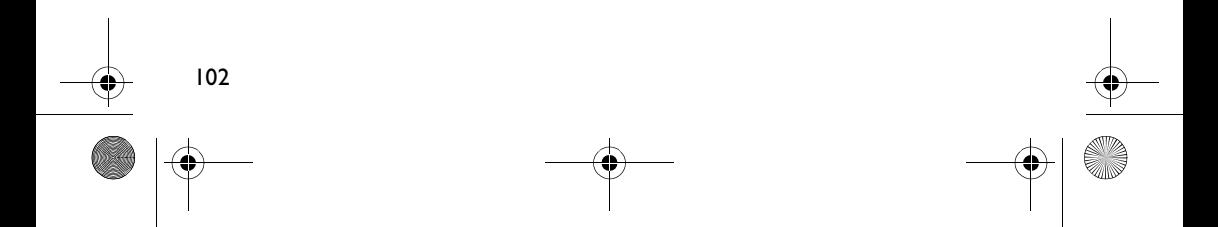

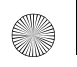

### **Сведения по технике безопасности**

**Внимательно прочитайте следующую информацию по обеспечению безопасности при использовании проигрывателя. Выполнение рекомендаций поможет снизить риск поражения электрическим током, возникновения короткого замыкания, повреждений, пожара, нарушения слуха и других несчастных случаев.**

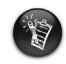

Неправильное обращение с проигрывателем может повлечь за собой прекращение гарантии. Дополнительные сведения содержатся в гарантийном соглашении, которое поставляется в комплекте с проигрывателем.

• Не разбирайте и не пытайтесь самостоятельно ремонтировать проигрыватель, батареи или адаптер питания. **За обслуживанием обращайтесь в компанию Creative или** 

**авторизированные сервисные центры.**

- Не подвергайте проигрыватель или батарею воздействию температур, выходящих за диапазон от 0°C до 45°C.
- Не протыкайте, не разламывайте и не поджигайте проигрыватель или батарею.
- Держите проигрыватели и батарею подальше от предметов, обладающих сильным магнитным полем.
- Не подвергайте проигрыватель чрезмерным механическим воздействиям.
- Не подвергайте проигрыватель и батарею воздействию воды или влаги. Если у вас влагостойкая модель проигрывателя (см. информацию на упаковке продукта), постарайтесь не погружать проигрыватель в воду и не подвергать его воздействию дождя.

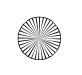

English.book Page 104 Tuesday, March 8, 2005 11:21 AM

- Не следует слушать музыку с высоким уровнем громкости продолжительное время.
- Утилизацию батареи следует осуществлять должным образом. Для получения сведений по утилизации и уничтожению батарей свяжитесь с местными организациями.
- Нельзя прикасаться металлическими предметами к выводам батареи.
- Если при использовании или зарядке батареи появляются потеки, неприятный запах, обесцвечивание или деформация, удалите батарею. Не используйте поврежденную батарею. Тщательно вымойте руки, прежде чем прикасаться к пище или чувствительным зонам кожи, например, к глазам.

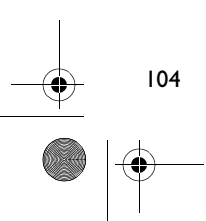

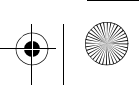

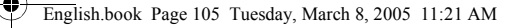

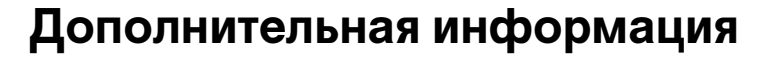

#### **Creative Knowledge Base**

Для самостоятельного решения технических вопросов и проблем можно обратиться в доступную круглосуточно базу знаний Creative. Перейдите на узел **www.creative.com** и выберите свой регион.

#### **Регистрация изделия**

Используйте преимущества, которые появятся у вас при регистрации устройства во время установки или на веб-узле **www.creative.com/register**. Преимущества:

- Обслуживание и справочная литература по изделию от компании Creative.
- Последняя информация о новейших продуктах и событиях компании.

Ваши права на гарантию не зависят от регистрации.

#### **Служба поддержки покупателей и гарантийные обязательства**

Информацию о поддержке покупателей, гарантии и другие сведения можно найти на установочном компакт-диске.

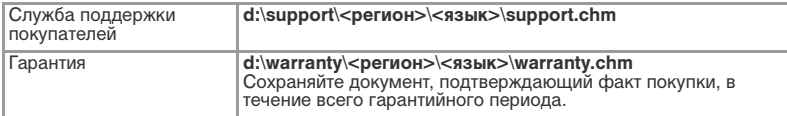

(замените букву **d:\** на букву, которая используется для обозначения дисковода для компакт-дисков и DVD, вместо **<регион>** введите название своего региона, а вместо

**<язык>** — название языка, на котором написан документ)

#### **Срок техподдержки**

Aктивное время техподдержки – 2 (два) года с даты приобретения первым потребителем.

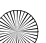

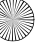

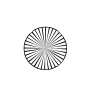

© Creative Technology Ltd., 2005. Все права защищены. Логотип Creative является зарегистрированным товарным знаком, а MuVo — товарным знаком Creative Technology Ltd. NOMAD является зарегистрированным товарным знаком компании Aonix и используется Creative Technology Ltd. и/или ее дочерними компаниями по лицензии. Microsoft, Windows Media и Windows являются зарегистрированными или незарегистрированными товарными знаками корпорации Microsoft в США и/или других странах. Все другие перечисленные марки и названия продуктов являются зарегистрированными или незарегистрированными товарными знаками соответствующих владельцев и таковыми здесь признаются. Реальное содержимое может незначительно отличаться от показанного на рисунках. Лицензия на технологию сжатия аудиоданных MPEG Layer-3 предоставлена Fraunhofer IIS и Thomson Multimedia.
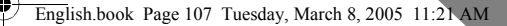

### **Ελληνικά**

### **Επισκόπηση**

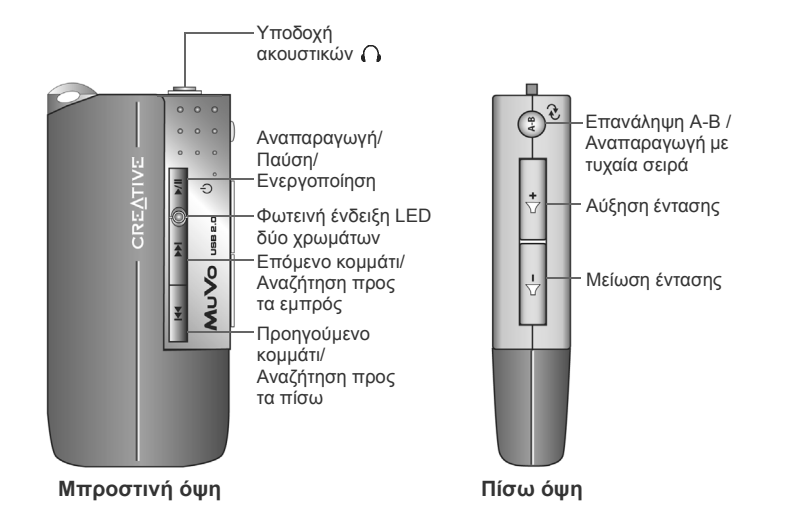

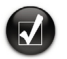

Μπορείτε να χρησιµοποιήσετε αυτοκόλλητες ετικέτες για να γράψετε στη συσκευή σας (περιλαµβάνονται στη συσκευασία). Τοποθετήστε τα αυτοκόλλητα στον ειδικό χώρο στο πίσω µέρος της µονάδας USB Flash.

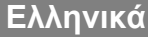

### **Πώς να χρησιµοποιήσετε τη συσκευή σας**

### **Τοποθέτηση µπαταρίας**

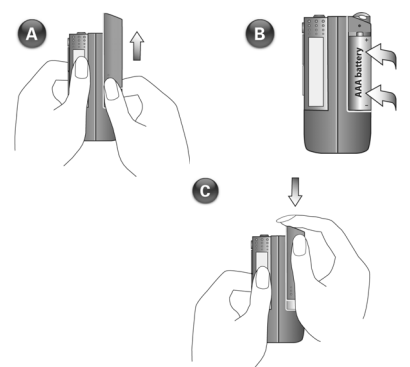

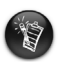

- Αν η φωτεινή ένδειξη LED της συσκευής είναι κόκκινη και αναβοσβήνει, τότε η µπαταρία κοντεύει να εξαντληθεί. Αν η φωτεινή ένδειξη LED της συσκευής είναι κόκκινη και δεν αναβοσβήνει, τότε δεν έχουν αποθηκευτεί µουσικά κοµµάτια στη συσκευή.
- Η διάρκεια της µπαταρίας εξαρτάται από τον τύπο µπαταρίας που χρησιµοποιείτε. Συνιστάται να χρησιµοποιείτε αλκαλικές µπαταρίες. Η αναπαραγωγή αρχείων .WMA µε υψηλό επίπεδο µπάσου ενδέχεται επίσης να µειώσει σηµαντικά τη διάρκεια της µπαταρίας.
- Μην ξεχνάτε να αποσυνδέετε τη µονάδα USB Flash από τον υπολογιστή σας και να τη συνδέετε στη µονάδα µπαταρίας πριν ενεργοποιήσετε τη συσκευή.

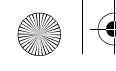

English.book Page 109 Tuesday, March 8, 2005 11:21 AM

#### **Ενεργοποίηση της συσκευής**

Πιέστε και κρατήστε πατηµένο το πλήκτρο **Αναπαραγωγή/Παύση** για µερικά δευτερόλεπτα. Η φωτεινή ένδειξη LED ανάβει πράσινη και ξεκινά η αναπαραγωγή µουσικής. Αν, ωστόσο, δεν έχουν αποθηκευτεί µουσικά κοµµάτια στη συσκευή σας, η φωτεινή ένδειξη LED γίνεται κόκκινη.

#### **Απενεργοποίηση της συσκευής**

Πιέστε και κρατήστε πατηµένο το πλήκτρο **Αναπαραγωγή/Παύση** για µερικά δευτερόλεπτα µέχρι να σβήσει η φωτεινή ένδειξη LED.

#### **Παύση κατά την αναπαραγωγή ενός µουσικού κοµµατιού**

Πιέστε το πλήκτρο **Αναπαραγωγή/Παύση** . Η φωτεινή ένδειξη LED γίνεται κόκκινη.

#### **Αναπαραγωγή µουσικής µε τυχαία σειρά**

Πιέστε και κρατήστε πατηµένο το πλήκτρο **Επανάληψη A-B** /**Αναπαραγωγή µε τυχαία σειρά** για µερικά δευτερόλεπτα. Η φωτεινή ένδειξη LED γίνεται πράσινη και αναβοσβήνει. Για να επανέλθετε στην αναπαραγωγή µουσικής µε κανονική σειρά, πιέστε ξανά και κρατήστε πατηµένο το πλήκτρο **Επανάληψη A-B** 

/**Αναπαραγωγή µε τυχαία σειρά** για µερικά δευτερόλεπτα.

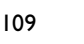

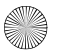

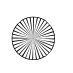

English.book Page 110 Tuesday, March 8, 2005 11:21 AM

#### **Επανάληψη τµήµατος ενός µουσικού κοµµατιού**

Πιέστε το πλήκτρο **Επανάληψη A-B** /**Αναπαραγωγή µε τυχαία σειρά** για να επιλέξετε την αρχή του τµήµατος που θέλετε να επαναληφθεί. Η φωτεινή ένδειξη

LED γίνεται πράσινη και αναβοσβήνει. Πιέστε το πλήκτρο **Επανάληψη A-B** / **Αναπαραγωγή µε τυχαία σειρά** ξανά για να επιλέξετε το τέλος του τµήµατος που θέλετε να επαναληφθεί. Η φωτεινή ένδειξη LED γίνεται πράσινη και αναβοσβήνει σε αργότερο ρυθµό, ενώ το τµήµα που επιλέξατε επαναλαµβάνεται συνεχώς. Για να επανέλθετε στην κανονική αναπαραγωγή µουσικής, πιέστε ξανά το

πλήκτρο **Επανάληψη A-B** /**Αναπαραγωγή µε τυχαία σειρά** .

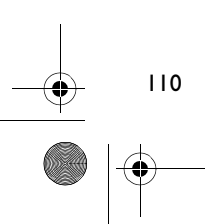

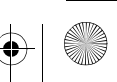

# **Εγκατάσταση**

### *1* **Εγκατάσταση του προγράµµατος οδήγησης**

- 1. Ενεργοποιήστε τον υπολογιστή σας και τοποθετήστε το CD εγκατάστασης στη µονάδα CD-ROM. Το CD υποστηρίζει τη λειτουργία Windows AutoPlay και θα ξεκινήσει την εγκατάσταση αυτόµατα. Αν η εγκατάσταση δεν ξεκινήσει αυτόµατα, επιλέξτε **Start (Έναρξη)**→ **Run (Εκτέλεση)**. Στο πλαίσιο που θα εµφανιστεί, πληκτρολογήστε **d:\ctrun\ctrun.exe** (αντικαταστήστε το γράµµα **d:**  µε το γράµµα που ανταποκρίνεται στη δική σας µονάδα CD-ROM), και στη συνέχεια επιλέξτε OK.
- 2. Ακολουθήστε τις οδηγίες στην οθόνη για να ολοκληρώσετε την εγκατάσταση.
- 3. Όταν σας ζητηθεί, επανεκκινήστε τον υπολογιστή σας.

### *2* **Σύνδεση της µονάδας USB Flash στον υπολογιστή σας**

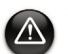

- Στα Windows 98 SE, πρέπει πρώτα να εγκαταστήσετε το πρόγραµµα οδήγησης (βήµα 1) πριν ξεκινήσετε τη µεταφορά µουσικών κοµµατιών/αρχείων.
- Μην πιέζετε τα πλήκτρα της µονάδας USB Flash ενώ είναι συνδεδεµένη στον υπολογιστή.

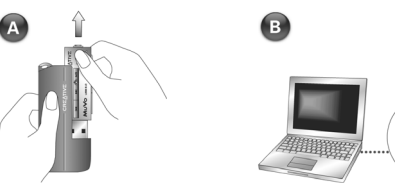

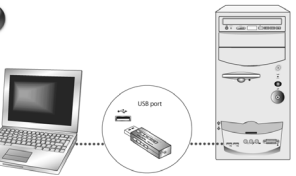

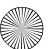

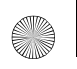

English.book Page 112 Tuesday, March 8, 2005 11:21 AM

### *3* **Μεταφορά µουσικών αρχείων**

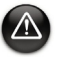

112

Πριν αποσυνδέσετε τη συσκευή από τον υπολογιστή σας, χρησιµοποιήστε πρώτα τις λειτουργίες των Windows Eject (Εξαγωγή) ή Safely Remove Hardware (Ασφαλής κατάργηση συσκευών υλικού) , προκειµένου να µην προκληθεί κάποια βλάβη στη συσκευή.

1. Στο Desktop (Eπιφάνεια εργασίας), κάντε δεξί κλικ στο εικονίδιο **My Computer (Ο Υπολογιστής µου)** και επιλέξτε **Explore (Εξερεύνηση)**. Η µονάδα USB Flash εµφανίζεται ως αφαιρούµενη µονάδα δίσκου (Σχήµα 1).

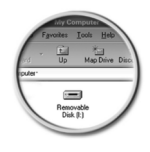

Σχήµα 1

2. Μπορείτε να σύρετε µε το ποντίκι αρχεία .MP3 ή .WMA στο παράθυρο της µονάδας . Η φωτεινή ένδειξη LED στη µονάδα µνήµης του MuVo γίνεται κόκκινη και αναβοσβήνει κατά τη διάρκεια της µεταφοράς δεδοµένων.

Μπορείτε να χρησιµοποιήσετε διάφορες εφαρµογές όπως οι Creative MediaSource, Windows Media player ή RealOne για να διαχειριστείτε τα κοµµάτια µουσικής που έχετε αποθηκεύσει στη συσκευή σας. Όταν σας ζητηθεί, επανεκκινήστε τον υπολογιστή σας.

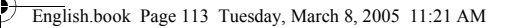

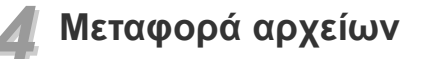

- 1. Στο Desktop (Eπιφάνεια εργασίας), κάντε δεξί κλικ στο εικονίδιο **My Computer (Ο Υπολογιστής µου)** και επιλέξτε **Explore (Εξερεύνηση)**.
- 2. Σύρετε µε το ποντίκι τα αρχεία ή τους φακέλους που θέλετε να µεταφέρετε µε τη συσκευή. Η φωτεινή ένδειξη LED στη µονάδα USB Flash γίνεται κόκκινη και αναβοσβήνει κατά τη διάρκεια της µεταφοράς δεδοµένων.

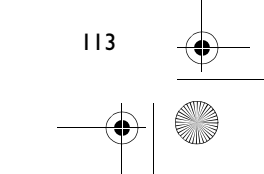

## **Μορφοποίηση της συσκευής**

- Η συσκευή υποστηρίζει το σύστηµα αρχείων FAT16/32 (16/32-bit File Allocation Table). Μορφοποιήστε τη συσκευή µόνο µε το σύστηµα αρχείων FAT.
	- Οι χρήστες των Windows 98 SE πρέπει να εγκαταστήσουν το πρόγραµµα οδήγησης του MuVo πριν µορφοποιήσουν τη συσκευή.

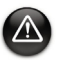

Αν χρειαστεί να µορφοποιήσετε τη συσκευή σας, κρατήστε πρώτα ένα αντίγραφο των αρχείων που έχετε αποθηκεύσει στη συσκευή. Όταν κάνετε µορφοποίηση της συσκευής σας, διαγράφονται όλα τα τραγούδια και τα αρχεία. Η συσκευή έχει ήδη µορφοποιηθεί από το εργοστάσιο.

- 1. Συνδέστε τη συσκευή σε µια θύρα USB του υπολογιστή σας.
- 2. Εκκινήστε τον Windows Explorer (Εξερεύνηση Windows) στον υπολογιστή σας. H συσκευή σας θα αναγνωριστεί ως αφαιρούµενη µονάδα δίσκου.
- 3. Κάντε δεξί κλικ στο εικονίδιο **Removable Disk (Αφαιρούµενη µονάδα δίσκου)** και επιλέξτε **Format (Μορφοποίηση)**. Εµφανίζεται το πλαίσιο διαλόγου **Format (Μορφοποίηση) F:\** (αντικαταστήστε το γράµµα **F:\** µε το γράµµα που αντιστοιχεί στη συσκευή σας).

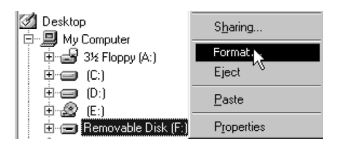

- 4. Ακολουθήστε τις οδηγίες στην οθόνη για να µορφοποιήσετε τη συσκευή σας.
- 5. Μόλις ολοκληρωθεί η µορφοποίηση, βεβαιωθείτε ότι έχετε διακόψει τη λειτουργία της συσκευής πριν την αποσυνδέσετε από τον υπολογιστή.

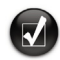

Για περισσότερες πληροφορίες σχετικά µε τη χρήση του Windows Explorer (Εξερεύνηση Windows), ανατρέξτε στην ηλεκτρονική βοήθεια.

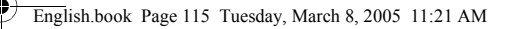

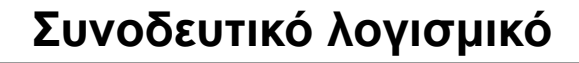

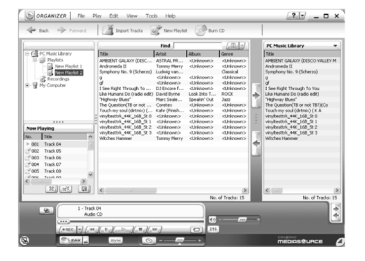

#### **Creative MediaSource**

Το Creative MediaSource σας επιτρέπει να δηµιουργείτε αρχεία ψηφιακού ήχου υψηλής ποιότητας από τα CD σας, να αναπαράγετε και να οργανώνετε τα αρχεία πολυµέσων στον υπολογιστή σας, καθώς και να µεταφέρετε µουσική ή αρχεία από και προς τη συσκευή σας εύκολα και γρήγορα. Οι ειδικές λειτουργίες όπως το SMARTFIT, η έξυπνη διαχείριση κομματιών και η συμπίεση σε μορφή WMA, σας επιτρέπουν να µεταφέρετε περισσότερα µουσικά κοµµάτια στη συσκευή σας. Για περισσότερες πληροφορίες, ανατρέξετε στην ηλεκτρονική βοήθεια του Creative MediaSource.

Επιλέξτε **Start (Έναρξη)**→ **Programs (Προγράµµατα)**→ **Creative** → **Creative MediaSource** → **Creative MediaSource Organizer**.

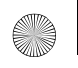

## **Αντιµετώπιση προβληµάτων**

#### **Η φωτεινή ένδειξη LED της συσκευής δεν ανάβει.**

Κάντε τα εξής:

- Τοποθετήστε µια νέα µπαταρία στη συσκευή.
- Μορφοποιήστε τη συσκευή όπως περιγράφεται στην ενότητα "Μορφοποίηση της συσκευής".

#### **Η µεταφορά αρχείων προς τη συσκευή γίνεται πολύ αργά (ταχύτητα κάτω των 100kb/sec).**

Κάντε τα εξής:

• Μορφοποιήστε τη συσκευή όπως περιγράφεται στην ενότητα "Μορφοποίηση της συσκευής".

#### **Μετά την αναπαραγωγή µερικών µουσικών κοµµατιών, η συσκευή παραλείπει ένα κοµµάτι.**

Κάντε τα εξής:

• Μορφοποιήστε τη συσκευή όπως περιγράφεται στην ενότητα "Μορφοποίηση της συσκευής".

#### **Η φωτεινή ένδειξη LED είναι κόκκινη και δεν γίνεται αναπαραγωγή µουσικής.** Κάντε τα εξής:

• Βεβαιωθείτε ότι έχετε αποθηκεύσει αρχεία µουσικής στη συσκευή σας.

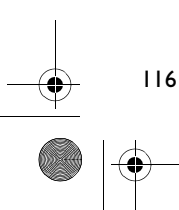

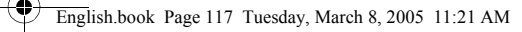

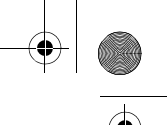

#### **Τα αρχεία/µουσικά κοµµάτια καταστρέφονται όταν µεταφέρονται στη συσκευή.**

• Πριν αποσυνδέσετε τη συσκευή από τον υπολογιστή σας, χρησιµοποιήστε πρώτα τις λειτουργίες των Windows Eject (Εξαγωγή) ή Safely Remove Hardware (Ασφαλής κατάργηση συσκευών υλικού) , προκειµένου να µην προκληθεί κάποια βλάβη στη συσκευή.

#### **Η φωτεινή ένδειξη LED γίνεται κόκκινη από πράσινη µόλις αναπαραχθεί ένα κοµµάτι µουσικής.**

• Χρησιµοποιώντας τον Windows Explorer (Εξερεύνηση Windows), διαγράψτε το αρχείο SETTINGS.DAT από τη συσκευή σας.

#### **Η συσκευή απενεργοποιείται αµέσως µόλις ενεργοποιηθεί.**

• Χρησιµοποιώντας τον Windows Explorer (Εξερεύνηση Windows), διαγράψτε το αρχείο SETTINGS.DAT από τη συσκευή σας.

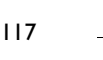

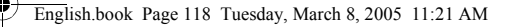

## **Πληροφορίες ασφαλείας**

**Ανατρέξτε στις παρακάτω πληροφορίες για την ασφαλή χρήση της συσκευής σας και για την αποτροπή κινδύνων ηλεκτροπληξίας, βραχυκυκλώµατος, πρόκλησης βλάβης, πυρκαγιάς, κώφωσης και άλλων κινδύνων.**

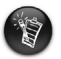

Η µη ενδεδειγµένη χρήση της συσκευής ενδέχεται να καταστήσουν άκυρη την εγγύηση. Για περισσότερες πληροφορίες, ανατρέξετε στο έντυπο της εγγύησης που περιλαµβάνεται στη συσκευασία.

• Μην αποσυναρµολογείτε και µην προσπαθήσετε να επισκευάσετε τη συσκευή, την µπαταρία ή το τροφοδοτικό.

**Για επισκευές και συντήρηση απευθυνθείτε στην Creative ή σε εξουσιοδοτηµένα καταστήµατα.**

- Η µπαταρία δεν πρέπει να εκτίθεται σε θερµοκρασίες εκτός της περιοχής των 0°C έως 45°C (32°F έως 113°F).
- Μην καίτε, µην τρυπάτε, µη συνθλίβετε τη συσκευή ή τη µπαταρία.
- Κρατήστε τη συσκευή και τη µπαταρία µακριά από µαγνητισµένα αντικείµενα.
- Μην υποβάλλετε τη συσκευή σε πίεση ή σε χτυπήµατα.
- Μην εκθέτετε τη συσκευή ή τη µπαταρία σε νερό ή υγρασία. Αν η συσκευή σας είναι ανθεκτική στην υγρασία (ανατρέξτε στη συσκευασία για λεπτοµέρειες), µην τη βυθίζετε σε νερό και µην την εκθέτετε στη βροχή.
- Μην ακούτε µουσική σε υψηλή ένταση για µεγάλες χρονικές περιόδους.
- Ανακυκλώστε τη µπαταρία ή πετάξτε την ακολουθώντας τις κατάλληλες διαδικασίες. Για σχετικές πληροφορίες απευθυνθείτε στις τοπικές αρχές.
- Μην επιτρέπετε να έρχονται σε επαφή τα άκρα της µπαταρίας µε µεταλλικά αντικείµενα.
- Αν παρατηρήσετε κάποια διαρροή, δυσάρεστη οσµή, χρωµατικές αλλοιώσεις ή φθορές κατά τη φόρτιση ή τη χρήση, αφαιρέστε τη µπαταρία και µην την ξαναχρησιµοποιήσετε. Καθαρίστε καλά τα χέρια σας πριν αγγίξετε τροφή ή ευαίσθητες περιοχές όπως για παράδειγµα τα µάτια σας.

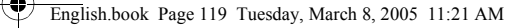

## **Άλλες πληροφορίες**

#### **Creative Knowledge Base**

Αναζητήστε την απάντηση για οποιαδήποτε τεχνικά ερωτήµατα έχετε στην 24ωρη Βάση Γνώσης της Creative. Επισκεφθείτε την ηλεκτρονική διεύθυνση **www.creative.com** και επιλέξτε την περιοχή σας.

### **∆ήλωση προϊόντος**

Απολαύστε µια πληθώρα πλεονεκτηµάτων δηλώνοντας το προϊόν σας κατά την εγκατάσταση ή στην ηλεκτρονική διεύθυνση **www.creative.com/register**. Πλεονεκτήµατα:

- Συντήρηση και υποστήριξη προϊόντος από την Creative.
- Αποκλειστικές ενηµερώσεις για προσφορές και συµβάντα.

Η δήλωση ή µη του προϊόντος δεν επηρεάζει τα δικαιώµατά σας βάσει της εγγύησης.

### **Υπηρεσίες υποστήριξης πελατών και εγγύηση**

Στο CD εγκατάστασης θα βρείτε πληροφορίες σχετικά µε τις υπηρεσίες υποστήριξης πελατών, την εγγύηση και άλλα θέµατα.

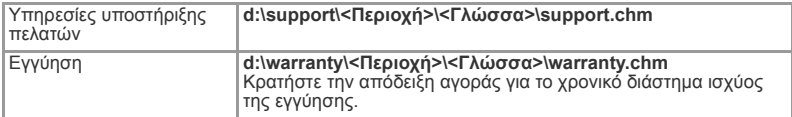

(αντικαταστήστε το γράµµα **d:\** µε το γράµµα που αντιστοιχεί στη δική σας µονάδα CD-ROM/ DVD-ROM, τη λέξη **<Περιοχή>** µε την περιοχή που βρίσκεστε και τη λέξη **<Γλώσσα>** µε τη γλώσσα του εγγράφου σας)

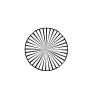

Πνευµατικά δικαιώµατα © 2005 Creative Technology Ltd. Με την επιφύλαξη παντός δικαιώµατος. Το λογότυπο της Creative είναιεµπορικόσήµακατατεθένκαιηεπωνυµία MuVo αποτελείεµπορικόσήµατης Creative Technology Ltd. Ηεπωνυµία NOMAD είναιεµπορικόσήµακατατεθέντης Aonix καιχρησιµοποιείταιαπότην Creative Technology Ltd. ή/και τους συνεργάτες της με την άδεια της εταιρείας. Οι επωνυμίες Microsoft, Windows Media και Windows είναι σήµατα κατατεθέντα ή εµπορικά σήµατα της Microsoft Corporation στις Ηνωµένες Πολιτείες ή/και σε άλλες χώρες. Όλες οι εµπορικές επωνυµίες και τα ονόµατα των προϊόντων που αναφέρονται είναι σήµατα κατατεθέντα ή εµπορικά σήµατα των κατόχων τους και αναγνωρίζονται ως τέτοια. Τα πραγµατικά περιεχόµενα ενδέχεται να διαφέρουν ελαφρά από τις φωτογραφίες. Η τεχνολογία συµπίεσης ήχου MPEG Layer-3 χρησιµοποιείται µε την άδεια των Fraunhofer IIS και Thomson Multimedia.

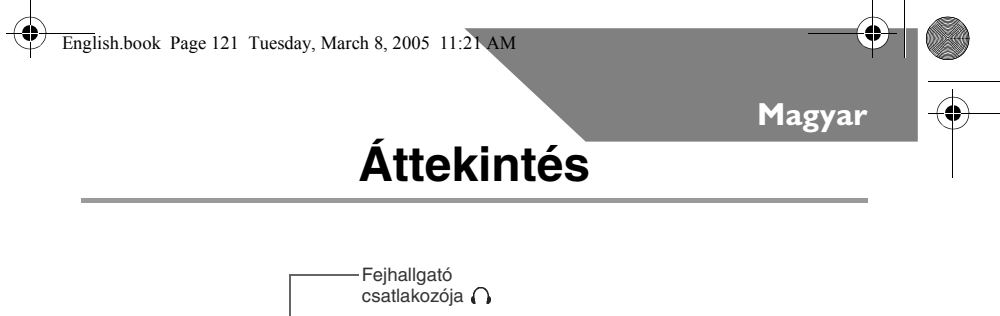

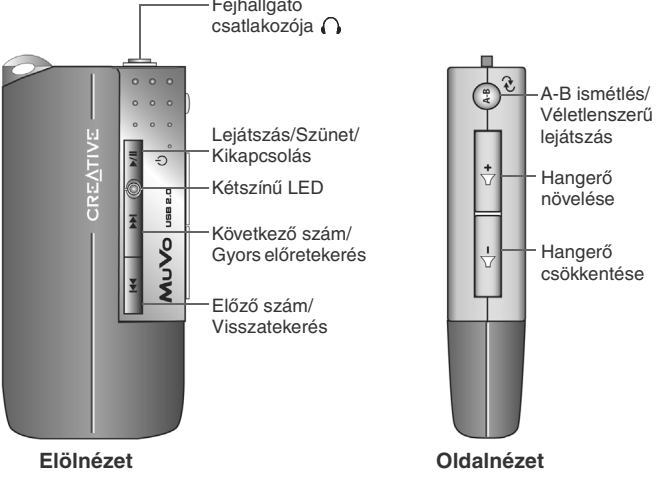

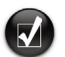

A lejátszót a mellékelt matricákkal is felcímkézheti. A matricákat ragassza az USB flash meghajtó hátulján kialakított részre.

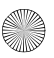

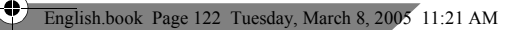

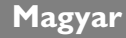

### **A lejátszó használata**

### **Telep behelyezése**

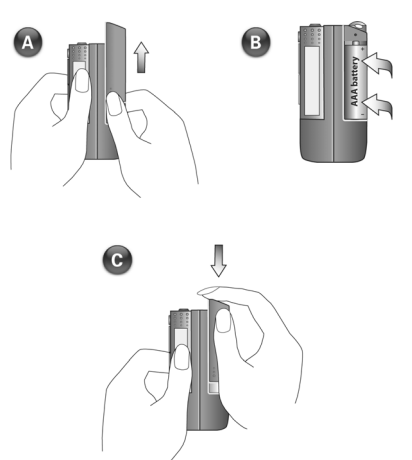

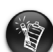

- Ha a lejátszón található LED piros fénnyel villog, a telep lemerülőben van. Ha a LED folyamatos piros fénnyel világít, a lejátszón nincsenek számok.
- A telep élettartama annak típusától függ. Tartós (alkáli) elemek használata ajánlott. A .WMA fájlok erős mélyhangszinttel történő lejátszása is jelentősen csökkentheti a telep élettartamát.
- A lejátszó bekapcsolása előtt ne felejtse el leválasztani az USB flash meghajtót a számítógépről, és csatlakoztatni azt a telepet tartalmazó modulra.

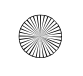

English.book Page 123 Tuesday, March 8, 2005 11:21 AM

#### **A lejátszó bekapcsolása**

Tartsa lenyomva néhány másodpercig a **Lejátszás/Szünet** gombot ▶ / II. A LED színe zöldre változik, és megkezdődik a lejátszás. Ha azonban a lejátszón nincsenek zeneszámok, a LED piros színre vált.

#### **A lejátszó kikapcsolása**

Tartsa lenyomva a **Lejátszás/Szünet** gombot ▶/|| néhány másodpercig, amíg a LED ki nem kapcsol.

#### **Zeneszám lejátszásának szüneteltetése**

Nyomja le a **Lejátszás/Szünet** gombot ▶/||. A LED piros színre vált.

#### **Zeneszámok véletlenszerű lejátszása**

Néhány másodpercig tartsa lenyomva az **A-B ismétlés** /**Véletlenszerű lejátszás** gombot. A LED zöld fénnyel villog. A normál lejátszáshoz való visszatéréshez nyomja le ismét az **A-B ismétlés** /**Véletlenszerű lejátszás**  gombot.

#### **Zeneszám egy részének ismételt lejátszása**

Az ismételni kívánt szakasz elejének kijelöléséhez nyomja le az **A-B ismétlés** / **Véletlenszerű lejátszás** gombot. A LED zöld fénnyel villog. Az ismételni kívánt szakasz végének kijelöléséhez nyomja le az **A-B ismétlés** /**Véletlenszerű lejátszás** gombot. A zöld fény lassabban villog, és a készülék ismételten lejátssza a zeneszám kijelölt részét. A normál lejátszáshoz való visszatéréshez nyomja le ismét az **A-B ismétlés** /**Véletlenszerű lejátszás** gombot.

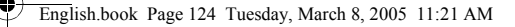

# **Üzembe helyezés**

### *1* **Az illesztőprogram telepítése**

- 1. Kapcsolja be a számítógépet, és helyezze a telepítőprogramot tartalmazó CD-t a CD-ROM-meghajtóba. A lemez támogatja a Windows automatikus lejátszási szolgáltatását, és a telepítés automatikusan elindul. Amennyiben nem így történne, kattintson a **Start** → gombra, majd a **Futtatás** parancsra. A Megnyitás mezőbe írja be a **d:\ctrun\ctrun.exe** parancsot (a **d:** helyére írja be a CD-ROM-meghajtó betűjelét), és kattintson az OK gombra.
- 2. A telepítés végrehajtásához kövesse a képernyőn megjelenő utasításokat.
- 3. Amikor a program erre felszólítja, indítsa újra a rendszert.

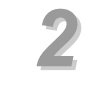

### *2* **Az USB flash meghajtó csatlakoztatása a számítógéphez**

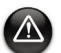

- Ha Windows 98 SE rendszert használ, a zeneszámok vagy fájlok átvitele előtt az 1. lépésben ismertetett módon telepítenie kell az illesztőprogramot.
- A számítógéphez való csatlakoztatás közben ne nyomja le az USB flash meghajtó gombjait.

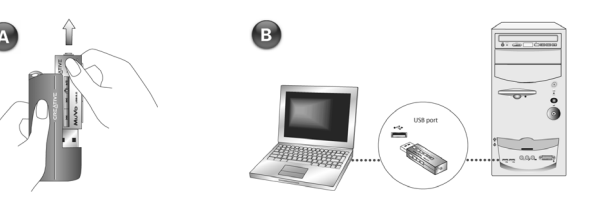

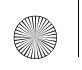

English.book Page 125 Tuesday, March 8, 2005 11:21 AM

### *3* **Zeneszámok átvitele**

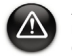

A lejátszó számítógépről való biztonságos leválasztása érdekében a csatlakozás megszüntetése előtt használja a Windows Eltávolítás vagy Hardver biztonságos eltávolítása szolgáltatását.

1. Kattintson jobb gombbal az asztalon található **Sajátgép** ikonra, és kattintson az **Intéző** parancsra. Az USB flash meghajtót cserélhető lemezt jelző ikon ábrázolja (1. ábra).

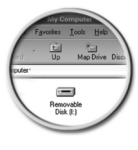

1. ábra

2. Húzza a kívánt .MP3 vagy .WMA fájlokat a lejátszóra. Az adatátvitel közben a MuVo memórián található LED piros fénnyel villog.

A lejátszón található számok kezeléséhez más alkalmazásokat is használhat (ilyen például a Creative MediaSource, a Windows Media Player vagy a RealOne). Amikor a program erre felszólítja, indítsa újra a számítógépet.

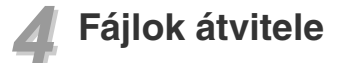

- 1. Kattintson jobb gombbal az asztalon található **Sajátgép** ikonra, és kattintson az **Intéző** parancsra.
- 2. Húzza a kívánt fájlokat vagy mappákat a lejátszóra. Az adatátvitel közben az USB flash meghajtón található LED piros fénnyel villog.

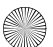

## **A lejátszó formázása**

- A lejátszó a FAT16/32 (16/32 bites fájlallokációs táblán alapuló) fájlrendszert
	- támogatja. A lejátszó csak a FAT fájlrendszerrel formázható. • A Windows 98 SE felhasználóinak a MuVo meghajtók formázásához előbb telepíteniük kell az illesztőprogramokat.

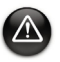

Ha formáznia kell a lejátszót, előbb készítsen biztonsági másolatot a rajta található fájlokról. A lejátszó formázásával ugyanis az összes dalt és fájlt törli. A lejátszó alapértelmezés szerint már formázva van.

- 1. Csatlakoztassa a lejátszót a számítógép USB portjára.
- 2. Indítsa el a számítógépen a Windows Intézőt. A számítógép cserélhető lemezként jeleníti meg a lejátszót a Windows Intézőben.
- 3. Kattintson jobb gombbal a **Cserélhető lemez** ikonra, és kattintson a **Formázás** parancsra. Megjelenik az **F:\ formázása** párbeszédpanel (az **F:\** helyett a lejátszó tényleges meghajtóbetűjele jelenik meg).

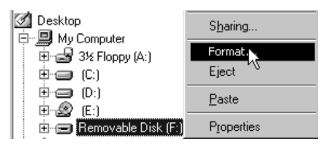

- 4. A lejátszó formázásához kövesse a képernyőn megjelenő utasításokat.
- 5. A formázás befejeződése után ne feledkezzen meg arról, hogy leállítsa a lejátszót, mielőtt leválasztaná azt a számítógépről.

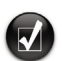

A Windows Intéző használatával kapcsolatos további információ az Intéző súgójában található.

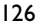

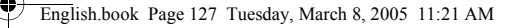

### **A mellékelt szoftverek**

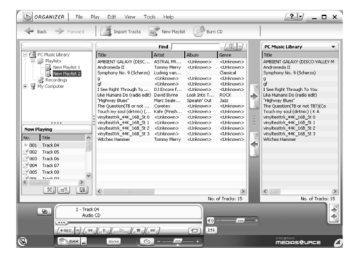

#### **Creative MediaSource**

A Creative MediaSource CD-k másolására, kiváló minőségű audiofájlok létrehozására, médiafájlok számítógépen történő lejátszására és rendszerezésére, valamint a fájlok és zeneszámok számítógép és lejátszó közti átvitelére szolgáló szoftveralkalmazás. Speciális szolgáltatásai, mint például az intelligens zeneszámkezelést és WMA tömörítést alkalmazó SMARTFIT lehetővé teszik azt, hogy minél több zenei fájlt helyezzen a lejátszóra. További információért olvassa el a Creative MediaSource online súgóját.

Kattintson a **Start** → **Programok** → **Creative** → **Creative MediaSource** → **Creative MediaSource Organizer** parancsra.

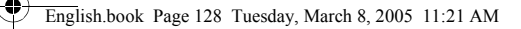

### **Hibaelhárítás**

#### **A lejátszó LED jelzőfénye nem világít.**

Javasolt eljárás:

- Helyezzen új telepet a lejátszóba.
- "A lejátszó formázása" című szakaszban ismertetett módon formázza újra a lejátszót.

#### **A fájlokat csak lassan (100 kb/s sebességnél lassabban) lehet a lejátszóra másolni.**

Javasolt eliárás:

• "A lejátszó formázása" című szakaszban ismertetett módon formázza újra a lejátszót.

#### **Az első néhány szám után a lejátszó kihagyja valamelyik számot.** Javasolt eljárás:

• "A lejátszó formázása" című szakaszban ismertetett módon formázza újra a lejátszót.

### **A lejátszón található LED piros színnel világít, és nem lehet zenét lejátszani.**

Javasolt eljárás:

• Ellenőrizze, hogy vannak-e zeneszámok a lejátszón.

#### **A lejátszóra való átvitelkor a fájlok vagy zeneszámok megsérülnek.**

• A lejátszó számítógépről való biztonságos leválasztása érdekében a csatlakozás megszüntetése előtt használja a Windows Eltávolítás vagy Hardver biztonságos eltávolítása szolgáltatását.

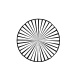

English.book Page 129 Tuesday, March 8, 2005 11:21 AM

**Zeneszám lejátszásakor a lejátszón található LED zöldről azonnal piros színre vált.**

• Törölje a SETTINGS.DAT fájlt a lejátszóról a Windows Intézővel.

#### **Bekapcsolás után a lejátszó azonnal kikapcsol.**

• Törölje a SETTINGS.DAT fájlt a lejátszóról a Windows Intézővel.

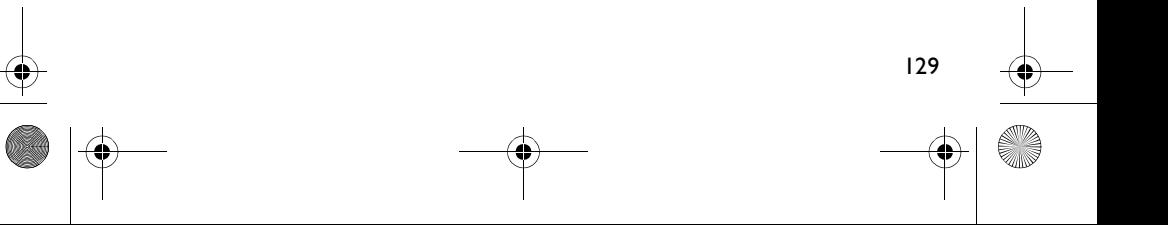

## **Biztonsági tájékoztató**

**Az áramütés, a rövidzárlat, a készülék sérülése, tűz, halláskárosodás vagy más kockázatok lehetőségének csökkentése és a lejátszó biztonságos használata érdekében olvassa el az alábbi tájékoztatót.**

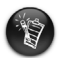

A lejátszó nem megfelelő használata érvénytelenítheti a lejátszóért vállalt jótállást. További információért olvassa el a termékhez mellékelt jótállási tájékoztatót.

- Ne szerelje szét és ne próbálja megjavítani a lejátszót, a telepet vagy a váltóáramú hálózati adaptert. **Mindennemű javításért forduljon a Creative céghez vagy annak hivatalos szervizeihez.**
- Ne tegye ki a lejátszót vagy a telepet a 0–45°C tartományon kívüli hőmérsékletnek.
- Ne szúrja át, törje össze vagy gyújtsa meg a lejátszót vagy a telepet.
- A lejátszót és a telepet tartsa távol az erősen mágneses tárgyaktól.
- Óvja a lejátszót a nagy erejű behatásoktól és ütésektől.
- Óvja a lejátszót és a telepet a víztől és a nedvességtől. Amennyiben az Ön lejátszója nedvességálló (ezzel kapcsolatban lásd a termék csomagolását), ügyeljen arra, hogy a lejátszó ne kerüljön vízbe, és óvja azt az esőtől.
- Hosszabb ideig ne hallgasson nagy hangerővel zenét.
- A telepet újra kell hasznosítani, vagy az előírásoknak megfelelően kell ártalmatlanítani. Az újrahasznosítással és ártalmatlanítással kapcsolatban érdeklődjön az illetékes helyi szerveknél.
- Ügyeljen arra, hogy fémtárgyak ne érintkezzenek a telep érintkezőivel.
- Amennyiben a feltöltés közben szivárgást, kellemetlen szagot, elszíneződést vagy deformálódást tapasztal, távolítsa el a telepet, és ne használja újra. Mosson alaposan kezet, mielőtt élelmiszerekhez vagy érzékeny testrészeihez (például a szeméhez) ér.

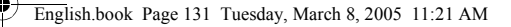

### **További információ**

#### **Creative Knowledge Base**

Technikai jellegű kérdéseire megoldást és választ kaphat a Creative nonstop önkiszolgáló Knowledge Base tudásbázisában. Látogasson el a **www.creative.com** webhelyre, és válassza ki az Önnek megfelelő régiót.

#### **Termékregisztráció**

Számtalan előnnyel jár, ha regisztrálja termékét a telepítés közben vagy a **www.creative.com/register** címen. Néhány példa:

- Szerviz és terméktámogatás a Creative cégtől.
- Exkluzív hírek az akciókról és a rendezvényekről.

Ne feledje, hogy a jótállásra regisztrációtól függetlenül is jogosult.

### **Terméktámogatási szolgáltatások és jótállás**

A terméktámogatási szolgáltatásokkal, a jótállással és más tudnivalókkal kapcsolatos tájékoztatók a telepítőlemezen találhatók.

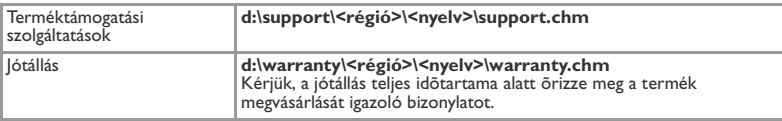

(a **d:\** helyett adja meg a CD-ROM/DVD-ROM-meghajtó betűjelét, a **<régió>** helyett az Ön tartózkodási helyének megfelelő régiót, a **<nyelv>** helyett pedig az adott dokumentum nyelvét)

Copyright © 2005 Creative Technology Ltd. Minden jog fenntartva. A Creative embléma és a MuVo a Creative Technology Ltd. bejegyzett védjegye, illetve védjegye. A NOMAD az Aonix bejegyzett védjegye, amelyet a Creative Technology Ltd, illetve leányvállalatai a megfelelő licenc birtokában használnak. A Microsoft, a Windows Media, és a Windows a Microsoft Corporation védjegyei vagy bejegyzett védjegyei az Amerikai Egyesült Államokban, illetve más országokban. Az összes többi említett márka- és terméknév a megfelelő tulajdonosok védjegye vagy bejegyzett védjegye, amit a jelen dokumentum ezennel elismer. A tényleges tartalom kis mértékben eltérhet az itt ábrázolttól. Az MPEG Layer-3 hangtömörítési technológia használatát a Fraunhofer IIS és a Thomson Multimedia engedélyezte.

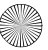

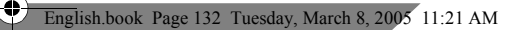

### **Slovensky**

4

### **Prehľad**

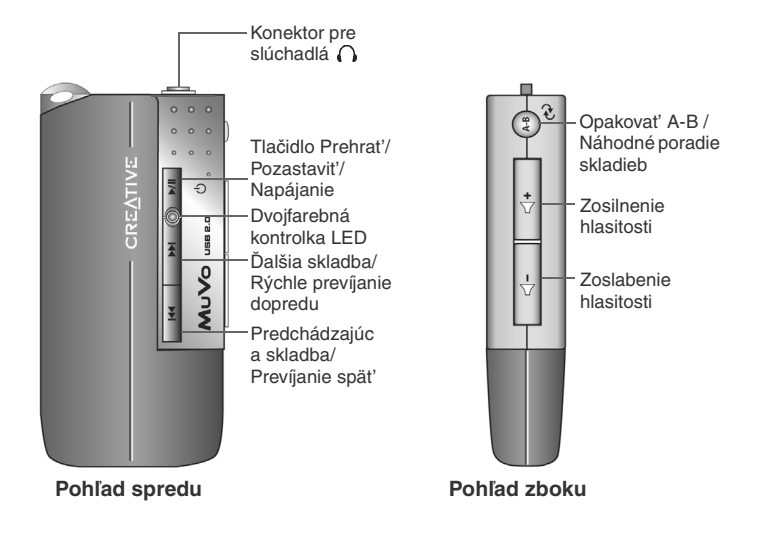

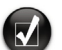

Prehrávač môžete označit' štítkami (sú súčast'ou balenia). Nalepte nálepky na vyhradené miesto na zadnej časti jednotky USB Flash.

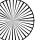

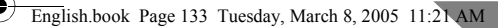

**Slovensky**

### **Používanie prehrávača**

#### **Vloženie batérie**

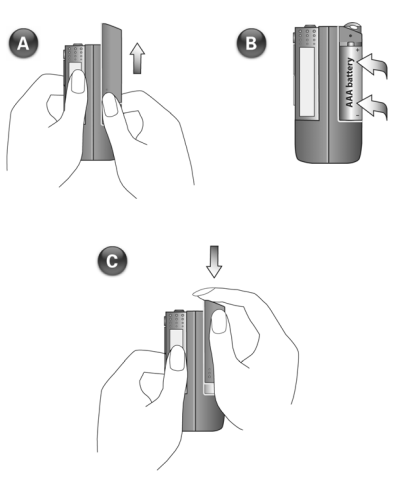

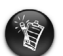

• Ak kontrolka LED na prehrávači bliká červeno, batéria je takmer vybitá. Ak kontrolka LED na prehrávači svieti červeno, nie sú v prehrávači žiadne skladby.

- Životnost' batérie je závislá od typu batérie. Odporúčame používat' alkalické batérie. Životnost' batérie môže byt' znížená prehrávaním súborov WMA s vysokou úrovňou basov.
- Nezabudnite odpojit' jednotku USB Flash od počítača a vložit' ju pred zapnutím prehrávača do modulu batérie.

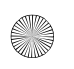

English.book Page 134 Tuesday, March 8, 2005 11:21 AM

#### **Zapnutie prehrávača**

Stlačte a pridržte tlačidlo **Prehrat'/Pozastavit' ▶/II** na niekoľko sekúnd. Kontrolka LED začne svietit' zeleno a prehráva sa hudba. Ak v prehrávači nie sú žiadne hudobné skladby, kontrolka LED sa rozsvieti červeno.

#### **Vypnutie prehrávača**

Stlačte a pridržte tlačidlo **Prehrat'/Pozastavit' ▶/||** na niekoľko sekúnd, kým kontrolka LED nezhasne.

#### **Pozastavenie hudobnej skladby**

Stlačte tlačidlo **Prehrat'/Pozastavit' ►/II**. Kontrolka LED sa rozsvieti červeno.

#### **Náhodné prehrávanie skladieb**

Stlačte a podržte niekoľko sekúnd tlačidlo **Opakovat' A-B** /**Náhodné poradie skladieb** . Kontrolka LED bliká zeleno. Ak chcete obnovit' normálne

prehrávanie, znovu stlačte tlačidlo **Opakovat' A-B** /**Náhodné poradie skladieb**   $\rightsquigarrow$ .

#### **Opakovanie častí skladby**

134

Stlačením tlačidla **Opakovat' A-B** /**Náhodné poradie skladieb** označte začiatok časti, ktorú chcete opakovat'. Kontrolka LED bliká zeleno. Opakovaným

stlačením tlačidla **Opakovat' A-B** /**Náhodné poradie skladieb** označte koniec časti. Kontrolka LED bliká pomalšie zeleno a označená čast' sa opakovane prehráva. Ak chcete obnovit' normálne prehrávanie, znovu stlačte tlačidlo

**Opakovat' A-B** /**Náhodné poradie skladieb** .

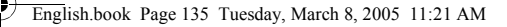

## **Inštalácia**

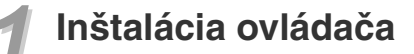

- 1. Zapnite počítač a do jednotky CD-ROM vložte inštalačný disk CD. Disk podporuje režim automatického prehrávania v systéme Windows a automaticky sa spustí. Ak sa nespustí, klepnite na príkaz **Štart** → **Spustit'**. Do poľa Otvorit' zadajte príkaz **d:\ctrun\ctrun.exe** (nahraďte **d:** písmenom jednotky CD-ROM) a klepnite na tlačidlo OK.
- 2. Podľa pokynov na obrazovke dokončite inštaláciu.
- 3. Po výzve reštartujte systém.

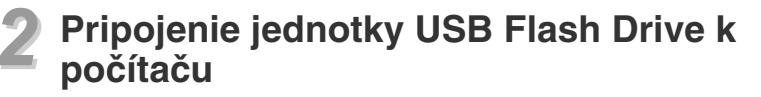

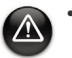

- Pre systém Windows 98 SE musíte nainštalovat' ovládač (krok 1) pred prenosom hudobných skladieb/súborov.
- Nestláčajte tlačidlá na jednotke USB Flash, ak ju pripájate k počítaču.

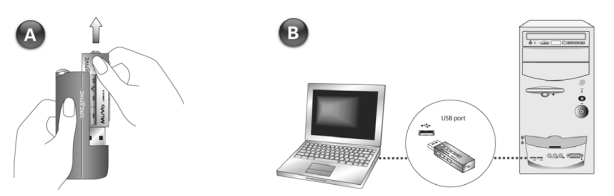

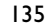

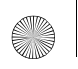

English.book Page 136 Tuesday, March 8, 2005 11:21 AM

### *3* **Prenos hudobných skladieb**

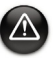

Pred odpojením prehrávača od počítača použite funkciu systému Windows Vysunút' alebo ikonu Bezpečne odobrat' hardware kvôli bezpečnému odpojeniu prehrávača.

1. Na pracovnej ploche klepnite pravým tlačidlom myši na ikonu **Tento počítač** a potom na príkaz **Preskúmat'**. Jednotka USB Flash sa zobrazí ako ikona vymeniteľnej diskovej jednotky (Obr. 1).

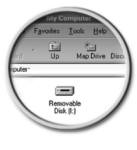

Ohr I

2. Presuňte súbory .MP3 alebo .WMA do prehrávača. Kontrolka LED v pamäti zariadenia MuVo pri prenose dát červeno bliká.

Ak chcete spravovat' hudobné skladby v prehrávači, môžete používat' iné aplikácie, napríklad Creative MediaSource, Windows Media player alebo RealOne. Po zobrazení výzvy reštartujte počítač.

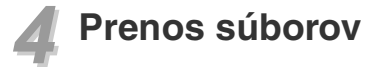

- 1. Na pracovnej ploche klepnite pravým tlačidlom myši na ikonu **Tento počítač** a potom na príkaz **Preskúmat'**.
- 2. Presuňte súbory alebo zložky do prehrávača. Kontrolka LED v jednotke USB Flash pri prenose dát červeno bliká.

### **Formátovanie prehrávača**

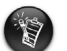

- Prehrávač podporuje systém súborov FAT16/32. Naformátujte prehrávač len systémom súborov FAT.
- Používatelia systému Windows 98 SE musia pred formátovaním prehrávača nainštalovat' ovládače MuVo.

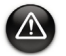

Ak potrebujete prehrávač sformátovat', najskôr súbory v prehrávači zálohujte. V priebehu formátovania prehrávača budú všetky skladby a súbory odstránené. Štandardne je prehrávač už naformátovaný.

- 1. Pripojte prehrávač k portu USB v počítači.
- 2. Spustite program Prieskumník systému Windows. Prehrávač bude v programe Prieskumník rozpoznaný ako vymeniteľný disk.
- 3. Klepnite pravým tlačidlom na ikonu **Vymeniteľný disk** a klepnite na možnost' **Naformátovat'**. Zobrazí sa dialógové okno **Formát F:\** (písmeno **F:\** je nahradené písmenom jednotky prehrávača).

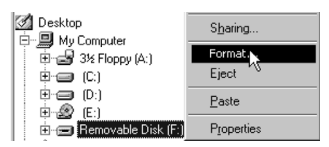

- 4. Formátovanie prehrávača dokončite podľa pokynov na obrazovke.
- 5. Po dokončení formátovania nezabudnite prehrávač vypnút' a až potom ho odpojte od počítača.

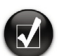

Ďalšie informácie o používaní programu Prieskumník systému Windows nájdete v Pomocníkovi k tomuto programu.

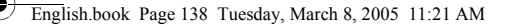

### **Dodávaný software**

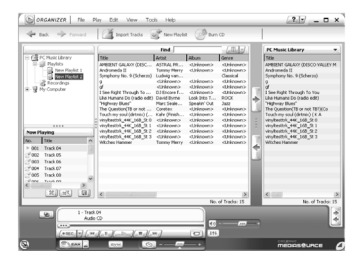

#### **Creative MediaSource**

Aplikácia Creative MediaSource umožňuje kopírovat' disky CD a vytvárat' veľmi kvalitné digitálne zvukové súbory, prehrávat' a organizovat' súbory médií na počítači a jednoducho prenášat' hudobné stopy alebo súbory do i z prehrávača. Špeciálne funkcie, napríklad SMARTFIT, využívajú inteligentnú správu stôp a kompresiu WMA a takto umožňujú prenášat' veľký počet hudobných stôp do prehrávača. Ďalšie informácie získate v on-line Pomocníkovi k aplikácii Creative MediaSource.

Klepnite postupne na položky **Štart** → **Programy** → **Creative** → **Creative MediaSource** → **Creative MediaSource Organizer**.

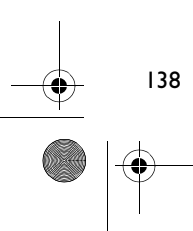

## **Vyhľadávanie a riešenie problémov**

#### **Kontrolka LED prehrávača sa nerozsvieti.**

Postupujte nasledovne:

- Vložte do prehrávača novú batériu.
- Sformátujte prehrávač podľa popisu v časti Formátovanie prehrávača.

**Prenos súboru do počítača je veľmi pomalý (menej než 100 kb/s).** Postupujte takto:

• Sformátujte prehrávač podľa popisu v časti Formátovanie prehrávača.

**Prehrávač prehrá niekoľko prvých skladieb a preskočí nejakú stopu.** Postupujte takto:

• Sformátujte prehrávač podľa popisu v časti Formátovania prehrávača.

**Kontrolka LED prehrávača svieti červeno a neprebieha prehrávanie.** Postupujte takto:

• Skontrolujte, či sú v prehrávači uložené hudobné skladby.

#### **Súbory alebo hudobné skladby sú po prenesení do prehrávača poškodené.**

• Skôr než prehrávač odpojíte od počítača, použite funkciu Vysunút' systému Windows alebo ikonu Bezpečne odobrat' hardware kvôli bezpečnému odpojeniu prehrávača.

**Kontrolka LED prehrávača sa pri prehrávaní hudby neustále mení zo zelenej na červenú.**

• Pomocou programu Prieskumník systému Windows odstráňte súbor SETTINGS.DAT z prehrávača.

#### **Prehrávač sa ihneď po zapnutí vypne.**

• Pomocou programu Prieskumník systému Windows odstráňte súbor SETTINGS.DAT z prehrávača.

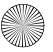

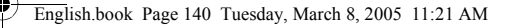

## **Bezpečnostné informácie**

**Nasledujúce informácie sa týkajú bezpečného používania prehrávača a ich cieľom je zníženie rizika úrazu elektrickým prúdom, skratu, poškodenia, požiaru, poškodenia sluchu a iných rizík.**

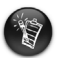

140

Nesprávna manipulácia s prehrávačom môže skrátit' záruku. Ďalšie informácie získate v priloženom záručnom liste.

- Nerozoberajte ani neopravujte prehrávač, batérie ani napájací adaptér. **Servis prehrávača zverte spoločnosti Creative alebo autorizovaným opravovniam.**
- Nevystavujte prehrávač ani batérie teplotám mimo rozsahu 0°C až 45°C (32°F až 113°F).
- Prístroj ani batérie neprevrtávajte, nerozbíjajte ani nezapaľujte.
- Neumiestňujte prehrávač ani batérie do blízkosti silných magnetických objektov.
- Nevystavujte prehrávač pôsobeniu nadmernej sily alebo úderom.
- Nevystavujte prehrávač ani batérie vode a vlhku. Ak je prehrávač odolný proti vlhku (viď produktu), dávajte pozor, aby ste ho neponorili do vody a nevystavili dažďu.
- Nepočúvajte dlhodobo veľmi hlasnú hudbu.
- Batériu riadnym spôsobom recyklujte alebo zničte. Informácie o recyklácii a likvidácii batérii vám poskytnú miestne úrady.
- Zabráňte dotyku konektorov batérie s kovovými predmetmi.
- Ak pri dobíjaní alebo používaní batérie vytečie tekutina, objaví sa nepríjemný zápach, zmení sa farba alebo sa deformuje, batériu vytiahnite a prestaňte ju používat'. Skôr než sa dotknete jedla alebo citlivých oblastí, napríklad očí, dôkladne si umyte ruky.

## **Ďalšie informácie**

#### **Creative Knowledge Base**

Pri riešení technických otázok a problémov sa obrát'te na základňu poznatkov Knowledge Base spoločnosti Creative, ktorá je vám k dispozícii 24 hodín denne. Prejdite na adresu **www.creative.com** a vyberte príslušnú krajinu.

#### **Registrácia produktu**

Ak zaregistrujete produkt počas inštalácie alebo na adrese **www.creative.com/ register** môžete získat' veľké množstvo výhod. Medzi poskytované výhody patrí:

- servisné služby a podpora produktu spoločností Creative
- exkluzívne informácie o propagačných akciách a udalostiach.

Vaše práva vyplývajú zo záruky a nezávisia od registrácie produktu.

#### **Služby podpory zákazníkov a záruka**

Informácie o službách podpory zákazníkov, záruke a ďalšie informácie nájdete na inštalačnom disku CD.

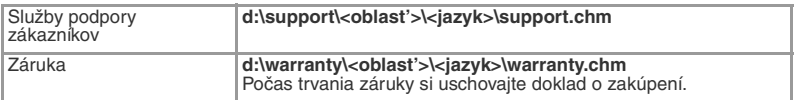

(písmeno **d:\** nahraďte písmenom označujúcim jednotku CD-ROM/DVD-ROM, **<oblast'>** oblast'ou, v ktorej sa nachádzate, a **<jazyk>** jazykom dokumentu)

Copyright © 2005 Creative Technology Ltd. Všetky práva vyhradené. Logo Creative je registrovaná ochranná známka a MuVo je ochranná známka spoločnosti Creative Technology Ltd. NOMAD je registrovaná ochranná známka spoločnosti Aonix a používa ju spoločnost' Creative Technology Ltd. alebo jej pobočky na základe licencie. Microsoft, Windows Media a Windows sú registrované ochranné známky alebo ochranné známky spoločnosti Microsoft Corporation v USA a ďalších krajinách. Ostatné uvedené značky a názvy produktov sú ochrannými známkami alebo registrovanými ochrannými známkami príslušných vlastníkov. Skutočný obsah sa môže mierne líšit' od vyobrazenia uvedených v tejto príručke. Licenciu na technológii zvukovej kompresie MPEG Layer-3 vlastní spoločnost' Fraunhofer IIS a spoločnost' Thomson Multimedia.

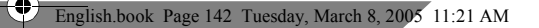

### **Lietuvių**

4

## **Apžvalga**

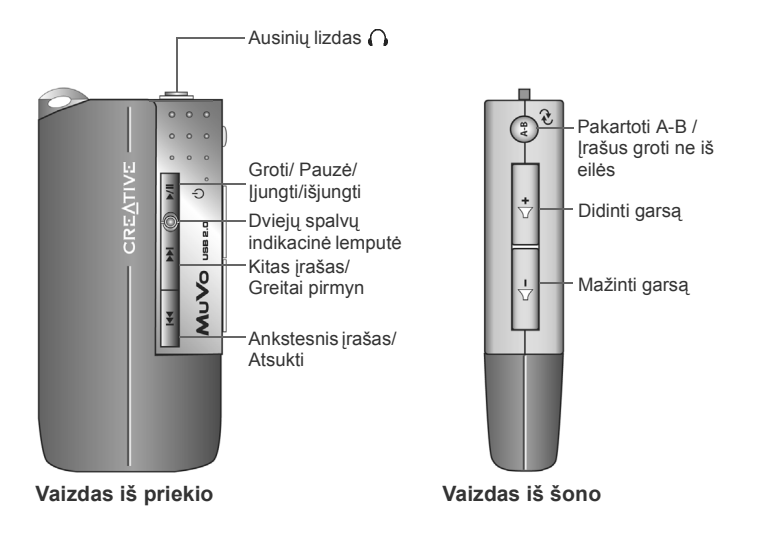

Savo grotuvą jūs galite pažymėti lipdukais (yra pakuotėje). Juos užklijuokite jiems skirtoje vietoje užpakalinėje USB atminties įrenginio pusėje.
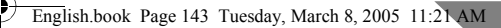

**Lietuvių**

# **Kaip naudotis grotuvu**

### **Baterijos įdėjimas**

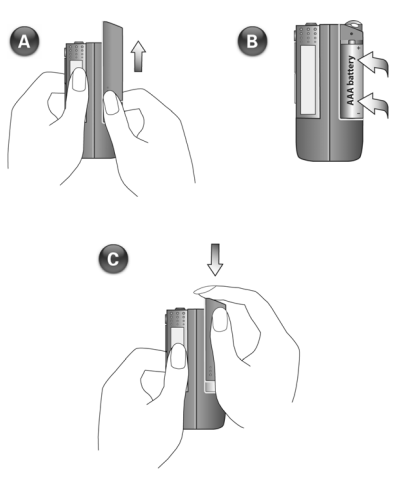

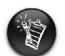

• Jei ant grotuvo mirksi raudona indikatoriaus lemputė - baterija išsikrovusi. Jei ant grotuvo esanti indikatoriaus lemputė dega raudonai - grotuve nėra įrašų.

- Baterijos energijos kiekis priklauso nuo jos tipo. Rekomenduojama naudoti alkaline tipo baterijas. Jūsų naudojamų baterijų energija ypač eikvojama, kai grojami .WMA failai ir pasirinktas didžiausias bosų nustatymo lygis.
- Prieš įjungdami grotuvą, nepamirškite ištraukti USB atminties įrenginio iš savo kompiuterio ir įkišti jį į baterijos modulį.

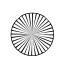

English.book Page 144 Tuesday, March 8, 2005 11:21 AM

#### **Grotuvo įjungimas**

Paspauskite ir kelias sekundes laikykite nuspaudę **Groti/Pauzė** mygtuką . Indikacinė lemputė užsidega žaliai, matomas muzikos įrašų atkūrimo nustatymas. Jei įrašų jūsų grotuve nėra, indikacinė lemputė užsidega raudonai.

#### **Grotuvo išjungimas**

Paspauskite ir kelias sekundes laikykite nuspaudę **Groti/Pauzė** mygtuką .

### **Muzikos įrašo sustabdymas**

Paspauskite Groti/Pauzė mygtuką  $\blacktriangleright$ /| Indikacinė lemputė užsidega raudonai.

### **Muzikos įrašų grojimas ne iš eilės**

Paspauskite ir kelias sekundes laikykite nuspaudę mygtuką **Pakartoti A-B** / **Įrašus groti ne iš eilės** . Indikacinė lemputė mirksi žaliai. Norėdami grįžti į normalų grojimo režimą, dar kartą paspauskite mygtuką **Pakartoti A-B** /**Įrašus groti ne iš eilės** .

### **Muzikos įrašo dalies pakartojimas**

Norėdami pažymėti norimo pakartoti įrašo dalies pradžią, paspauskite mygtuką **Pakartoti A-B**/**Įrašus groti ne iš eilės**. Indikacinė lemputė mirksi žaliai. Norėdami pažymėti norimo pakartoti įrašo dalies pabaigą, dar kartą paspauskite mygtuką

**Pakartoti A-B** /**Įrašus groti ne iš eilės** . Indikacinė lemputė mirksės žaliai lėčiau; bus pakartotinai grojama pažymėta įrašo dalis. Norėdami grįžti į normalų

grojimo režimą, dar kartą paspauskite mygtuką **Pakartoti A-B** /**Įrašus groti ne iš eilės** .

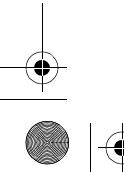

# **Nustatymas**

### *1* **Tvarkyklės įdiegimas**

- 1. Įjunkite savo kompiuterį ir į kompaktinių diskų įrenginį įdėkite diegimo kompaktinį diską. Diske palaikomas Windows AutoPlay režimas, todėl diskas paleidžiamas automatiškai. Jei diskas automatiškai nepasileidžia, paspauskite **Start** → **Run** (Pradėti/Paleisti). Langelyje Open (Atidaryti) įrašykite **d:\ctrun\ctrun.exe** (**d:** pakeiskite į kompaktinių diskų įrenginio raidę) ir paspauskite mygtuką OK (Gerai).
- 2. Norėdami sėkmingai užbaigti diegimą, sekite nurodymus ekrane.
- 3. Pareikalavus, iš naujo paleiskite sistemą.

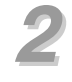

### *2* **USB atminties įrenginio prijungimas prie kompiuterio**

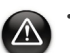

- Su Windows 98 SE prieš perkeldami muzikos įrašus/failus turite įdiegti tvarkyklę (1 žingsnis).
- Prijungdami USB atminties įrengnį prie kompiuterio, nespauskite jokio šio įrenginio mygtuko.

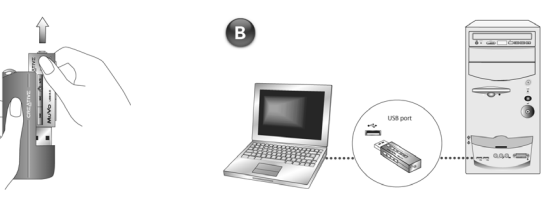

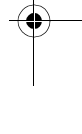

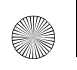

English.book Page 146 Tuesday, March 8, 2005 11:21 AM

### *3* **Muzikos įrašų perkėlimas**

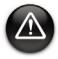

Norėdami saugiai atjungti grotuvą nuo kompiuterio, pirmiausia paspauskite funkciją Windows Eject (Windows atmetimas) arba Safely Remove Hardware (Saugiai pašalinti techninę įrangą).

1. Darbastalyje dešiniu pelės klavišu spustelėkite piktogramą **My Computer** (Mano kompiuteris) ir po to **Explore** (Tyrinėti). USB atminties įrenginys bus matomas kaip išimamo disko piktograma (Pav. 1).

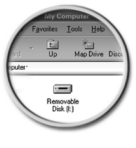

Pav<sub>1</sub>

2. Vilkite ir grotuve palikite tik .MP3 arba .WMA failus. Duomenų perdavimo metu ant MuVo atminties mirksės raudona indikacinė lemputė.

Muzikos įrašams tvarkyti grotuve galite naudotis kitomis programomis kaip Creative MediaSource, Windows Media player arba RealOne. Pareikalavus, iš naujo paleiskite sistemą.

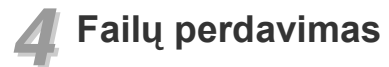

- 1. Darbastalyje dešiniu pelės klavišu spustelėkite piktogramą **My Computer** (Mano kompiuteris) ir po to **Explore** (Tyrinėti).
- 2. Vilkite ir grotuve palikite failus arba aplankus. Duomenų perdavimo metu ant USB atminties įrenginio mirksės raudona indikacinė lemputė.

### **Grotuvo formatavimas**

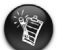

- Jūsų grotuve palaikoma FAT16/32 (16/32-bitų failų išdėstymo lentelė) failų sistema. Savo grotuvą formatuokite tik naudodamiesi FAT failų sistema.
- Windows 98 SE vartotojai prieš formatuodami grotuvą turėtų įsidiegti MuVo tvarkykles.

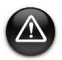

Prieš formatuodami savo grotuvą pirmiausia jame pasidarykite failų atsargines kopijas. Formatuojant grotuvą visos dainos ir failai bus panaikinti. Jūsų grotuvas yra iš anksto suformatuotas.

- 1. Savo grotuvą įjunkite į kompiuterio USB lizdą.
- 2. Kompiuteryje paleiskite Windows Explorer. Jūsų grotuvas Windows Explorer bus atpažintas kaip Removable Disk (Išimamas diskas).
- 3. Dešiniu pelės klavišu spustelėkite ant piktogramos **Removable Disk** (Išimamas diskas) ir pasirinkite **Format** (Formatuoti). Atsiras dialogo langas **Format F:\**  (pakeiskite **F:\** į jūsų grotuvo tvarkyklės raidę).

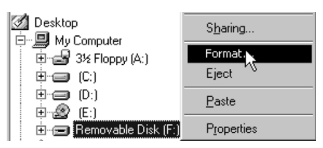

- 4. Norėdami suformatuoti savo grotuvą, sekite instrukcijomis ekrane.
- 5. Baigę formatavimą, prieš atjungdami grotuvą nuo kompiuterio, jį būtinai sustabdykite.

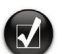

Daugiau informacijos apie tai, kaip naudotis Windows Explorer, žr. Help (žinyną) internete.

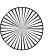

### **Pakuotėje esanti programinė įranga**

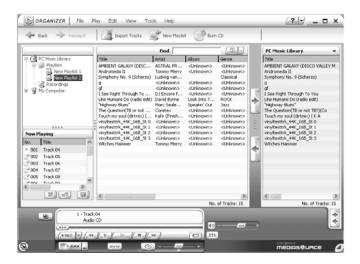

### **Creative MediaSource**

Creative MediaSource leidžia skaidyti kompaktinius diskus ir sukurti aukštos kokybės skaitmeninius audio failus, kompiuteryje paleisti ir tvarkyti daugialypės terpės failus, perkelti muzikos įrašus arba failus į ir iš jūsų grotuvo. Naudojantis specialiomis funkcijomis kaip SMARTFIT, įrašų valdymo bei WMA suglaudinimo galimybe, galima į grotuvą perkelti didelį muzikos įrašų kiekį. Daugiau informacijos žr. Creative MediaSource Help (žinyną) internete.

Eikite į **Start** → **Programs** → **Creative** → **Creative MediaSource** → **Creative MediaSource Organizer** (Pradėti – Programos – Creative – Creative MediaSource – Creative MediaSource Organizer).

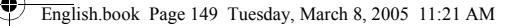

# **Trikčių šalinimas**

#### **Grotuvo indikacinė lemputė neužsidega.**

Atlikite tokius veiksmus:

- Į grotuvą įdėkite naują bateriją.
- Savo grotuvą suformatuokite taip, kaip nurodyta skyrelyje "Grotuvo formatavimas".

#### **Į grotuvą failas perkeliamas labai lėtai (lėčiau nei 100kb/s).**

Atlikite tokius veiksmus:

• Savo grotuvą suformatuokite taip, kaip nurodyta skyrelyje "Grotuvo formatavimas".

#### **Pagrojęs kelis muzikos įrašus, grotuvas praleidžia įrašą.**

Atlikite tokius veiksmus:

• Savo grotuvą suformatuokite taip, kaip nurodyta skyrelyje "Grotuvo formatavimas".

### **Grotuvo indikacinė lemputė dega raudonai, ir nevykdomas įrašų atkūrimas.** Atlikite tokius veiksmus:

• Patikrinkite, ar muzikos įrašai yra tikrai patalpinti grotuve.

#### **Perkėlimo į grotuvą metu failai/muzikos įrašai buvo sugadinti.**

• Norėdami saugiai atjungti grotuvą nuo kompiuterio, pirmiausia paspauskite funkciją Windows Eject (Windows atmetimas) arba Safely Remove Hardware (Saugiai pašalinti techninę įrangą).

### **Grotuvui grojant įrašą, indikacinė lemputė iš žalios dega raudonai.**

• Naudodamiesi Windows Explorer, grotuve panaikinkite failą SETTINGS.DAT.

### **Įjungus grotuvą, jis iškart išsijungia.**

• Naudodamiesi Windows Explorer, grotuve panaikinkite failą SETTINGS.DAT.

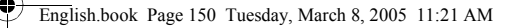

# **Saugos informacija**

**Perskaitykite šią informaciją, kad grotuvu naudotumėtės saugiai ir išvengtumėte elektros šoko, trumpo sujungimo, užsidegimo, nesugadintumėte grotuvo arba neiškiltų garso perdavimo ir kitokių problemų.**

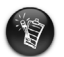

Dėl netinkamo grotuvo naudojimo jam gali nebūti taikoma suteikta garantija. Daugiau informacijos rasite su produktu pateiktoje Garantijoje.

- Nebandykite ardyti arba taisyti grotuvo, baterijos arba maitinimo adapterio. **Dėl bet kokio remonto kreipkitės į Creative arba jų įgaliotus aptarnavimo centrus.**
- Nenaudokite grotuvo arba baterijos esant mažesnei nei 0°C ir didesnei nei 45°C tempretaūrai. (mažesnei nei 32°F ir didesnei nei 113°F temperatūrai).
- Negręžkite, nespauskite arba nebandykite uždegti grotuvo arba baterijos.
- Grotuvą arba bateriją laikykite toliau nuo stipriai magnetinių objektų prisilietimo.
- Nespauskite grotuvo per jėgą ir saugokite nuo smūgių.
- Saugokite, kad grotuvas arba baterija nesušlaptų arba nesudrėktų. Jei jūsų grotuvas yra atsparus drėgmei (žr. ant produkto pakuotės), saugokite, kad jis nesušlaptų arba nesulytų.
- Neklausykite įrašų dideliu garsu ilgesnį laiką.
- Baterijos turi būti pakartotinai panaudotos arba tinkamai sunaikintos. Dėl pakartotino baterijų naudojimo arba tinkamo sunaikinimo kreipkitės į vietines agentūras.
- Baterijos galus saugokite nuo metalinių objektų.
- Jei įkraunant arba naudojant bateriją pastebėjote medžiagų pratekėjimą, užuodėte specifinį kvapą, matote pakitusią baterijos spalvą arba formą, ją išimkite ir daugiau nebenaudokite. Prieš liesdami maistą arba jautrias kūno vietas, pvz., akis, būtinai nusiplaukite rankas.

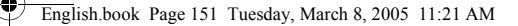

### **Kita informacija**

#### **Creative Knowledge Base (Creative žinių bazė)**

Iškilusias technines problemas išspręsti galite naudodamiesi 24 valandas per parą internete veikiančia Creative Knowledge Base (Creative žinių baze). Eikite į tinklapį **www.creative.com** ir pasirinkite savo regioną.

### **Produkto registravimas**

Pasinaudokite teikiamais privalumais priregistruodami savo produktą diegimo metu tinklapyje **www.creative.com/register**. Galėsite naudotis tokiais privalumais:

- Creative paslaugomis ir produkto palaikymu.
- Ypatingais gaminių pasiūlymais ir naujausiais įvykiais.

Jūsų garantija nepriklauso nuo produkto registracijos.

### **Klientų palaikymo centrai ir garantija**

Informaciją apie klientų palaikymo centrus ir garantiją rasite diegimo kompaktiniame diske.

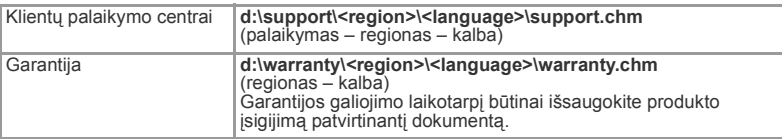

(pakeiskite **d:\** į kompaktinių diskų /DVD įrenginio raidę, **<region>** į regioną, kuriame esate,

**<language>** į kalbą, kuria parašytas jūsų dokumentas)

© Creative Technology Ltd., 2005. Visos teisės ginamos. Creative logotipas yra registruotasis Creative Technology Ltd. ženklas; MuVo yra Creative Technology Ltd. prekių ženklas. NOMAD yra registruotasis Aonix prekių ženklas, naudojamas Creative Technology Ltd. ir/arba jos filialų pagal suteiktą licenciją. Microsoft, Windows Media ir Windows yra Microsoft Corporation registruotieji arba prekių ženklai Jungtinėse Amerikos Valstijose ir/arba kitose valstybėse. Kiti pateikti rūšių arba produktų pavadinimai yra atitinkamų savininkų prekių ženklai arba registruotieji prekių ženklai. Čia pateiktas turinys gali truputį skirtis nuo pateiktojo su paveikslėliais. MPEG Layer-3 audio suglaudinimo technologija yra licencijuota Fraunhofer IIS ir Thomson Multimedia.